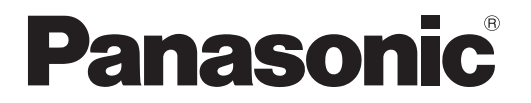

## **Instrucciones de funcionamiento Manual Básico**

**Proyector LCD Para uso comercial**

# **PT-LB3E Núm. de modelo PT-LB2E PT-LB1E**

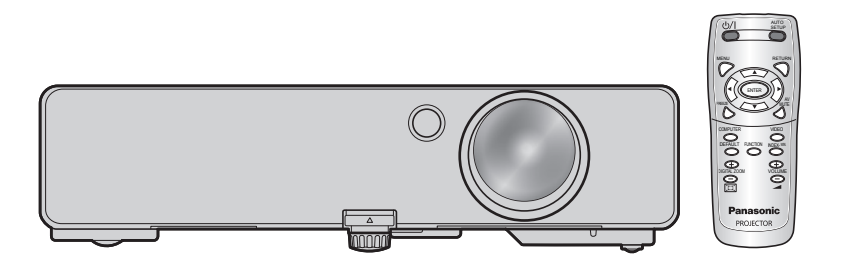

Gracias por comprar un Proyector Panasonic.

- Antes de utilizar este producto, lea atentamente las instrucciones y conserve este manual para futuras consultas.
- Antes de usar su proyector, asegúrese de leer ["Precauciones respecto a la seguridad"](#page-6-0) [\(páginas 7](#page-6-1) - [11\).](#page-10-0)
- Para operar la red, lea atentamente Manual de instrucciones de red.

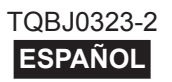

### <span id="page-1-0"></span>**Aviso importante de seguridad**

### **Estimado cliente de Panasonic:**

Este manual de instrucciones le brinda toda la información necesaria para usar su proyector. Esperamos que le ayudará a obtener las mejores prestaciones de su nuevo producto y que se sentirá satisfecho con el proyector LCD de Panasonic. El número de serie del producto se encuentra en la parte inferior del mismo. Anótelo en el espacio brindado a continuación y conserve este folleto en caso de que necesite servicio.

**Model number:** PT-LB3E/PT-LB2E/PT-LB1E

#### **Número de serie:**

**ADVERTENCIA:** ESTE APARATO DEBE SER CONECTADO A MASA.

**ADVERTENCIA: Para evitar daños que puedan conducir a incendios o descargas eléctricas, no exponga este aparato a la lluvia ni la humedad.**

Ordenanza 3 sobre ruidos de máquinas. GSGV, 18 de enero de 1991: El nivel de presión de sonido en la posición del operador es igual o menor a 70 dB (A) de acuerdo a ISO7779.

### *Aviso importante de seguridad (continuación)*

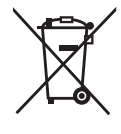

#### **Información para Usuarios sobre la Recolección y Eliminación de aparatos viejos y baterías usadas**

Estos símbolos en los productos, embalajes y/o documentos adjuntos, significan que los aparatos eléctricos y electrónicos y las baterías no deberían ser mezclados con los desechos domésticos. Para el tratamiento apropiado, la recuperación y el reciclado de aparatos viejos y baterías usadas, por favor, observe las normas de recolección aplicables, de acuerdo a su legislación nacional y a las Directivas 2002/96/CE y 2006/66/CE.

Al desechar estos aparatos y baterías correctamente, usted estará ayudando a preservar recursos valiosos y a prevenir cualquier potencial efecto negativo sobre la salud de la humanidad y el medio ambiente que, de lo contrario, podría surgir de un manejo inapropiado de los residuos.

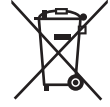

Para mayor información sobre la recolección y el reciclado de aparatos y baterías viejos, por favor, contacte a su comunidad local, su servicio de eliminación de residuos o al comercio donde adquirió estos aparatos.

Podrán aplicarse penas por la eliminación incorrecta de estos residuos, de acuerdo a la legislación nacional.

#### **Para usuarios empresariales en la Unión Europea**

Si usted desea descartar aparatos eléctricos y electrónicos, por favor contacte a su distribuidor o proveedor a fin de obtener mayor información.

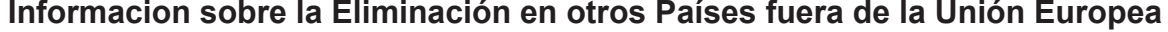

Estos símbolos sólo son válidos dentro de la Unión Europea. Si desea desechar estos objetos, por favor contacte con sus autoridades locales o distribuidor y consulte por el método correcto de eliminación.

#### **Nota sobre el símbolo de la bateria (abajo, dos ejemplos de símbolos):**

Este símbolo puede ser usado en combinación con un símbolo químico. En este caso, el mismo cumple con los requerimientos establecidos por la Directiva para los químicos involucrados.

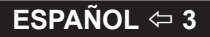

### *Aviso importante de seguridad (continuación)*

#### **ADVERTENCIA:**

- 1. Desconecte la clavija de la toma de corriente cuando no vaya a utilizar el equipo durante un período prolongado de tiempo.
- 2. Para evitar descargas eléctricas, no retire la cubierta. No existen partes intercambiables en el interior del equipo. Para realizar una revisión, consulte a un Servicio Técnico cualificado.
- 3. No retire el contacto de puesta a tierra de la clavija de alimentación. Este aparato está equipado con una clavija de alimentación de tres contactos, del tipo conexión a tierra. Esta clavija sólo puede conectarse a una toma de corriente con conexión a tierra. Esta es una característica de seguridad. Si no puede insertar la clavija en la toma de corriente, póngase en contacto con un electricista. Pero no modifique la clavija de manera que no se pueda usar el contacto de conexión a tierra.

**PRECAUCIÓN:** Para garantizar una conformidad permanente, siga las instrucciones de instalación adjuntas, en las que se describe el uso del cable de alimentación suministrado y de cables de interfaz blindados para conectar el equipo a un ordenador o a un dispositivo periférico. Cualquier cambio o modificación no autorizada de este equipo invalidará la autoridad de los usuarios a usarlo.

> **Pursuant to at the directive 2004/108/EC, article 9(2) Pursuant to at the directive 2005/32/EC amended by 2008/28/EC, article 14 Panasonic Testing Centre Panasonic Service Europe, a division of Panasonic Marketing Europe GmbH Winsbergring 15, 22525 Hamburg, F.R. Germany**

### <span id="page-4-0"></span>**TABLA DE CONTENIDO**

#### **[Información esencial](#page-1-0)**

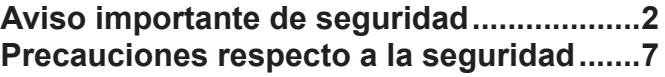

### **[Preparativos](#page-11-0)**

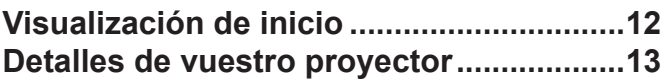

### **[Comienzo](#page-15-0)**

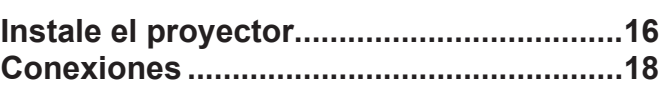

### **[Funcionamiento básico](#page-19-0)**

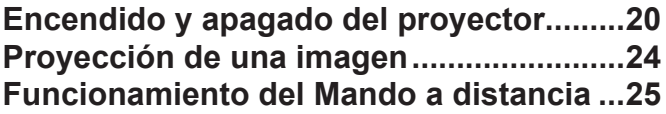

### **[Ajustes](#page-27-0)**

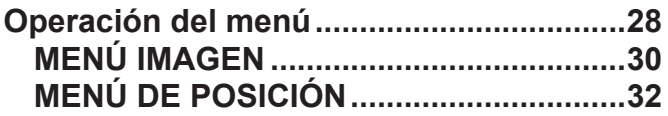

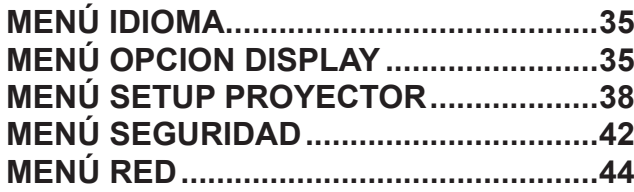

### **[Mantenimiento](#page-44-0)**

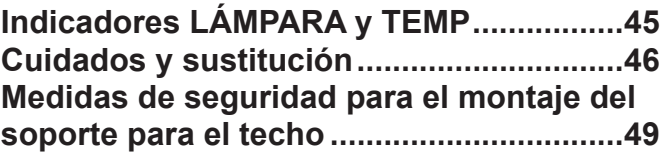

### **[Referencias](#page-49-0)**

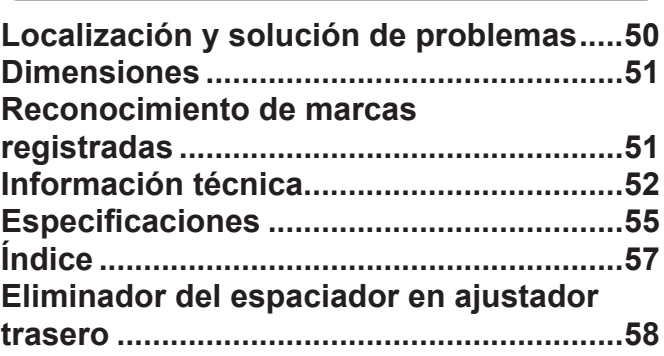

#### *Lámpara de larga vida*

El ciclo de remplazo de la lámpara es más largo que el modelo anterior. ( $\Leftrightarrow$  [Página 47\)](#page-46-0)

Aprox. 3 000 horas (PT-LB90NTE)

Aprox. 5 000 horas (PT-LB3E/PT-LB2E/PT-LB1E)

#### *Reducción del consumo en modo Standby*

La corriente inactiva ha sido inmensamente reducida

comparada con el modelo anterior.

Aprox. 0,9 W (PT-LB90NTE)

Aprox. 0,4 W (PT-LB3E/PT-LB2E/PT-LB1E) (Modo Standby: en "ECO")

#### *Función de muestra de logotipo del usuario*

Usted puede proyectar el logotipo de su compañía cuando la proyección comienza. ( $\Leftrightarrow$  [página 36\)](#page-35-0)

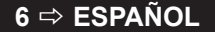

### <span id="page-6-1"></span><span id="page-6-0"></span>**Precauciones respecto a la seguridad**

### **ADVERTENCIA**

### **ALIMENTACIÓN**

#### **La toma de red o el cortacorriente debe instalarse junto al equipo y debe ser fácilmente accesible cuando ocurran problemas. Si ocurren los siguiente problemas, interrumpa el suministro de energía inmediatamente.**

Si continúa usando el proyector en estas condiciones podría producirse un incendio o descargas eléctricas.

- Si penetran objetos extraños o agua dentro del proyector, interrumpa el suministro de energía.
- Si el proyector se cae o la carcasa se rompe, interrumpa el suministro de energía.
- Si nota la presencia de humo, olores o ruidos extraños que salen desde el proyector, interrumpa el suministro de energía.

Contacte con un centro de servicio autorizado para la reparación, y no trate de reparar el proyector usted.

#### **Durante una tormenta, no toque el proyector ni el cable.**

Podría sufrir golpes eléctricos.

#### **No haga nada que pueda dañar el cable de alimentación o el enchufe del cable de alimentación.**

Si se usa el cable de alimentación dañado, pueden producirse choques eléctricos, cortocircuitos o un incendio.

• No dañe el cable de alimentación, no le realice ninguna modificación, no lo coloque cerca de objetos calientes, no lo doble excesivamente, no lo tuerza, no tire de él, no coloque objetos pesados sobre él ni lo enrolle.

Pida a un centro de servicio autorizado que realice cualquier reparación necesaria del cable de alimentación.

#### **Inserte le cable de energía de manera segura al tomacorriente.**

Si el enchufe no se inserta correctamente, podrían ocurrir choques eléctricos o sobrecalentamientos.

- No utilice otro cable que no sea el cable de alimentación suministrado.
- No use el cable suministrado para otros equipos eléctricos.
- No use enchufes que estén dañados ni tomas que no estén bien fijadas en la pared.

#### **Limpie regularmente el enchufe del cable de alimentación para evitar la acumulación de polvo.** El no observar esta medida puede provocar un incendio.

- Si se acumula polvo en el enchufe del cable de alimentación, la humedad resultante puede dañar el aislamiento.
- Si no va a usar el proyector por un largo tiempo, desenchufe el cable de alimentación del tomacorriente de la pared.

Desconecte el enchufe de la toma de corriente y límpielo con un paño seco regularmente.

#### **No toque el enchufe del cable de alimentación con las manos húmedas.**

Si no observa esto podrían producirse descargas eléctricas.

#### **No sobre cargue el tomacorriente.**

Si se sobrecarga el suministro de alimentación (por ejemplo, usando demasiados adaptadores), puede producirse un sobrecalentamiento que podría ocasionar un incendio.

### **SOBRE EL USO/INSTALACIÓN**

#### **No coloque recipientes de líquido encima del proyector.**

Si se derrama agua en el proyector o penetra dentro de él, podría producirse un incendio o choques eléctricos.

Si penetra agua dentro del proyector, consulte a un centro de servicio autorizado.

**No coloque el proyector sobre materiales suaves como alfombras o superficies acolchadas.** De lo contrario el proyector se puede sobrecalentar, lo que puede causar quemaduras, incendios o daños al proyector.

**No coloque el proyector en lugares húmedos o polvorientos o lugares donde el proyector pueda entrar en contacto con humo grasiento o vapor.** Usar el proyector bajo tales condiciones puede ocasionar un incendio, choques eléctricos o deterioro del plástico. El deterioro del plástico (por. ej. con un soporte de montaje) puede hacer que se caiga el proyector montado en el techo.

#### **No instale este proyector en un lugar que no sea lo suficientemente fuerte como para soportar el peso completo del proyector o encima de una superficie inclinada o poco estable.**

Si no observa esto podría ocasionar que el proyector se desequilibre y caiga, lo cual podría ocasionar daños o heridas graves.

#### **No coloque otro proyector u objeto pesado encima del proyector.**

Si no observa esto podría ocasionar que el proyector se desequilibre y caiga, lo cual podría ocasionar daños o heridas. El proyector resultaría dañado o deformado.

#### **El trabajo de instalación (tal como la colocación en el techo) debería ser realizado solamente por un técnico calificado.**

Si la instalación no se lleva a cabo y se asegura correctamente, podrían ocurrir lesiones o accidentes, como es el caso de choques eléctricos.

• No utilice otro soporte de montaje en el techo que no sea autorizado.

#### **No cubra la entrada o salida de aire.**

Esto puede hacer que el proyector se sobrecaliente y causar un incendio o daños al proyector.

- No coloque el proyector en lugares angostos, mal ventilados como roperos o bibliotecas.
- No coloque el proyector sobre telas o papeles, pues estos materiales pueden tapar los puertos de entrada de aire.

#### **No coloque sus manos ni otros objetos cerca del conducto de salida de aire.**

El hacerlo podría causar quemaduras o dañar sus manos u otros objetos.

• El aire caliente sale por el puerto de salida de aire. No coloque sus manos ni otros objetos cerca del puerto de salida de aire.

### *Precauciones respecto a la seguridad (continuación)*

#### **No mire ni coloque su piel en el rayo de luz emitido por la lente mientras se usa el proyector.**

Esto podría causar quemaduras o pérdida de visión.

- La lente del proyector emite una luz fuerte. No mire ni coloque sus manos directamente en esta luz.
- Tenga mucho cuidado de que los niños no miren directamente la lente. Además, apague la unidad y desconecte el cable de alimentación cuando deje de usar el proyector.

#### **No inserte ningún objeto extraño dentro del proyector.**

Hacerlo podría provocar un incendio o descargas eléctricas.

• No inserte ningún objeto de metal ni objetos inflamables dentro del proyector ni los deje caer sobre el proyector.

#### **Nunca intente modificar o desmontar el proyector.**

Hay alto voltaje dentro del proyector que podría causar un incendio o descargas eléctricas.

Para cualquier trabajo de inspección, ajuste y

reparación, consulte a un centro de servicio autorizado.

#### **No proyecte una imagen con el cobertor de lente colocado.**

Hacerlo podría provocar un incendio.

### **ACCESORIOS**

#### **No use o maneje las pilas inadecuadamente, consulte lo siguiente.**

De lo contrario esto podría causar que las baterías tengan pérdidas, se sobrecalienten, exploten o se incendien.

- No use pilas que no sean las especificadas.
- Use baterías de manganeso pero no baterías recargables.
- No desmantele las pilas secas.
- No caliente las pilas ni las coloque en agua o fuego.
- $\cdot$  No permita que los terminales  $+$  y de las baterías hagan contacto con objetos metálicos como collares u horquillas.
- No almacene las pilas junto con objetos metálicos.
- Guarde las baterías en una bolsa de plástico y manténgala lejos de los objetos metálicos.
- Cuando inserte las pilas, asegúrese que la polaridad  $(+ y - )$  sea la correcta.
- No use pilas nuevas junto con pilas viejas ni mezcle diferentes tipos de pilas.
- No use pilas cuya cubierta externa esté despegada o ausente.
- Retire las baterías usadas del mando a distancia con prontitud.
- Aisle la pila usando cinta adhesiva o un material similar antes de desecharla.

#### **No permita que niños alcancen la batería AAA/R03**

- El tragarse una pila puede provocar la herida personal por sofocación.
- Si se traga, busque asistencia médica inmediatamente.

#### **Si hay un escape de líquido de pilas, no lo toque con las manos, y tome las siguientes medidas si es necesario.**

- El líquido de las pilas sobre su piel o ropa podría causar la inflamación de la piel o lesiones. Lávese inmediatamente con agua y busque asistencia médica.
- El contacto del líquido de las pilas con sus ojos podría provocar la pérdida de la visión. En este caso, no se frote sus ojos. Lávese inmediatamente con agua y busque asistencia médica.

#### **No desarme la unidad de lámpara.**

Si la lámpara se rompe, podría provocar lesiones.

#### **Sustitución de la lámpara**

La lámpara tiene un presión interna alta. Si no se usa correctamente, podría explotar y causar lesiones o accidentes graves.

- Se recomienda que la sustitución de la lámpara sólo sea realizada por un técnico cualificado.
- La lámpara puede explotar fácilmente si se si se golpea contra objetos duros o se cae.
- Antes de cambiar la lámpara, asegúrese de desenchufar el cable de alimentación del tomacorriente de la pared.

Caso contrario se pueden producir choques eléctricos o explosiones.

• Al cambiar la lámpara, deje que se enfríe al menos durante una hora antes de manipularla, de lo contrarío podría provocar quemaduras.

#### **No permita que los niños o mascotas toquen el mando a distancia.**

• Mantenga el mando a distancia lejos del alcance de los niños y mascotas después de usarlo.

### **PRECAUCIÓN**

#### **ALIMENTACIÓN**

#### **Cuando desconecte el cable asegúrese de sostener el enchufe y el conector de energía.**

Si el cable mismo es halado, el cable puede dañarse, e incendios, cortocircuitos o choque eléctricos serios pueden producirse.

**Cuando no vaya a utilizar el proyector durante un período prolongado de tiempo, desconecte el enchufe de la toma de corriente y extraiga las pilas del mando a distancia.**

**Desenchufe el cable de alimentación de la toma de corriente de la pared antes de realizar cualquier limpieza.**

Podría provocar descargas eléctricas si esto no se hace.

### <span id="page-8-1"></span>*Precauciones respecto a la seguridad (continuación)*

#### **SOBRE EL USO/INSTALACIÓN**

#### **No se apoye sobre este proyector.**

Usted se podría caer y herirse, y el aparato se podría dañar.

• Tenga mucho cuidado que los niños no se paren o sienten encima del proyector.

#### **No coloque el proyector en ubicaciones excesivamente calientes.**

El hacerlo provocará que la cubierta externa o que los componentes internos se deterioren, o podría causar un incendio.

• Tenga mucho cuidado con las ubicaciones expuestas a la luz directa del sol o a las que estén cerca de estufas.

#### **Cuando desconecte el cable de alimentación, sujete el enchufe, no el cable.**

Si se tira del cable de alimentación mismo, el cable se dañará, lo cual podría ocasionar un incendio, cortocircuitos o choques eléctricos serios.

#### **ACCESORIOS**

**No use la unidad de lámpara vieja.** Si la usa puede provocar que la lámpara explote.

#### **Si la lámpara se rompe, ventile la habitación inmediatamente. No toque ni se acerque a la cara las piezas rotas.**

No seguir esta instrucción puede hacer que el usuario absorba el gas que se ha liberado al romperse la lámpara y que contiene casi la misma cantidad de mercurio que las lámparas fluorescentes y las piezas rotas pueden provocar lesiones.

Si cree que ha absorbido el gas o que le ha entrado gas en la boca o en los ojos, busque asistencia médica inmediatamente.

Pida a su proveedor que sustituya la lámpara y que compruebe el interior del proyector.

### **PRECAUCIONES AL TRANSPORTAR**

Cuando transporte el proyector, los pies de ajuste deben estar guardados y no agarrar el proyector desde los pies de ajuste.

#### **Cuando transporte, mantenga el proyector en la bolsa suministrada con el cobertor del lente colocado.**

- Oriente la lente del proyector hacia arriba y coloque el proyector en la bolsa de transporte con cuidado.
- No introduzca nada aparte del proyector y sus accesorios en la bolsa de transporte.

### **PRECAUCIONES DURANTE LA INSTALACIÓN**

#### **NO USAR BAJO LAS SIGUIENTES CONDICIONES.**

- **• No instale el proyector al aire libre.** El proyector está diseñado para utilizarse únicamente en interiores.
- **• Evite la instalación en lugares sujetos a vibraciones o golpes.**

Si el proyector se instala en un lugar donde se transmiten vibraciones o se instala en un automóvil o embarcacación, las vibraciones o impactos provocarán daños a las partes internas, causando fallos. Instale el producto en un lugar libre de vibraciones e impactos.

**• Evite la instalación en lugares sujetos a cambios bruscos de temperatura, como cerca de un acondicionador de aire o equipo de alumbrado.** No tener en cuenta esto provocará un funcionamiento inadecuado, o que la vida útil de la lámpara disminuya.

[Consulte "INDICADOR TEMP" en la página 45.](#page-44-1)

- **• No instale el proyector cerca de cables de alto voltaje ni cerca de motores.** El producto se expondrá a interferencias si se instala cerca de cables de alto voltaje o fuentes de energía.
- <span id="page-8-0"></span>**• No instale el proyector a alturas superiores a los 2 700 m por encima del nivel del mar.** Para usar este proyector a gran altitud (1 400 - 2 700 m) por encima del nivel del mar, ajuste el **MODO GRAN ALTITUD** a **SÍ.**

Para usar este proyector a alturas inferiores a los 1 400 m por encima del nivel del mar, ajuste el **MODO GRAN ALTITUD** a **NO**.

No tener en cuenta esto puede provocar un funcionamiento inadecuado o que la vida útil de otros componentes disminuya.

#### **ASEGÚRESE DE BUSCAR A UN TÉCNICO ESPECIALIZADO CUANDO INSTALE EL PRODUCTO EN EL TECHO.**

Si el producto se va a instalar suspendido del techo, compre un accesorio adicional para suspensión (Modelo núm. ET-PKB2). Por favor llame a un técnico especializado o contacte un centro de servicio autorizado para realizar la instalación.

### **ENFOQUE DE LA LENTE**

No ajuste el enfoque de la lente durante el período inicial inmediatamente posterior a encender el proyector. La alta claridad de la lente del proyector resulta afectada termicamente por la luz de la fuente de luminosa, haciendo el enfoque sea inestable durante el período inmediatamente posterior al encendido. Por favor permita un tiempo de calentamiento de por lo menos 30 minutos antes de ajustar el enfoque de la lente.

### <span id="page-9-0"></span>**Notas sobre el uso**

#### **A FIN DE OBTENER LA MEJOR CALIDAD DE IMAGEN**

Cierre las cortinas o persianas de cualquier ventana y apague cualquier luz fluorescente que esté cerca a la pantalla para evitar que la luz del exterior o la luz de luces interiores se refleje en la pantalla. Dependiendo de dónde se vaya a usar el proyector, la salida de aire de los conductos de ventilación o el aire cálido proveniente de un aire acondicionado puede provocar un efecto de brillo en la pantalla. Por este motivo, tenga cuidado de no tapar las salidas de aire de los conductos de ventilación y tome en cuenta la dirección del aire que fluye desde el aire acondicionado.

### **NO TOQUE LAS SUPERFICIES DE LA LENTE CON LAS MANOS DESCUBIERTAS.**

Si la lente o la cubierta se ensucian con huellas de los dedos o con cualquier otra cosa, esto se verá ampliado y proyectado en la pantalla. Por favor, coloque le cobertor de lentes estándar en el proyector cuando no lo esté usando.

### **NO MUEVA EL PROYECTOR MIENTRAS ESTÉ FUNCIONANDO O SUJETO A VIBRACIONES O IMPACTO.**

La vida útil de sus componentes internos disminuirá.

### **EL PROYECTOR ESTÁ EQUIPADO CON UNA LÁMPARA DE MERCURIO DE ALTA PRESIÓN QUE SE CARACTERIZA POR LO SIGUIENTE:**

- La luminosidad de la lámpara depende del tiempo de uso.
- La lámpara puede explotar, o su vida útil puede reducirse, si es sometida a golpes o si está desconchada.
- En raras ocasiones, podría estallar al poco tiempo de usarse por primera vez.
- La posibilidad de explotar aumenta cuando la lámpara se usa más allá del tiempo de reemplazo.
- Si la lámpara explota, el gas del interior de la lámpara se liberará en forma de humo.
- La vida útil de una lámpara de mercurio variará de acuerdo a la diferencia individual o a las condiciones de uso.
- En particular, encender y apagar la unidad frecuentemente y/o de manera repetida así como el uso continuo durante 10 horas afectará en gran manera el ciclo de vida. Abastézcase de una lámpara de repuesto de manera anticipada.

### **CONEXIÓN A UN DISPOSITIVO EXTERNO**

Cuando conecte el proyector a un ordenador o dispositivo externo, use el cable de alimentación suministrado con el dispositivo correspondiente y un cable de interfaz apantallado disponible en los comercios.

### **COMPONENTES ÓPTICOS**

Podría ser necesario reemplazar los componentes ópticos como es el caso de los paneles de cristal y placas polarizadas en menos de un año si usa el proyector en un ambiente con una alta temperatura o en un ambiente muy polvoriento, con humo grasiento o en un ambiente con humo de cigarrillo. Para más detalles, por favor contacte su distribuidor.

### **PANEL DE CRISTAL LÍQUIDO**

Los paneles de cristal líquido han sido fabricados con precisión. Tome en cuenta que en raras ocasiones, los píxeles de alta precisión podrían estar ausentes o siempre iluminados, pero esto no representa un funcionamiento inadecuado.

No proyecte la misma imagen durante largos períodos de tiempo, pues puede quedar como una imagen sobreimpresa en el panel de cristal líquido. Para eliminarla, proyecte el patrón de test con la pantalla en blanco durante más de una hora. [Consulte "PATRÓN](#page-40-0)  [DE PRUEBA" en la página 41](#page-40-0).

### **SEGURIDAD**

### **Tome medidas de seguridad en contra de los siguientes problemas.**

- Filtración de información personal a través de este producto.
- El funcionamiento no autorizado de este producto por un tercero malicioso.
- La interferencia o detención de este producto por un tercero malicioso.

### **Instrucciones de seguridad**

- La conexión de red debe asegurarse a través de un contrafuegos u otros medios.
- Cambie periódicamente su contraseña.
- No utilice contraseñas fáciles de deducir.
- Panasonic y el centro de servicio técnico autorizado nunca le pedirá la contraseña.
- No comparta la contraseña con el público.
- Configure una contraseña, y establezca restricciones a los usuarios que pueden iniciar una sesión.

#### **10 ESPAÑOL**

**ELIMINACIÓN**

Si desea desechar este producto, por favor contacte con sus autoridades locales o con su distribuidor y pregunte por el método correcto de eliminación.

### <span id="page-10-0"></span>**LIMPIEZA Y MANTENIMIENTO**

#### **PIDA AL CENTRO DE SERVICIO AUTORIZADO QUE LIMPIE EL INTERIOR DEL PROYECTOR POR LO MENOS UNA VEZ AL AÑO.**

Si deja acumular polvo dentro del provector sin limpiarlo, podría ocasionar un incendio o problemas de funcionamiento. Es una buena idea limpiar el interior del proyector antes de la llegada de la estación húmeda. Pida al centro de servicio autorizado más cercano que limpie el proyector cuando sea necesario. Consulte con el centro de servicio autorizado el tema de los costos de la limpieza.

### **ACCESORIOS SUMINISTRADOS**

#### **Asegúrese de que se suministran los siguientes accesorios con su proyector.**

#### Mando a distancia (×1) Cable de alimentación (×1) Cable de señal RGB (×1) 1,8 m (N2QAYA000011) (K2CM3YY00015) (5' 10") (K1HY15YY0009) AUTO SETUP MENU RETURN ENTER AV FREEZE MUTE Cierre de seguridad del cable de AAA/R03 pilas para Mando a COMPUTER VIDEO alimentación (×1) distancia (×2) DEFAULT FUNCTION INDEX- WIN. (TTRA0185) DIGITAL ZOOM VOLUME **Panasonic** PROJECTOR Bolsa de transporte (×1) Cubierta de la lente (×1) CD-ROM (×1) (TPEP033) (TKKL5499) (TXFQB02VKN5) (Adjunto al proyector por defecto.)

- Los protectores para los productos empacados, como por ejemplo la cubierta de la clavija o cartones de unicel, deben tratarse adecuadamente.
- En caso de pérdida de un accesorio, póngase en contacto con el Centro de servicio técnico autorizado.
- Mantengan los accesorios alejados de los niños.
- Los números de partes de los accesorios y partes que se venden por separado están sujetos a cambios sin aviso.

### <span id="page-11-0"></span>**Visualización de inicio**

El menú de **IDIOMA** y **CONFIGURACIÓN INICIAL** mostrará cuando el proyector se prende por primera vez o después que se haya inicializado. ( $\Leftrightarrow$  [página 41\)](#page-40-1)

Navegue el menú **OPCION DISPLAY** para fijar los menús de acuerdo a las configuraciones de aplicación y ambiente.

#### **NOTA:**

• Cuando el proyector está encendido por primera vez usted puede requerir ajustar el "Anillo de zoom" y "Anillo de enfoque"  $(\Rightarrow$  [página 13\)](#page-12-1) en la parte superior del cuerpo del provector para aclarar la pantalla de menú. Para más detalles, consulte POSICIONAMIENTO DE LA IMAGEN. (⇔ [página 24\)](#page-23-1)

<span id="page-11-1"></span>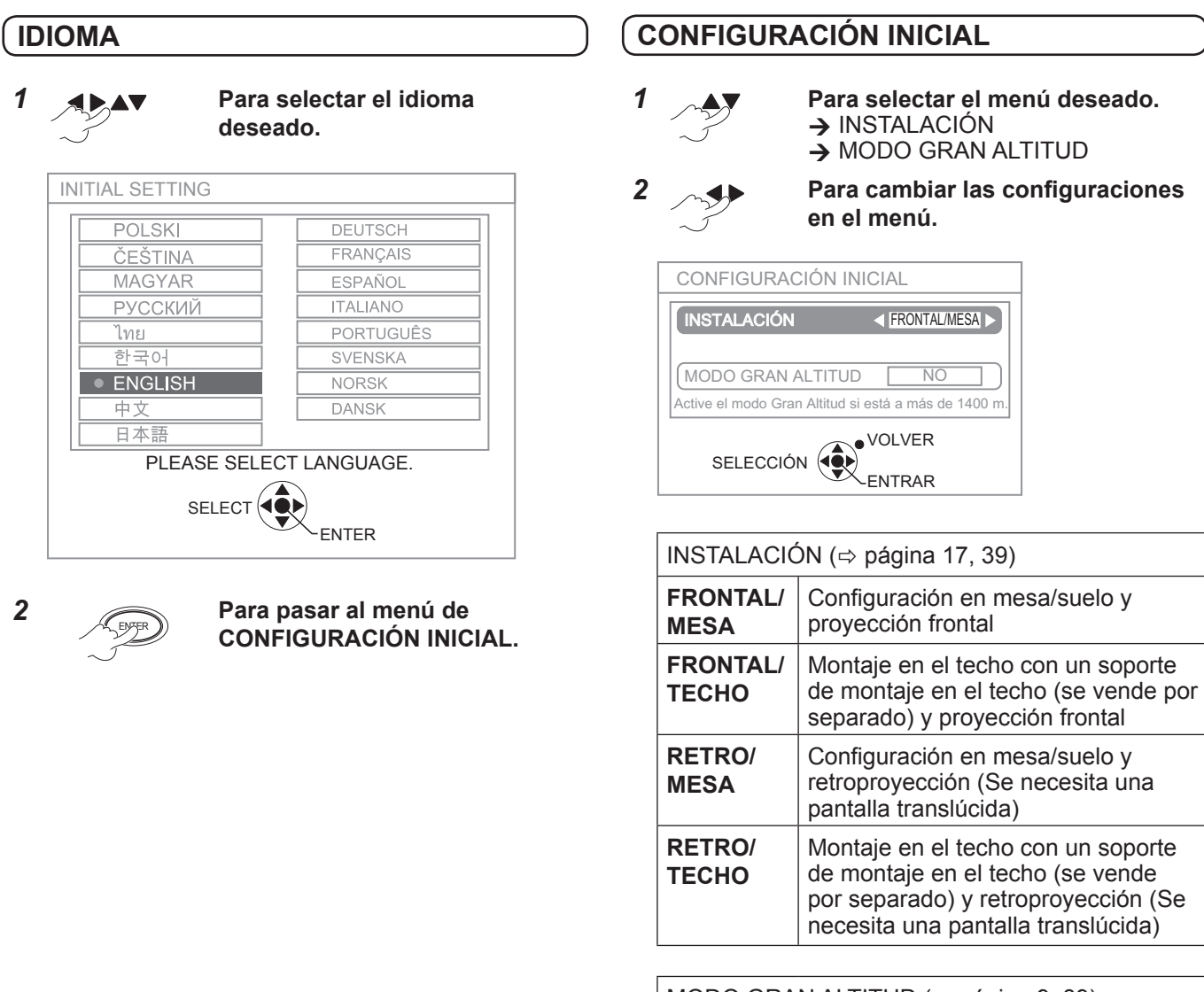

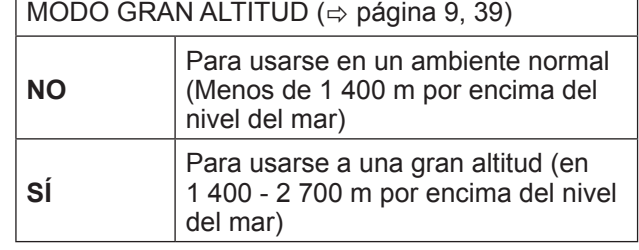

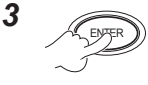

#### **NOTA:**

• Para regresar al menú **IDIOMA** pulse el botón **[VOLVER]** en el menú de **CONFIGURACIÓN INICIAL**.

**12 ESPAÑOL**

### <span id="page-12-0"></span>**Detalles de vuestro proyector**

### <span id="page-12-1"></span>**UNIDAD PRINCIPAL DEL PROYECTOR**

#### **Vista superior y frontal**

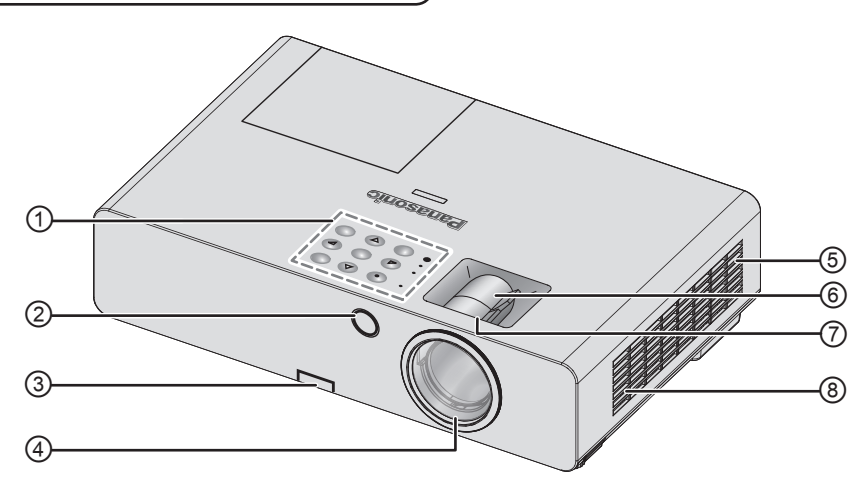

① **Panel de control / Indicadores**

<span id="page-12-2"></span>**Panel de control / Indicadores**

- ② **Receptor de señal de mando a distancia**
- **③ Botones de ajuste de patas** ( $\Leftrightarrow$  [página 24\)](#page-23-1)
- ④ **Lentes de proyección**
- **⑤ Compartimiento del filtro de aire** ( $\Leftrightarrow$  [página 46\)](#page-45-1)
- ⑥ **Anillo de zoom** Para ajustar el tamaño de proyección. ( $\Leftrightarrow$  [página 24\)](#page-23-3)
- ⑦ **Anillo de enfoque** Para ajustar el enfoque.  $(\Rightarrow$  [página 24\)](#page-23-3)
- ⑧ **Orificio de admisión de aire**

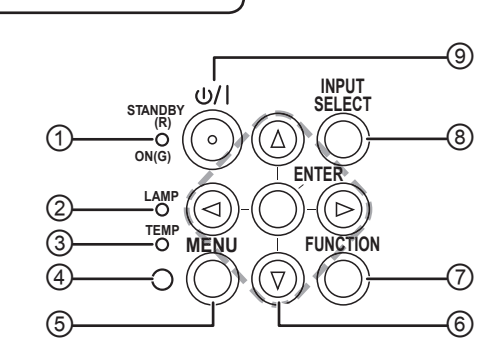

- ① Indica el estado de la fuente de alimentación.  $(\Rightarrow$  [página 21\)](#page-20-0)
- ② Indica el estado de la unidad de la lámpara.  $(\Rightarrow$  [página 45\)](#page-44-2)
- ③ Indica el estado de la temperatura.  $(\Rightarrow$  [página 45\)](#page-44-1)
- ④ Sensor de luminancia ambiente (ALS).
- ⑤ Muestra el menú principal.
- ⑥ Navegación por el menú. Confirme la selección.
- ⑦ Create shortcut assigned to certain selected function. ( $\Leftrightarrow$  [página 27,](#page-26-0) [40\)](#page-39-0)
- ⑧ Cambie las conexiones de entrada.  $(\Rightarrow$  [página 24\)](#page-23-2)
- ⑨ Cambie entre el modo de espera al modo de proyección. ( $\Leftrightarrow$  [página 22\)](#page-21-0)

### *Detalles de vuestro proyector (continuación)*

#### **Vista posterior e inferior**

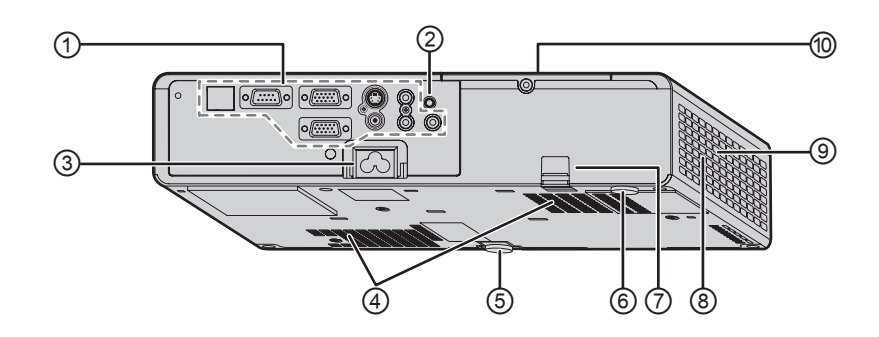

#### ① **Terminales**

- ② **Receptor de señal de mando a distancia**
- ③ **AC IN**

Conecta el cable de alimentación para suministrar energía eléctrica al proyector.  $(\Rightarrow$  [página 20\)](#page-19-1)

④ **Orificio de admisión de aire**

#### ⑤ **Pie frontal de ajuste**  Para ajustar el ángulo de proyección.  $(\Rightarrow$  [página 24\)](#page-23-1)

- ⑥ **Pie trasero de ajuste**  Para ajustar el ángulo de proyección.  $(\Rightarrow$  [página 24\)](#page-23-1)
- ⑦ **Gancho antirrobo** Asegure aquí un cable antirrobo (disponible en el comercio).
- ⑧ **Orificio de escape de aire** De esta abertura sale aire caliente.
- ⑨ **Altavoz**
- ⑩ **Compartimiento de la unidad de lámpara**  $(\Rightarrow$  [página 48\)](#page-47-0)

#### **NOTA:**

- No conecte ningún cable de energía que no sea el adherido.
- No cubra las aberturas de ventilación de entrada o salida de aire.

<span id="page-13-0"></span>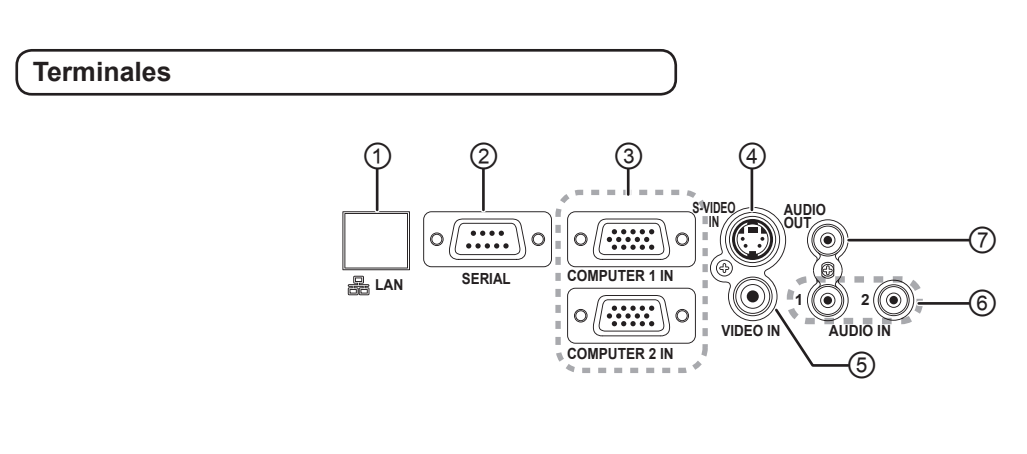

- ① Conecte un cable de red. (Ver "Manual de instrucciones de red".)
- ② Conete a un ordenador para controlar el funcionamiento del proyector.  $(\Rightarrow$  [página 19,](#page-18-0) [53\)](#page-52-0)
- ③ Conecte un ordenador o un cable de señal YPBPR.  $(\Rightarrow$  [página 19\)](#page-18-0)
- ④ Conecte un cable de señal S-VIDEO.  $(\Rightarrow$  [página 18\)](#page-17-1)
- ⑤ Conecte un cable de señal VIDEO.  $(\Rightarrow$  [página 18\)](#page-17-2)
- ⑥ Conecte los cables de audio para la entrada de señal de audio.  $(\Rightarrow$  [página 19\)](#page-18-0)
- ⑦ Conecte cables de audio para emitir señales de audio a los equipos conectados. Si está conectado a esta terminal, ningún sonido sale del parlante incorporado.  $(\Rightarrow$  [página 18](#page-17-3), [19\)](#page-18-0)

- No coloque sus manos ni otros objetos cerca del puerto de salida de aire, ya que esto puede causar daño o heridas.
- No coloque sus manos o cara, ni otros objetos que no pueden soportar calor cerca de este puerto. De esta abertura sale aire caliente.

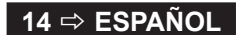

### <span id="page-14-2"></span><span id="page-14-1"></span>**MANDO A DISTANCIA DE PROYECTOR**

#### **Vista superior y frontal**

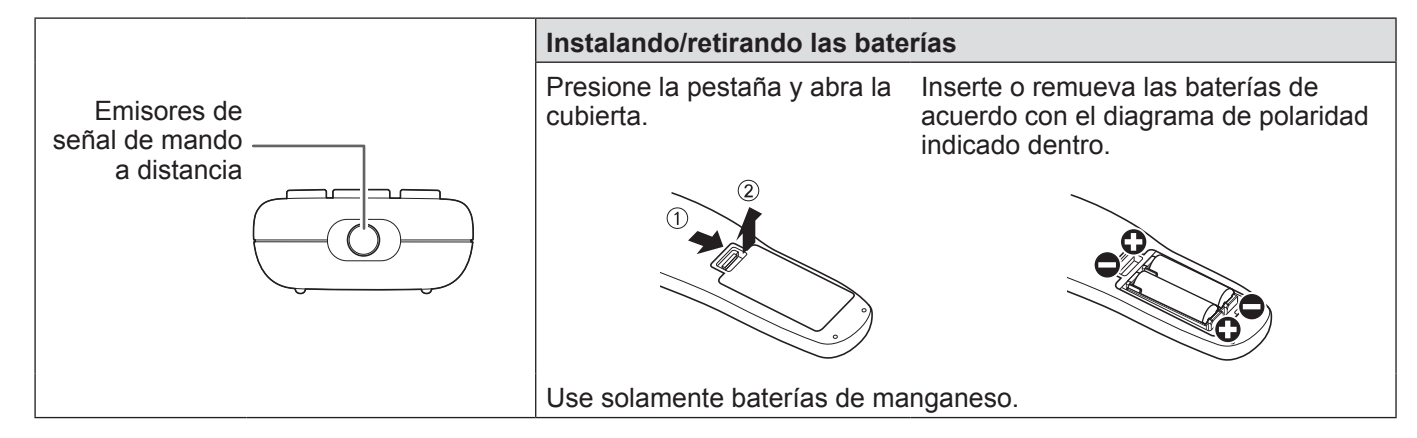

#### **Vista frontal**

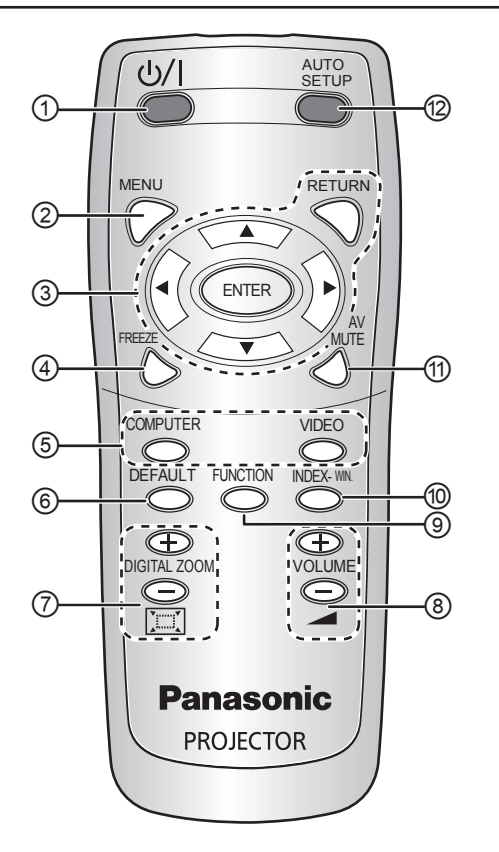

#### <span id="page-14-0"></span>① **ALIMENTACIÓN**

- Cambie entre el modo de espera al modo de proyección. ( $\Leftrightarrow$  [página 22](#page-21-0), [23\)](#page-22-0)
- $\oslash$  Muestra el menú principal. ( $\Leftrightarrow$  [página 29\)](#page-28-0)
- ③ Navegación por el menú con **[]** y confirme la selección por **[ENTRAR]**. (⇔ [página 28\)](#page-27-1)
- ④ Para capturar la imagen proyectada como una imagen congelada. ( $\Rightarrow$  [página 25\)](#page-24-1)
- ⑤ Pulse un botón de señal de entrada para seleccionar la entrada que desee.  $(\Rightarrow$  página 25)
- ⑥ Restaura alguno de los ajustes a los ajustes por defecto de fábrica. ( $\Rightarrow$  [página 26\)](#page-25-0)
- ⑦ Para controlar el tamaño del enfoque.  $(\Rightarrow$  [página 27\)](#page-26-1)
- <sup>⑧</sup> Para control el volumen del altavoz. ( $\Leftrightarrow$  [página 26\)](#page-25-1)
- ⑨ Cree un atajo asignado a cierta función seleccionada. ( $\Leftrightarrow$  [página 27](#page-26-0), [40\)](#page-39-0)
- ⑩ Para visualizar una imagen congelada al mismo tiempo que continúa la proyección de las imágenes subsiguientes. ( $\Rightarrow$  [página 26\)](#page-25-2)
- ⑪ Para interrumpir temporalmente la proyección.  $(\Rightarrow$  [página 25\)](#page-24-3)
- ⑫ Detecta la señal de entrada. Ajuste las configuraciones de **CAMBIO**, **RELOJ** y **FASE RELOJ** en el menú **POSICIÓN** automáticamente para la señal de la **COMPUTADORA.** (⇔ [página 25\)](#page-24-4)

- No deje caer el mando a distancia.
- Evite el contacto con líquidos y humedad.
- No intente modificar o desmontar el mando a distancia.
- No deje que la luz fuerte se refleje en el receptor ya que puede producir un mal funcionamiento.
- El mando a distancia se acciona dentro de un rango de 7 m (23' 0"), y un ángulo de aproximadamente ±30 ° vertical y horizontal evitando cualquier obstáculo.
- El rango de funcionamiento puede variar según el material de la pantalla, y es posible que esta función no pueda usarse con una pantalla translúcida.

### <span id="page-15-0"></span>**Instale el proyector**

### <span id="page-15-1"></span>**TAMAÑO DE PANTALLA Y DISTANCIA DE PROYECCIÓN**

Puede ajustar el tamaño de la proyección con el objetivo zoom 1,2×. Calcule y defina la distancia de proyección tal como sigue.

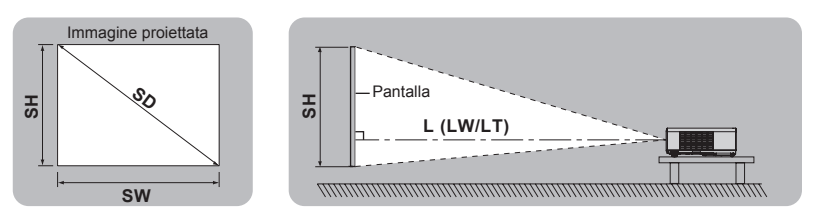

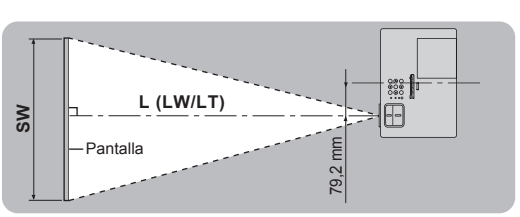

 $+30$ 

 $-30$ 

(Todas las medidas presentadas a continuación son aproximadas y pueden diferir ligeramente de las medidas reales.)

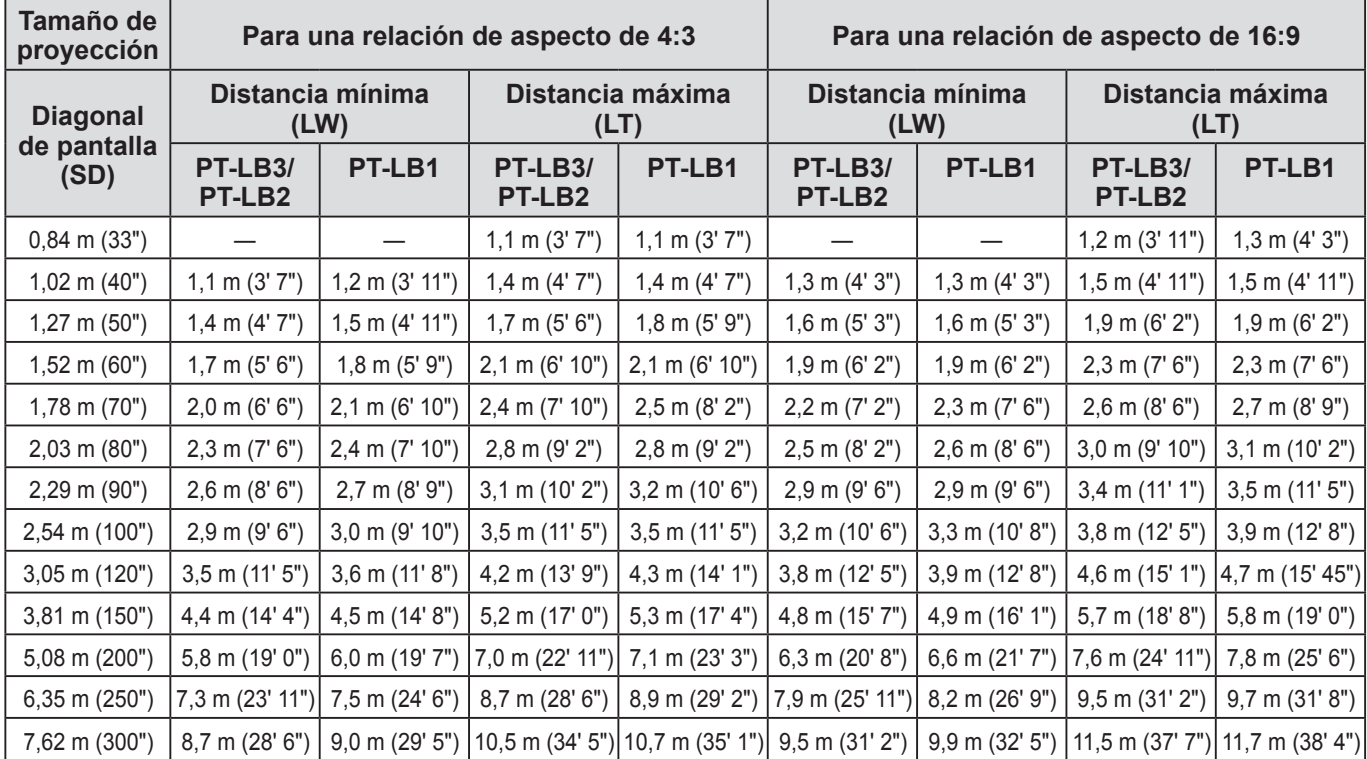

Puede calcular unas dimensiones más específicas a partir de la diagonal de la pantalla. La unidad de todos los resultados calculados es m. (Los resultados abajo difieren poco de las medidas reales).

Si el tamaño de proyección es SD,

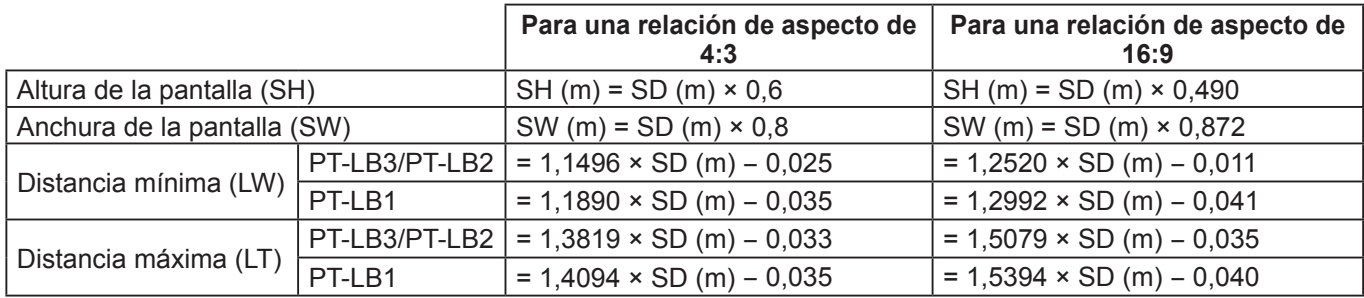

#### **NOTA:**

• Para mejorar la calidad de imagen de proyección, instale una pantalla donde la luz del sol o de la habitación no se refleje directamente en la pantalla. Cierre las persianas o las cortinas para no dejar pasar la luz y apague las lámparas.

• No utilice el proyector en posición elevada o inclinada horizontalmente. Puesto que puede hacer que funcione mal el proyector. Usted puede inclinar el cuerpo del proyector aproximadamente ±30 ° verticalmente y ±10 ° horizontalmente.

El inclinarlo demasiado podría disminuir la vida útil de los componentes.

• No cubra la salida ni la entrada, de aire ni coloque nada a menos de 50 cm (20") de ellas para evitar que se produzcan daños o lesiones.

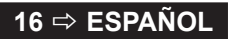

### <span id="page-16-1"></span><span id="page-16-0"></span>**MÉTODO DE PROYECCIÓN**

Consulte "**INSTALACIÓN**[" en la página 39](#page-38-0) para seleccionar el método de proyección.

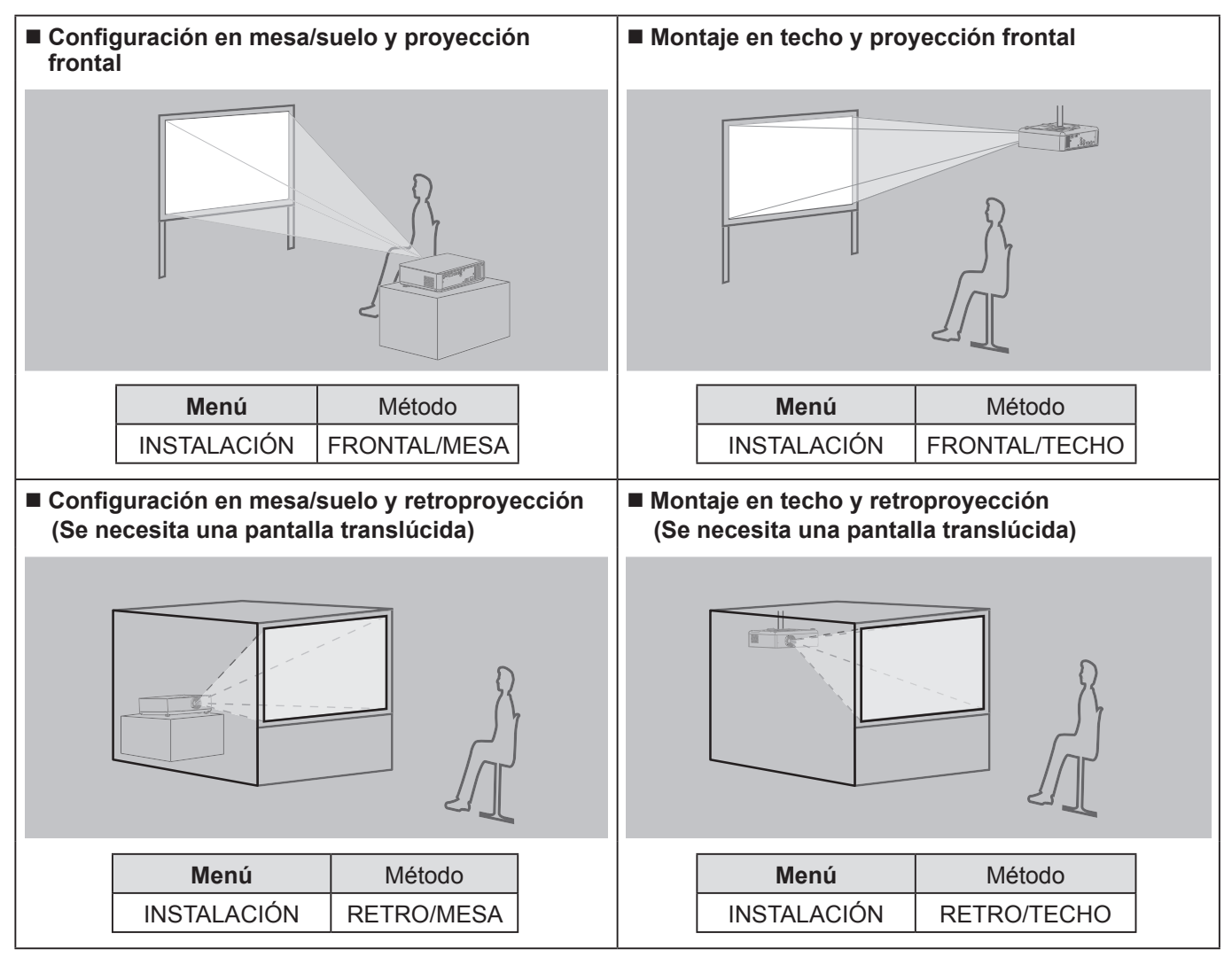

#### **NOTA:**

• Cuando monte el proyector en el techo, necesitará el soporte opcional (ET-PKB2) de montaje en el techo.

• Puede ajustar el ángulo de proyección en la dirección vertical pulsando los botónes de ajuste de las patas. ( $\Leftrightarrow$  [página 24\)](#page-23-1)

### <span id="page-17-3"></span><span id="page-17-0"></span>**Conexiones**

#### <span id="page-17-1"></span>**Preparativos**

- Lea y siga las instrucciones de funcionamiento y conexión de cada dispositivo periférico y apague los dispositivos periféricos antes de hacer cualquier conexión.
- Prepare el dispositivo periférico con los cables de conexión que corresponden a las terminales del proyector.
- Todos los dispositivos periféricos y los cables usados para las conexiones se venden por separado a no ser que se indique de otra manera.
- Si la señal de entrada es afectada por fluctuaciones, la imagen proyectada puede tener baja calidad, en cuyo caso se activa una función de corrección.
- Confirme el tipo de señales de vídeo, [consulte "LISTA DE SEÑALES COMPATIBLES". \(](#page-51-1) $\Leftrightarrow$  página 52)

#### <span id="page-17-2"></span>**Ejemplo: Equipo de AV** Sistema de audio - 의1년 رسي اسي.<br>التوسي A la salida de audio **S-VIDEO AUDIO IN OUT**  $\circ$   $\overline{\ldots}$   $\circ$  $\circ$ 6 Ğ **LAN SERIAL COMPUTER 1 IN** '(C  $1$   $\odot$   $2$   $\odot$  $\circ$   $\circ$  : **VIDEO IN AUDIO IN** A la salida de **COMPUTER 2 IN** Reproductor de DVD vídeo o a la salida de audio Œ  $\overline{\bigcap_{\alpha\in\mathcal{C}}\mathcal{C}}$  $\overline{a}$ p mь  $- - - -$ Reproductor de video O F ╗ o ÷. a a A la salida S-VIDEO output

#### **NOTA:**

• Si conecta más de un equipo de AV, cambie la conexión de audio de forma manual.

<span id="page-18-0"></span>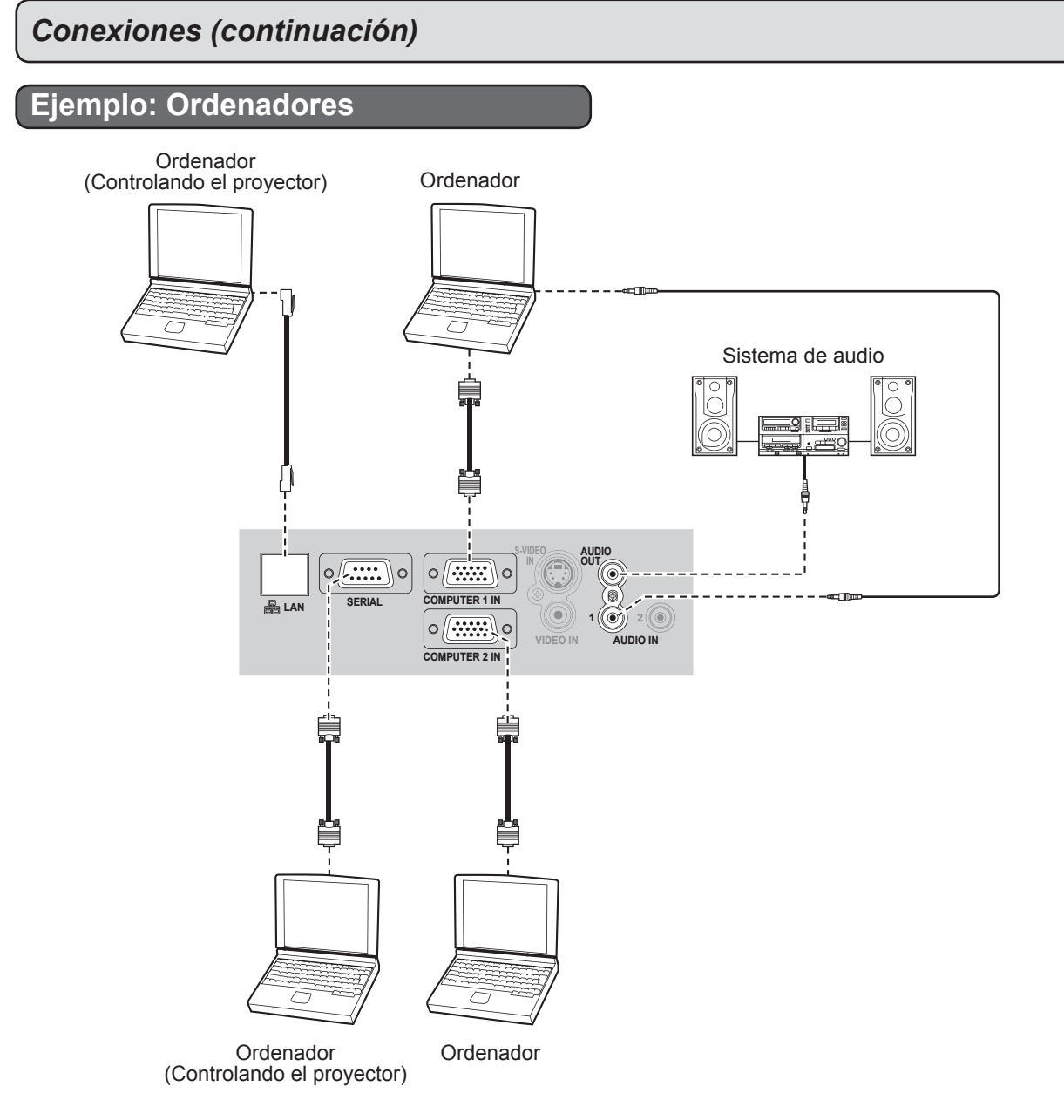

- Cuando conecte el cable de señal RGB, asegúrese de apretar bien los tornillos de fijación en la ranura de alimentación D-Sub (15 clavijas).
- Para obtener información sobre la conexión de red entre el proyector y ordenadores, consulte el contenido del "Manual de instrucciones de red" en el CD-ROM suministrado.
- Solo el cable de señal RGB (1 pieza) está adherido. Si algún otro cable es necesario, cómprelo del mercado.

### <span id="page-19-0"></span>**Encendido y apagado del proyector**

### <span id="page-19-1"></span>**CABLE DE ALIMENTACIÓN**

**Asegúrese de fijar el cable de alimentación al proyector usando "Cierre de seguridad del cable de alimentación" para evitar que el cable de alimentación se salga.**

Para más detalles, consulte ["Precauciones respecto a la seguridad"](#page-6-0). ( $\Leftrightarrow$  [páginas 7](#page-6-1) a [11\)](#page-10-0)

**Instale el "cierre de seguridad del cable de alimentación"**

*1* **Presione el conector totalmente hacia el terminal AC IN asegurándose de que la forma del conector calce con el terminal.**

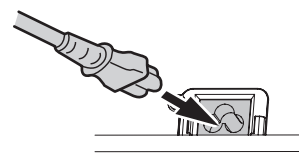

*2* **Alinee el lado del "cierre de seguridad del cable de alimentación" con el "carril guía" lateral del terminal AC IN del proyector y deslícelo en su interior.**

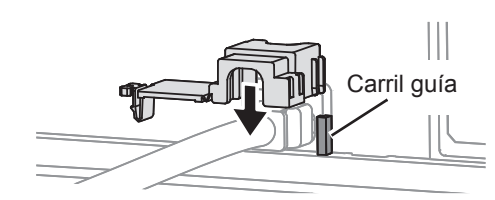

*3* **Coloque el fijador en el pasador y presione hasta que encaje en su sitio.**

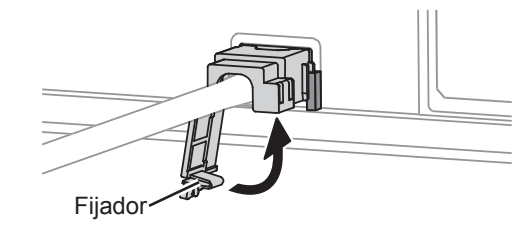

*4* **Enchufe el cable de alimentación a un tomacorriente de pared.**

**Separe el "cierre de seguridad del cable de alimentación"**

- *1* **Desenchufe el cable de alimentación del tomacorriente de la pared.**
- *2* **Presione el fijador y deslice la cubierta para retirarla.**

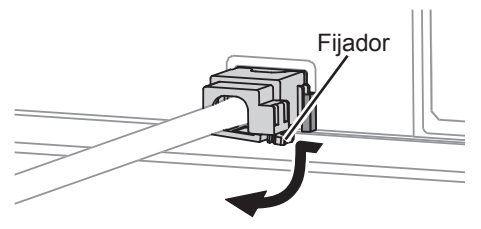

*3* **Deslice el "cierre de seguridad del cable de alimentación" hacia arriba y retírelo.**

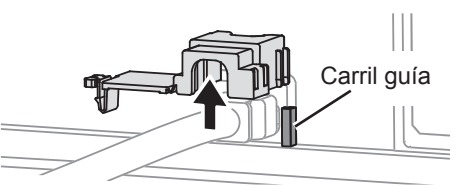

*4* **Sostenga el conector firmemente y sáquelo del terminal AC IN.**

#### **Función de conexión directa**

**Si el cable de alimentación está conectado a la toma de corriente y la opción ENCENDIDO INICIAL (menú SETUP PROYECTOR) está ajustada a ENCENCIDO, se iniciará la proyección aunque el panel de control esté desactivado. ( [página 39\)](#page-38-2)**

#### **Función de desconexión directa**

**La alimentación eléctrica se puede desconectar en cualquier momento desenchufando el cable de alimentación de la toma de corriente o desconectando la alimentación principal. El ventilador de refrigeración de la lámpara seguirá funcionando con el suministro de energía interno y se detendrá automáticamente cuando la refrigeración sea suficiente.**

#### **NOTA:**

• No introduzca el proyector en la bolsa de transporte con el indicador **ALIMENTACIÓN** encendido.

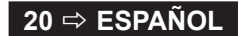

### <span id="page-20-2"></span><span id="page-20-1"></span>**INDICADOR ALIMENTACIÓN**

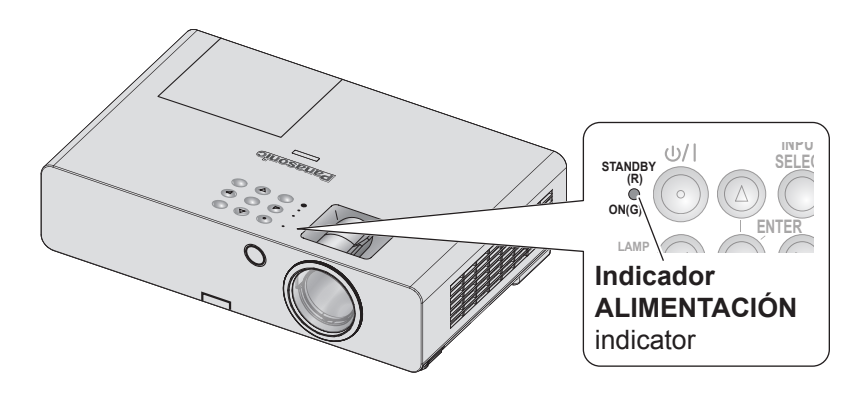

**Indicador ALIMENTACIÓN** indicator  $\rightarrow$  indica el estado de la fuente de alimentación del proyector.

Cuando el indicador **TEMP** esté parpadeando, los indicadores **ALIMENTACIÓN** se iluminarán en rojo y usted no podrá encender el proyector.

### <span id="page-20-0"></span>**Estado del indicador ALIMENTACIÓN**

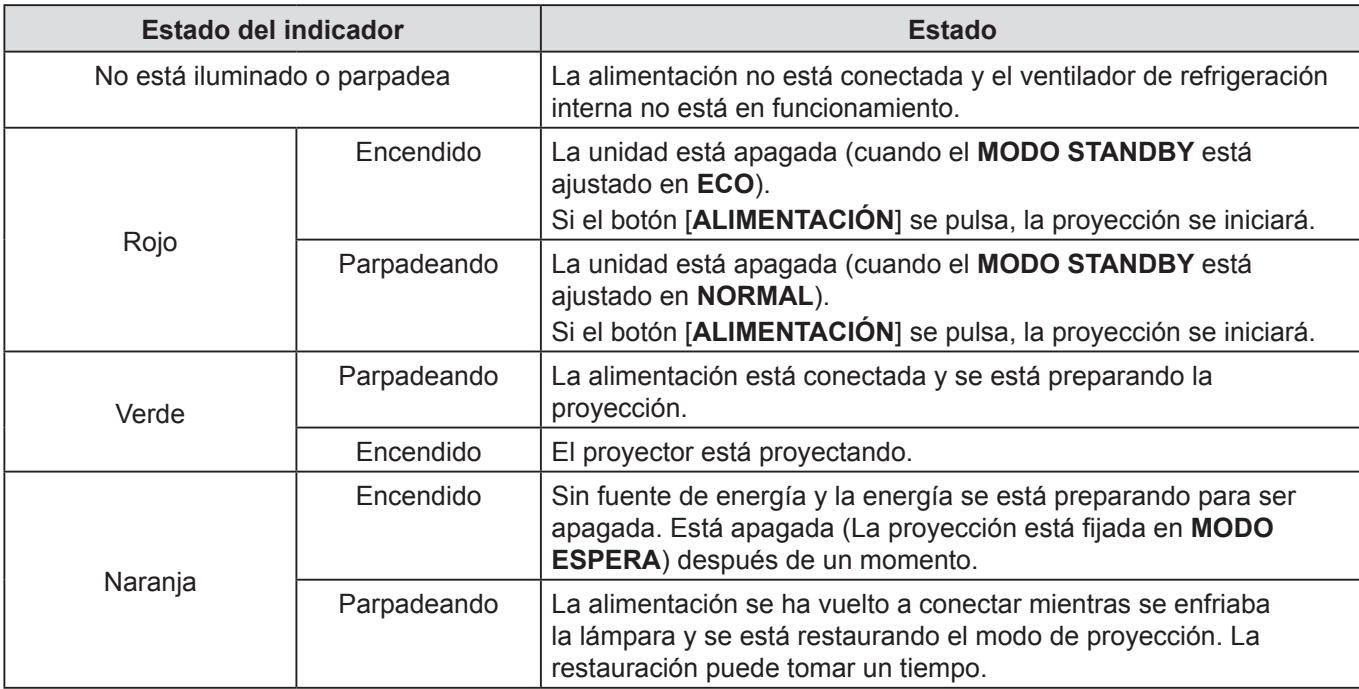

#### **NOTA:**

• Cuando la unidad está apagada, el ventilador interno enfría la lámpara con el suministro de energía interno.

• La alimentación se ha vuelto a conectar mientras se enfriaba la lámpara y se está restaurando el modo de proyección. La restauración puede tomar un tiempo.

• La unidad está apagada (cuando el **MODO STANDBY** está ajustado en **ECO**, el indicador **ALIMENTACIÓN** se iluminará rojo), habrá un consumo de energía de 0,4 W.

### <span id="page-21-1"></span>*Encendido y apagado del proyector (continuación)*

### <span id="page-21-0"></span>**ENCENDIDO DEL PROYECTOR**

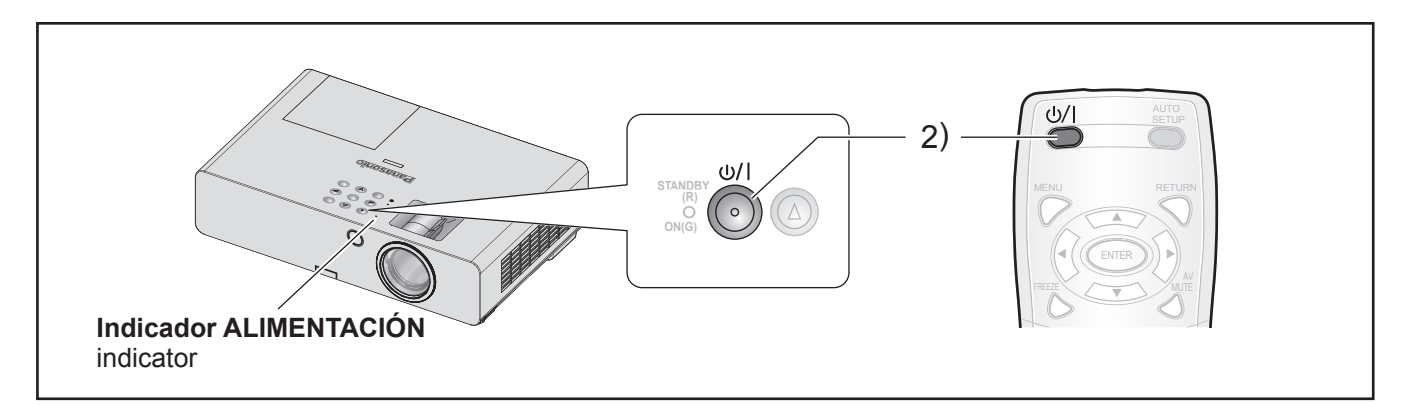

Antes de Encender el proyector, asegúrese de que todos los otros dispositivos estén conectados correctamente y remueva la cubierta de los Lentes.  $(\Rightarrow$  [página 18\)](#page-17-3)

*1* **Conecta el cable de alimentación.**

 $(\Rightarrow$  [página 20\)](#page-19-1)

Después de un momento el "Indicador ALIMENTACIÓN" se enciende o parpadea en rojo.

#### *2* **Pulse el botón ALIMENTACIÓN.**

• El indicador **ALIMENTACIÓN** parpadea varias veces en verde, después se ilumina el indicador alimentación y se muestra el **LOGO INICIAL**. [Consulte LOGO INICIAL en el menú](#page-35-0)  OPCION DISPLAY.  $(\Rightarrow$  página 36)

#### **NOTA:**

• Confirme que **PANEL DE CONTROL** (cuando opere a través del cuerpo del proyector) o **MANDO A DISTANCIA** (cuando opere a través del mando a distancia) o **CONFIGURACIÓN CONTROL** en el menú de **menú SEGURIDAD** esté configurado en **HABILITADO**.  $(\Rightarrow$  [página 44\)](#page-43-1)

Al confgurar el menú **SEGURIDAD** se le preguntará que ingrese la clave.  $(\Rightarrow$  [página 42\)](#page-41-1)

- Durante el encendido del proyector, puede que se perciba una pequeña vibración o tintineo o que la pantalla parpadee en función de las características de la lámpara. Este comportamiento es normal y no afecta al rendimiento del proyector.
- Cuando el ventilador de refrigeración interno está en marcha, pueden percibirse ruidos de funcionamiento. La intensidad de estos ruidos depende de la temperatura externa.
- Si **ENCENDIDO INICIAL** (**en el menú SETUP PROYECTOR** está configurado en **ENCENDIDO**, el proyector inicia la proyección cuando el cable de alimentación está conectado a la red de alimentación.  $(\Rightarrow$  [página 39\)](#page-38-2)
- Si se vuelve a encender el proyector mientras el ventilador de refrigeración interno aún está funcionando con el suministro de energía interno, la proyección podría parpadear según las características de la lámpara. Este comportamiento es normal y no afecta al rendimiento del proyector.

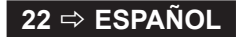

### <span id="page-22-1"></span>*Encendido y apagado del proyector (continuación)*

### <span id="page-22-0"></span>**APAGADO DEL PROYECTOR**

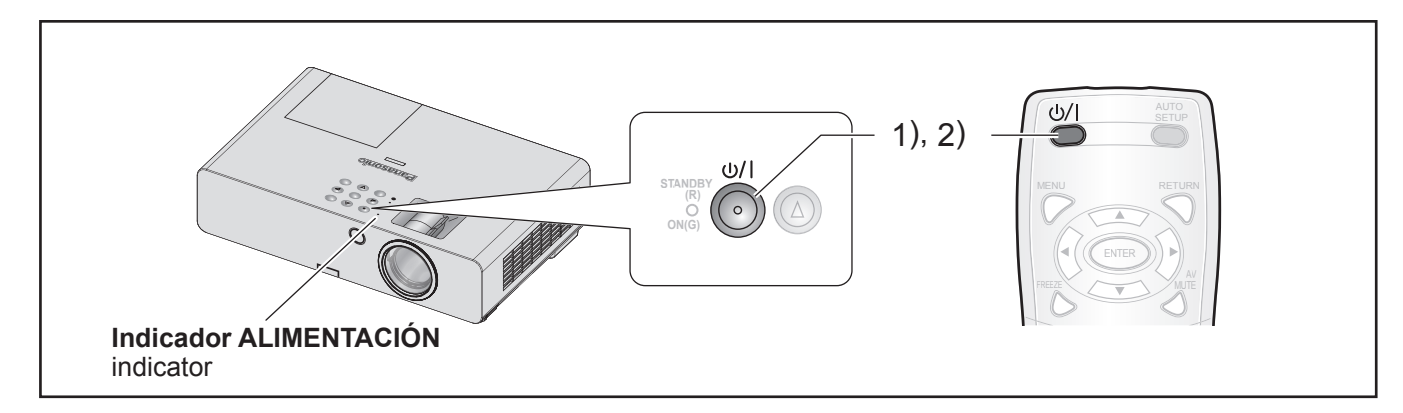

Mientras funcione el proyector, verifique el estado del indicador **ALIMENTACIÓN**. (⇔ [página 21\)](#page-20-0)

*1* **Pulse el botón ALIMENTACIÓN.**

Se muestra la pantalla de confirmación – la pantalla de confirmación desaparecerá y se volverá a la proyección, si no hay actividad durante 10 segundos.

- *2* **Pulse el botón ALIMENTACIÓN nuevamente.** Después de que la lámpara se apague, la proyección se detendrá.
	- El ventilador de enfriamiento sigue girando y el indicador **ALIMENTACIÓN** se ilumina anaranjado. Espere hasta que el indicador **ALIMENTACIÓN** se ilumine en rojo.
	- Si el **MODO STANDBY** se configura en **NORMAL**, el indicador **ALIMENTACIÓN** parpadea en rojo.  $(\Rightarrow$  [página 39\)](#page-38-3)
- *3* **Desenchufe el cable de alimentación del tomacorriente de la pared, cuando el indicador de ALIMENTACIÓN se ilumine o titile en rojo.** (⇔ [página 21\)](#page-20-0)
	- En caso de emergencia, usted puede desconectar el enchufe inmediatamente ya que la función **APAGADO DIRECTO** está instalada.

- Confirme que **PANEL DE CONTROL** (cuando opere a través del cuerpo del proyector) o **MANDO A DISTANCIA** (cuando opere a través del mando a distancia) o **CONFIGURACIÓN CONTROL** en el menú de **menú SEGURIDAD** esté configurado en **HABILITADO**.  $(\Rightarrow$  [página 44\)](#page-43-1)
- Usted puede apagar la unidad al pulsar el botón **[ALIMENTACIÓN]** durante al menos 0,5 segundos.

### <span id="page-23-0"></span>**Proyección de una imagen**

#### **Preparativos**

- Confirme las conexiones de los dispositivos periféricos ( $\Leftrightarrow$  [página 18,](#page-17-3) [19\)](#page-18-0) y el cable de alimentación ( $\Leftrightarrow$  [página 20\)](#page-19-1).
- Encienda la unidad ( $\Leftrightarrow$  [página 22\)](#page-21-0) y el proyector iniciará la proyección.
- Seleccione la señal de entrada y ajuste la imagen.

### <span id="page-23-2"></span>**SELECCIONE LA SEÑAL DE ENTRADA**

- *1* **Encienda los dispositivos conectados.** Cuando realice la reproducción desde un reproductor de DVD conectado, si ajusta **BUSQUEDA SEÑAL** (en el menú **OPCION DISPLAY**) en **SÍ**, la señal de entrada se detecta y se proyecta de manera automática cuando se enciende el proyector. ( $\Rightarrow$  [página 37\)](#page-36-0)
	- Ajuste la **GUÍA ENTRADA** (**OPCION DISPLAY** en el menú **MENU EN PANTALLA**) en **DETALLE**. Si el proyector no puede detectar ninguna señal de entrada, se visualizará la "Guía de conexión al ordenador". ( $\Leftrightarrow$  [página 35\)](#page-34-1)
- *2* **Selección de una señal de entrada.** La imagen seleccionada con el botón de **[INPUT SELECT]** se proyectará.

#### **NOTA:**

- Cambie la configuración del menú **IMAGEN** de acuerdo al dispositivo conectado y al DVD, cinta de vídeo, etc., a reproducirse. ( $\Rightarrow$  [página 30\)](#page-29-1)
	- Confirme la relación de aspecto de la pantalla y de la imagen.

Seleccione la relación de aspecto óptima.  $(\Rightarrow$  [página 33\)](#page-32-0)

### <span id="page-23-1"></span>**POSICIONAMIENTO DE LA IMAGEN**

Cuando instale el proyector por primera vez o lo instale en un lugar nuevo, debe llevar a cabo las siguientes operaciones.

#### *1* **Ajuste el ángulo vertical del proyector.**

• Coloque el proyector formando un ángulo recto con la pantalla.

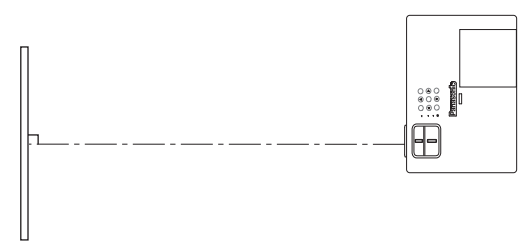

• Presione el botón del pie ajustador  $\overline{A}$  y ajuste el ángulo de proyección vertical. Después, ajuste la imagen proyectada al centro de la pantalla.

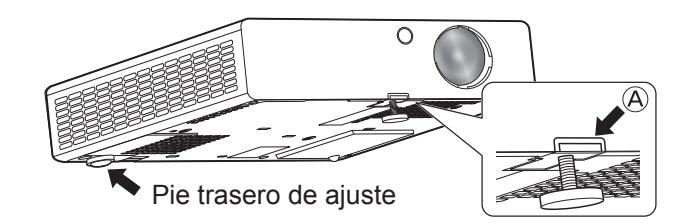

#### <span id="page-23-3"></span>*2* **Ajuste el tamaño de proyección y el enfoque.**

• Gire el zoom y los anillos de enfoque para ajustar la imagen proyectada.

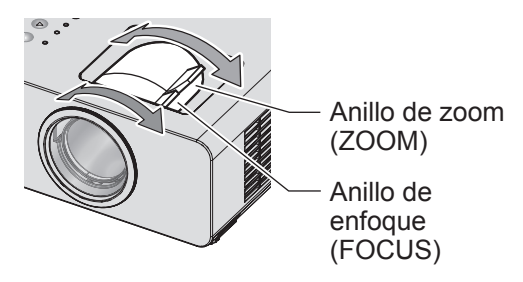

- Si ajusta el zoom después de ajustar el enfoque, es posible que necesite ajustar el enfoque de la imagen de nuevo.
- Si la imagen proyectada se inclina a la derecha o la izquierda, gire el pie de ajuste posterior y ajuste el ángulo del proyector.
- Si se distorsiona el trapecio, consulte "KEYSTONE".  $(\Rightarrow$  [página 32\)](#page-31-1)

### <span id="page-24-0"></span>**Funcionamiento del Mando a distancia**

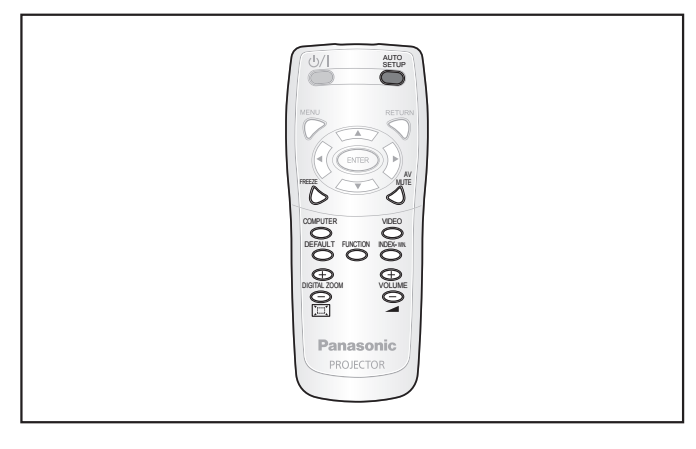

### <span id="page-24-1"></span>**PARA CAPTURAR LA IMAGEN**

Usted puede congelar la imagen proyectada y detener el sonido temporalmente, sin importar la condición de reproducción del dispositivo conectado.

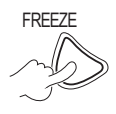

Pulse el botón nuevamente para cancelarlo.

La imagen está distorsionada momentáneamente cuando la proyección se detiene y se reinicia.

### <span id="page-24-3"></span>**Interrupción temporal de la proyección**

Puede detener temporalmente la proyección y la emisión de audio a través del proyector.

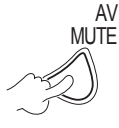

Pulse el botón nuevamente para cancelarlo.

### <span id="page-24-2"></span>**SELECCIONE LA SEÑAL DE ENTRADA**

Usted puede cambiar la señal de entrada a ser proyectado.

#### **COMPUTER**

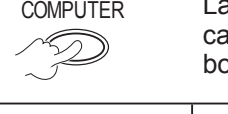

COMPUTER Las opciones de abajo se muestran cada vez que usted presiona este botón.

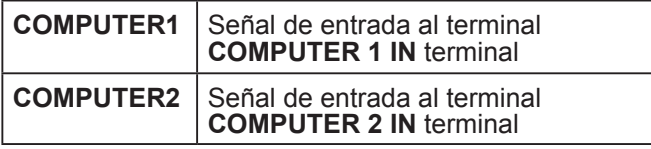

#### **VIDEO**

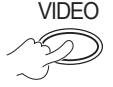

VIDEO Las opciones de abajo se muestran cada vez que usted presiona este botón.

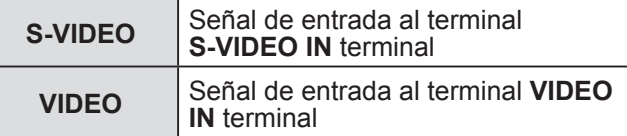

Usted puede confirmar el terminal de entrada seleccionado (en el terminal de entrada gráfica en la esquina superior derecha de la pantalla), si **GUÍA ENTRADA** (OPCION DISPLAY  $\rightarrow$  en el menú MENU **EN PANTALLA**) se configura en **DETALLE**.  $(\Rightarrow$  [página 35\)](#page-34-1)

Usted puede cambiar la entrada a través de los botónes  $[$   $\blacktriangleright$   $\blacktriangleright$   $\blacktriangleright$ ].

Puede tomar cierto tiempo cambiar la imagen después de que se cambie la señal de entrada.

#### **NOTA:**

- Introduzca una señal compatible mostrada en "LISTA DE SEÑALES COMPATIBLES". ( $\Leftrightarrow$  [página 52\)](#page-51-1)
- Para los terminales de entrada, consulte "Conexiones".  $(\Rightarrow$  [página 18\)](#page-17-3)
- La guía de entrada desaparecerá automáticamente, si no se realiza ninguna operación.

Si se pulsa el botón **[INPUT SELECT]** en el panel de control, la entrada cambia en el siguiente orden.  $(\Rightarrow$  [página 13\)](#page-12-2)

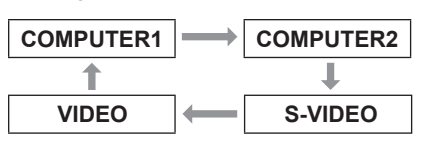

### <span id="page-24-4"></span>**AJUSTE AUTOMÁTICO DE LA POSICIÓN DE LA IMAGEN**

El proyector ajusta el **CAMBIO**, **RELOJ** y **FASE RELOJ** cuando entre una señal RGB.

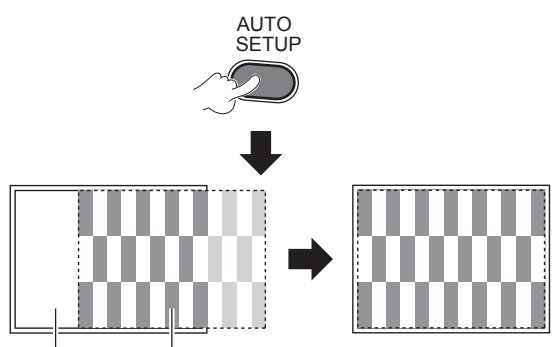

Pantalla Imagen proyectada

- La **BUSQUEDA SEÑAL** estará en operación cuando este fijado en **SÍ**. (⇔ [página 37\)](#page-36-0)
- Si la frecuencia de puntos del reloj es mayor a 162 MHZ, **RELOJ** y **FASE RELOJ** pueden ser ajustado automáticamente. ( $\Rightarrow$  [página 32,](#page-31-2) [33\)](#page-32-1)
- Si la imagen o señal proyectada es demasiado oscura o borrosa en los bordes, **AUTO AJUSTE** puede detener el procesamiento antes de completar el ajuste y restaurar el ajuste anterior. Proyecte una imagen mucho más clara o brillante, e inténtelo de nuevo.

### <span id="page-25-3"></span>*Funcionamiento del Mando a distancia (continuación)*

### <span id="page-25-0"></span>**RESTAURACIÓN DE LOS AJUSTES DE FÁBRICA POR DEFECTO**

Usted puede restaurar la configuración de la red a los valores predeterminados.

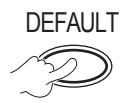

Para más detalles, consulte ["Restauración de los](#page-27-2)  ajustes de fábrica por defecto".  $(\Rightarrow$  página 28)

### <span id="page-25-1"></span>**PARA CONTROLAR EL VOLUMEN DEL ALTAVOZ**

Puede controlar el volumen de los altavoces incorporados y emitir sonido.

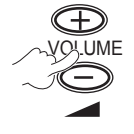

+ : aumenta el volumen - : disminuye el volumen

<span id="page-25-2"></span>**PROYECCIÓN DE UNA IMAGEN EN MODO INDICE**

Puede dividir una imagen proyectada en 2 ventanas si usa **INDICE**. Una imagen está congelada y almacenada en la memoria, y se muestra en la parte izquierda de la pantalla. La proyección de la otra imágen continúa en la parte derecha.

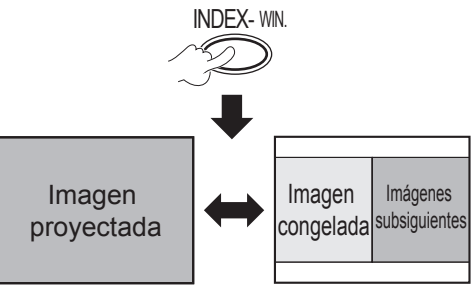

Pulse el botón **[VOLVER]** para salir.

### **VISUALIZACIÓN ÍNDICE**

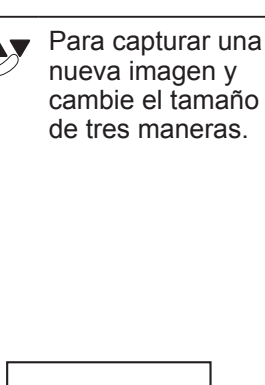

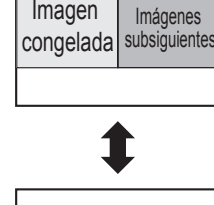

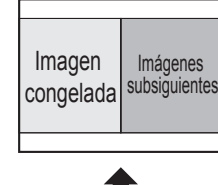

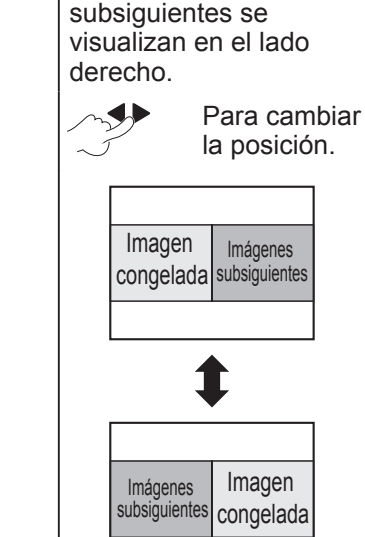

Con el ajuste predeterminado, la imagen congelada se visualiza en el lado izquierdo y las imágenes

### Imagen congelada Imágenes subsiguientes

- La relación de aspecto de la imagen cambia y se alarga verticalmente.
- Si cambia el tamaño de la ventana, la relación de aspecto de la imagen cambia. ( $\Leftrightarrow$  [página 33\)](#page-32-0)
- Mientras se encuentra en el modo **INDICE**, pulse **[ENTRAR]** para capturar una nueva imagen y actualizar la ventana que muestra la imagen congelada.
- Cuando capture una imagen con movimiento rápido, repita la operación varias veces para obtener una imagen estable.

### <span id="page-26-3"></span><span id="page-26-1"></span>**AMPLIACIÓN DE LA IMAGEN**

Puede ampliar la parte central de la imagen proyectada para acentuarla dentro de un margen de 1× a 2×.

> ZOOM B( **ABC**

Pulse el botón **[VOLVER]** o **[MENÚ]** para salir.

#### **La operación del botón [DIGITAL ZOOM]**

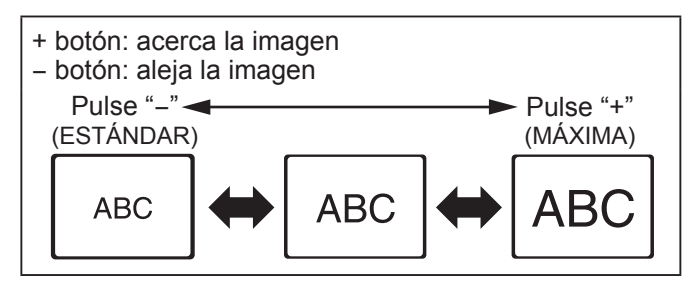

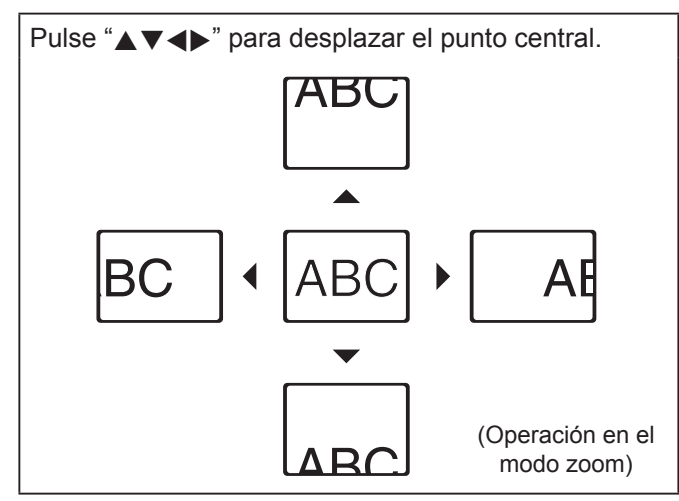

#### **NOTA:**

- Cuando entre una señal **COMPUTER**, si la opción **BLOQUEO IMAGEN** del menú **POSICIÓN** está ajustada a **NO**,
	- $\rightarrow$  el intervalo de ampliación es de 1× a 3×.
- Cuando entre una señal **COMPUTER**, si la opción **BLOQUEO IMAGEN** del menú **POSICIÓN** está ajustada a **SÍ**,
- $\rightarrow$  el intervalo de ampliación es de 1× a 2×.
- Cuando entre la otra señal, el intervalo de ampliación es de 1× a 2× por 0,1.
- El modo **ZOOM DIGITAL** está cancelado, cuando la señal de entrada es cambiada.
- Mientras el modo **ZOOM DIGITAL**, **[AUTO SETUP]**, **[FREEZE]**, **[DEFAULT]**, **[INDEX-WINDOW]** y **[FUNCTION]** no estarán disponibles (salvo cuando la función **ENMUDECER AUDIO&VIDEO** esté asignada).
- La imagen se distorsiona momentáneamente cuando la imagen es aumentada.

### <span id="page-26-0"></span>**USO DE UNA FUNCIÓN ASIGNADA**

Usted puede seleccionar una función útil de la lista y asignársela al botón [**FUNCTION**] para crear un acceso directo.

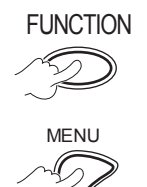

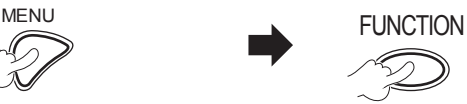

**Pulse y manténgalo presionado durante al menos 3 segundos.** 

**Para visualizar el menú en pantalla (menú principal, sub-menú o menú detalle).** Para obtener información sobre la operación del menú, consulte "FUNCIONAMIENTO DEL MENÚ".  $(\Rightarrow$  [página 28\)](#page-27-1)

#### <span id="page-26-2"></span>**Cuando no use el botón [FUNCTION]**

- *1* **Seleccione DESHABILITAR en el BOTÓN DE FUNCIÓN (en el menú SETUP PROYECTOR).**
- *2* **Pulse el botón [ENTRAR].**
- *3* **Seleccione SÍ.**
- *4* **Pulse el botón [ENTRAR].**

#### **NOTA:**

• Para más detalles, [consulte "BOTÓN DE FUNCIÓN" en el](#page-39-0)  [menú "SETUP PROYECTOR". \(](#page-39-0)→ página 40)

### <span id="page-27-0"></span>**Operación del menú**

### <span id="page-27-1"></span>**FUNCIONAMIENTO DEL MENÚ**

**Algunos elementos y funciones podrían no poder ajustarse o no estar disponibles, dependerá de las señales de entrada seleccionadas. Algunos ajustes pueden realizarse incluso si no hay señales.**

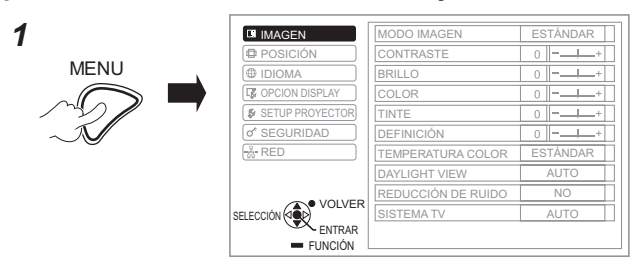

*2* **Seleccione el elemento de menú principal.**

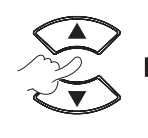

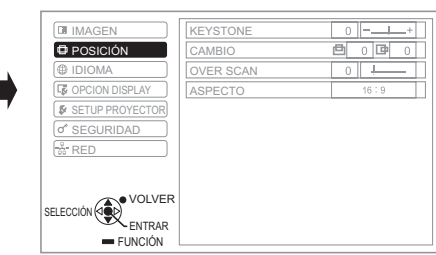

*3* **Seleccione el elemento de sub-menú.**

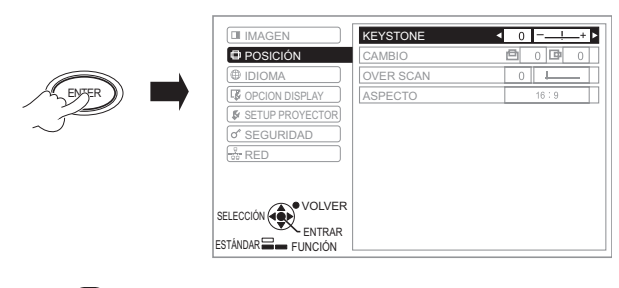

**Ajustes**

*4*

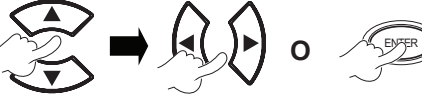

botónes ◀► o el botón ENTRAR para aplicar el Pulse los botónes ▲▼ para desplazarse al elemento de sub-menú que desee y pulse los ajuste.

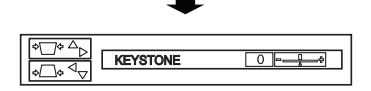

El elemento seleccionado es llamado y los otros elementos del menú desaparecen de la pantalla.

#### **NOTA:**

- Pulse el botón **[MENÚ]** o **[VOLVER]** para volver al menú anterior. Pulse el botón repetidamente para salir del modo de menú y volver al modo de proyección.
- Al cabo de 5 segundos, el elemento seleccionado desaparece y se restablece el modo de menú.
- Para información sobre los elementos de los sub-menús, [consulte "SUB-MENÚ" en el](#page-28-1) **MENU EN PANTALLA**  $(\Rightarrow$  [página 29\).](#page-28-1)

#### <span id="page-27-2"></span>**Restauración de los ajustes de fábrica por defecto.**

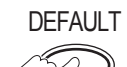

DEFAULT Mientras se visualiza la pantalla del submenú:

> Los elementos del sub-menú que se visualicen en el momento se restaurarán a los valores predeterminados.

Mientras se visualiza la pantalla con un elemento seleccionado:

Sólo el elemento que se ajusta en el momento se restaurará a los valores predeterminados.

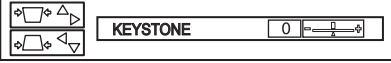

#### **NOTA:**

- No puede restaurar todas las configuraciones a los valores predeterminados de manera simultánea.
- Para restaurar todas las configuraciones, consulte "INICIALIZA TODO" (en el menú "SETUP PROYECTOR"). ( $\Rightarrow$  [página 41\)](#page-40-1)
- Algunos elementos de menú no están disponibles para restaurar pulsando el botón **[ESTÁNDAR]**. Ajuste manualmente cada elemento de menú.

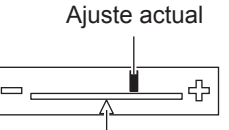

Ajuste por defecto

#### **MENU EN PANTALLA**

Usted puede accesar a otras funciones al operar este menú refiriéndose a "FUNCIONAMIENTO DEL MENÚ". ( $\Leftrightarrow$  mirar a la izquierda)

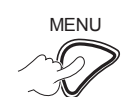

MENU El **MENU EN PANTALLA** consiste en el menú principal y en un sub-menú.

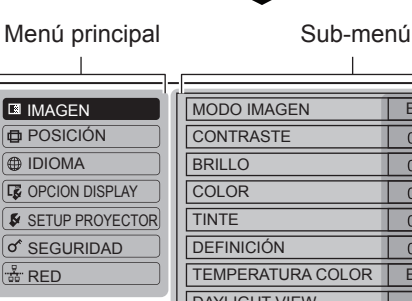

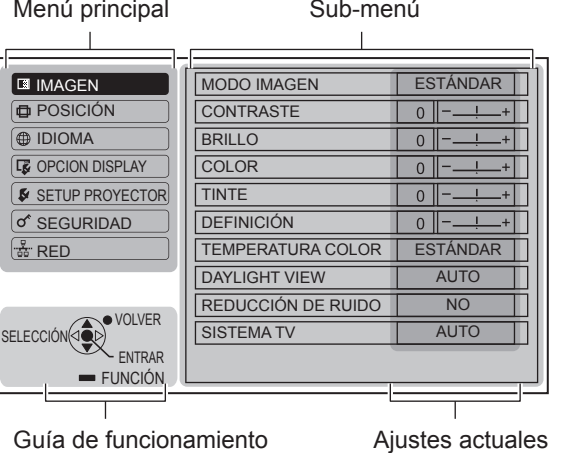

**28 ESPAÑOL**

### <span id="page-28-2"></span><span id="page-28-0"></span>**MENÚ PRINCIPAL**

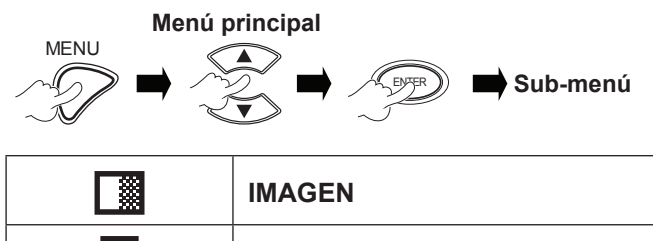

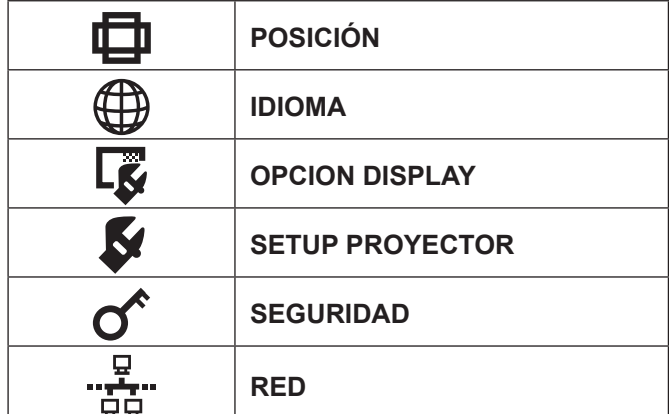

### <span id="page-28-1"></span>**SUB-MENÚ**

Seleccione el elemento de sub-menú que desee y pulse **ENTRAR** para mostrar el menú detalle.

### **Menú IMAGEN**

**S-VIDEO/VIDEO/RGB** (Imagen en movimiento)\*1 /**YPBPR** es la señal de entrada.

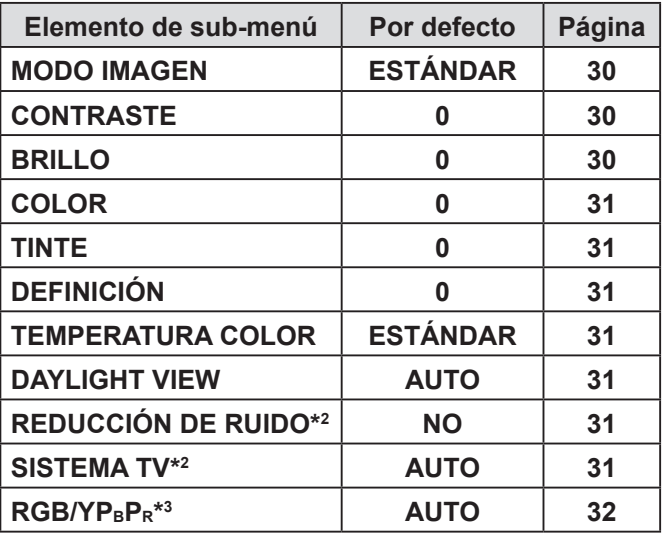

\*1 Las imágenes en movimiento RGB pueden proyectarse solamente con las siguientes señales de entrada:

 480i, 576i, 480p, 576p, 1 080/60i, 1 080/60p, 1 080/50i, 1 080/50p, 720/60p, 720/50p

- \*2 La señal de entrada es S-VIDEO/VIDEO.
- \*<sup>3</sup> La señal de entrada es RGB/YPBPR.

**RGB** (Imagen fija) es la señal de entrada.

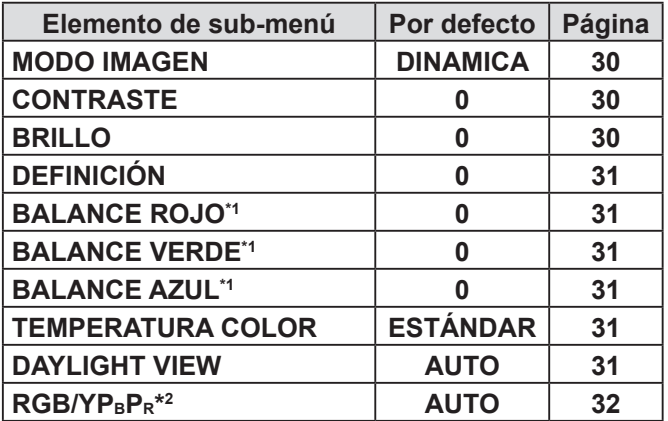

\*1 La señal de entrada es RGB.

\*2 La señal de entrada es RGB (VGA60).

#### **NOTA:**

• Los valores predeterminados variarán dependiendo de la configuración de **MODO IMAGEN**.

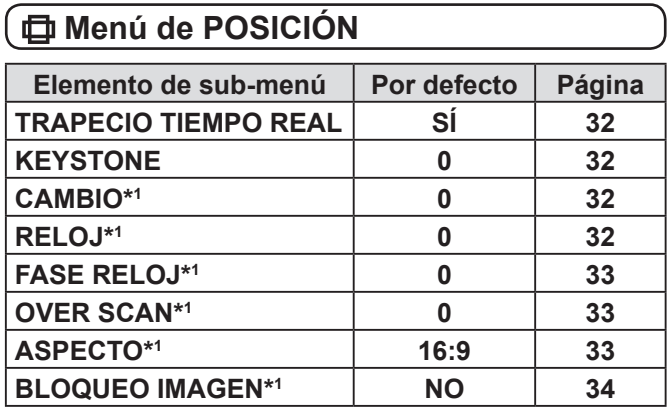

\***1** La configuración estará activa o no, dependiendo de la señal de entrada y de la configuración específica.

#### **Menú IDIOMA**

Para más detalles, [consulte "MENÚ IDIOMA".](#page-34-2)   $(\Rightarrow$  [página 35\)](#page-34-2)

#### *E* Menú OPCION DISPLAY

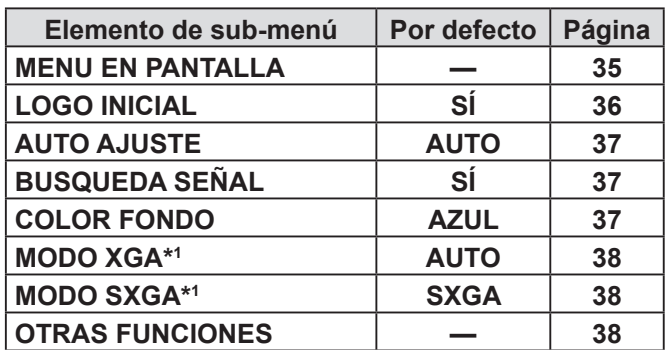

La configuración estará activa o no, dependiendo de la señal de entrada y de la configuración específica.

### <span id="page-29-0"></span> **Menú SETUP PROYECTOR**

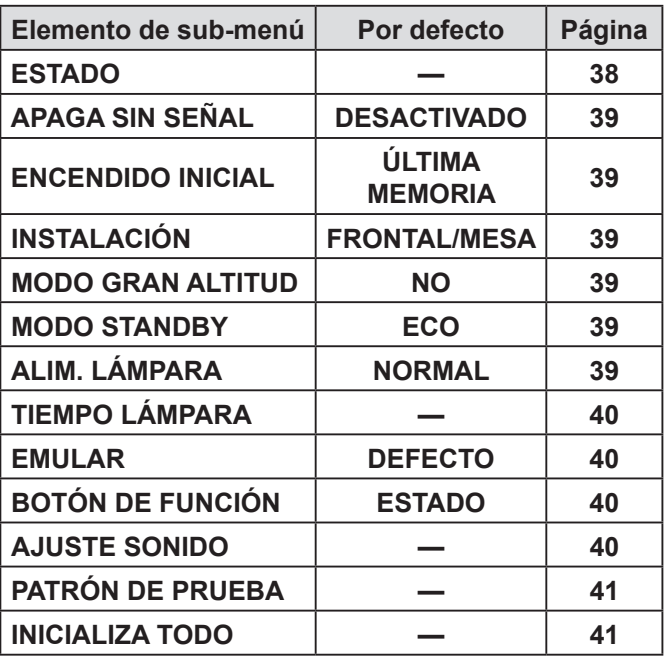

### **Elemento de sub-menú Por defecto Página CONTRASEÑA NO [42](#page-41-2) CAMBIO CONTRASEÑA — [42](#page-41-3) VER TEXTO NO [42](#page-41-4) CAMBIAR TEXTO — [42](#page-41-5) BLOQUEO MENÚ NO [43](#page-42-0) CONTRASEÑA BLOQ. MENÚ — [43](#page-42-1) CONFIGURACIÓN CONTROL — [44](#page-43-1)**

#### *■ Menú* **RED**

 **Menú SEGURIDAD**

Para detalles de artículos vea "Manual de instrucciones de red".

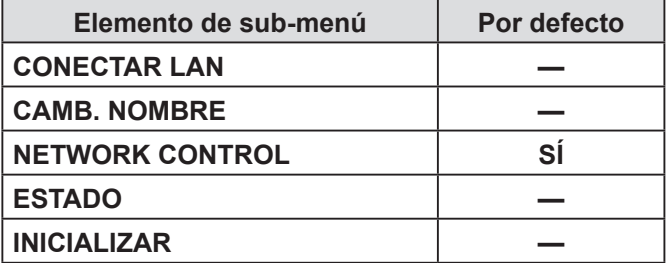

#### **NOTA:**

• Los elementos de sub-menú y los los valores predeterminados variarán dependiendo de la señal de entrada.

### **MENÚ IMAGEN**

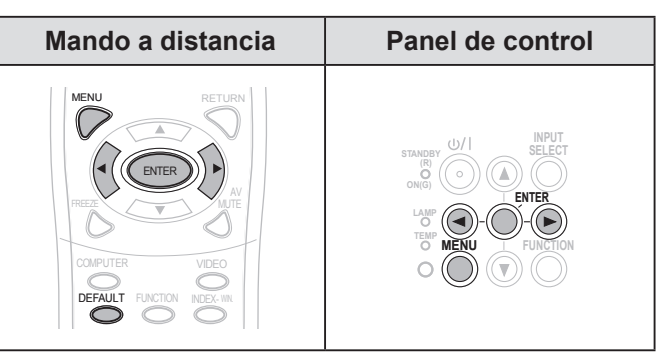

Establezca el elemento seleccionado con los botones  $\blacktriangleright$ 

### <span id="page-29-1"></span>▌**MODO IMAGEN**

Dependiendo del entorno de proyección, puede optimizar la proyección de la imagen.

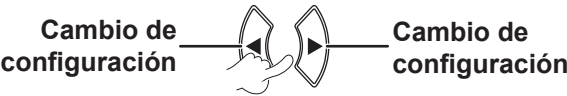

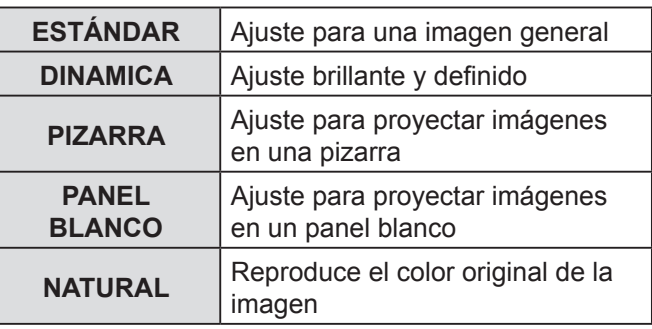

#### **NOTA:**

• Puede llevar tiempo hasta que el modo seleccionado se establezca.

### <span id="page-29-2"></span>▌**CONTRASTE**

Puede ajustar el contraste de la imagen proyectada.

$$
\mathsf{Más bajo}\longrightarrow\bigoplus_{\mathcal{A}\in\mathcal{A}}\bigoplus_{\mathcal{A}}\longrightarrow\mathsf{Más alto}
$$

#### <span id="page-29-3"></span>▌**BRILLO**

Puede ajustar el brillo de la imagen proyectada.

$$
\mathsf{Más oscuro}\longrightarrow\mathsf{A}\longrightarrow\mathsf{Más claro}
$$

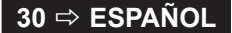

#### <span id="page-30-8"></span><span id="page-30-0"></span>▌**COLOR**

Puede ajustar la saturación de color de la imagen proyectada. (Sólo cuando **S-VIDEO/VIDEO/RGB**  (Imagen en movimiento)/**YPBPR** es la señal de entrada)

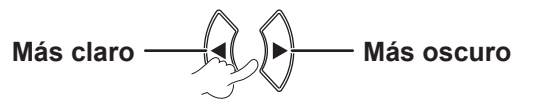

#### <span id="page-30-1"></span>▌**TINTE**

Puede ajustar los tonos de piel de la imagen proyectada. (Sólo cuando **S-VIDEO/VIDEO/RGB**  (Imagen en movimiento)/**YPBPR** es la señal de entrada)

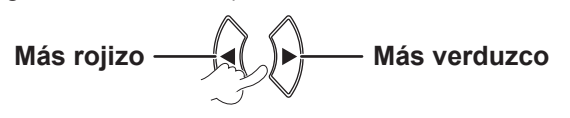

#### <span id="page-30-2"></span>▌**DEFINICIÓN**

Puede ajustar la definición de la imagen proyectada.

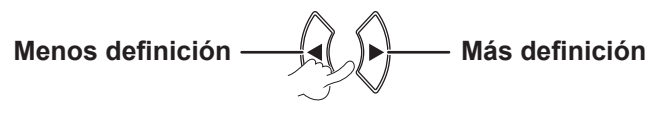

#### **NOTA:**

• El rango ajustable depende de la señal de entrada.

#### <span id="page-30-7"></span>▌**BALANCE DE BLANCOS**

Puede ajustar el balance de blancos más adecuado entre 3 temperaturas de color. (Sólo cuando **RGB** (Imagen fija) es la señal de entrada)

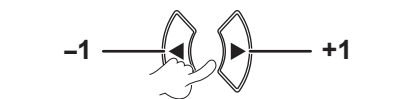

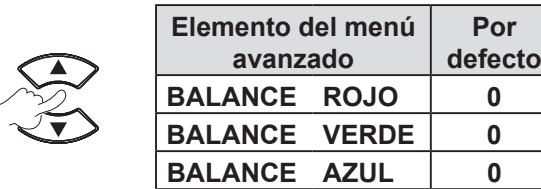

#### <span id="page-30-3"></span>▌**TEMPERATURA COLOR**

Puede ajustar el balance de blanco de la imagen proyectada.

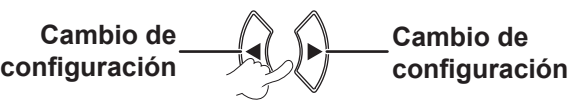

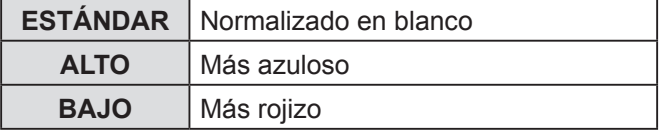

#### <span id="page-30-4"></span>▌**DAYLIGHT VIEW**

Puede mantener la imagen proyectada brillante y vívida incluso en habitaciones con una iluminación intensa donde no es posible controlar las fuentes de luz ambiente.

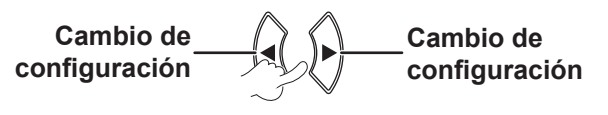

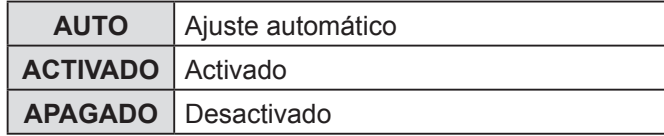

#### **NOTA:**

- No cubra el ALS (sensor de luminancia ambiente) del proyector, de lo contrario el modo **AUTO** podría no funcionar normalmente.
- **AUTO** no está disponible cuando **INSTALACIÓN** en el menú **SETUP PROYECTOR** esté configurado en **RETRO/ MESA** o **RETRO/TECHO**.

#### <span id="page-30-5"></span>▌**REDUCCIÓN DE RUIDO**

Puede activar/desactivar el sistema de reducción de ruido automático. (Sólo cuando **S-VIDEO/VIDEO** es la señal de entrada)

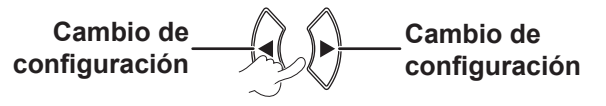

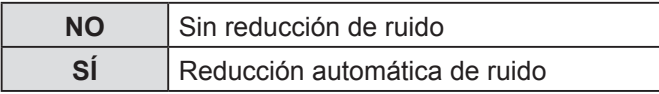

#### **NOTA:**

#### <span id="page-30-6"></span>▌**SISTEMA TV**

Puede activar el ajuste manualmente para que coincidan los datos de vídeo. (Sólo cuando **S-VIDEO/VIDEO** es la señal de entrada)

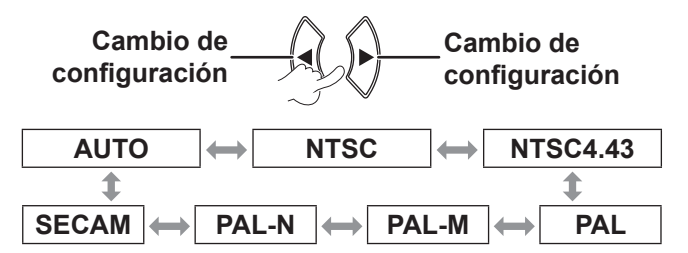

- El modo **AUTO** está seleccionado de manera predeterminada.
- Cuando el proyector no esté funcionado adecuadamente en el modo **AUTO**, cambie la configuración de acuerdo a cada tipo de sistema de televisión.
- El ajuste **AUTO** selecciona automáticamente una señal compatible entre **NTSC/NTSC 4.43/PAL/PAL60/PAL-M/ PAL-N/SECAM**.

<sup>•</sup> Si **REDUCCIÓN DE RUIDO** se activa cuando la señal de entrada seleccionada tiene menos ruido, la calidad de la imagen puede verse afectada. Si es así, fije **NO**.

#### <span id="page-31-3"></span><span id="page-31-0"></span>▌**RGB/YPBPR**

(Para señales de entrada **RGB/YPBPR** solamente) Seleccione las señales de entrada a los terminales **COMPUTER 1 IN** y **COMPUTER 2 IN**.

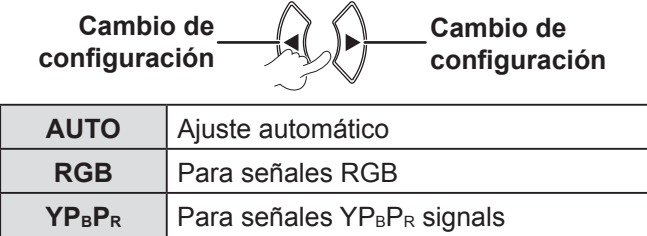

#### **NOTA:**

- El modo **AUTO** está seleccionado de manera predeterminada.
- Seleccione RGB o YP<sub>B</sub>P<sub>R</sub> de acuerdo a la señal de entrada, si la imagen no se proyecta normalmente en el modo **AUTO**.

La función se habilita sólo con las señales de entrada mostradas a continuación. (VGA60, 480i, 576i, 480p, 576p, 1 080/60i, 1 080/60p, 1 080/50i, 1 080/50p, 720/60p, 720/50p)

### **MENÚ DE POSICIÓN**

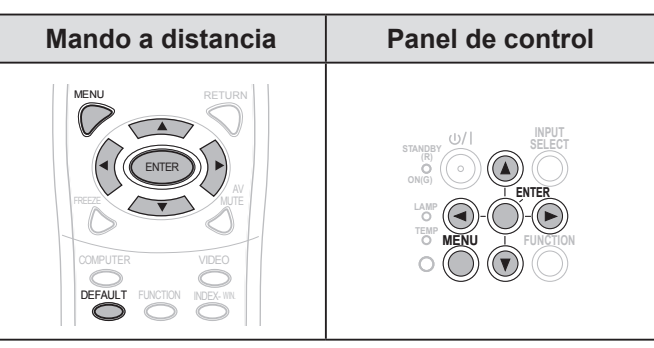

Establezca el elemento seleccionado con los botones  $[$  $\blacktriangle$   $\blacktriangledown$   $\blacktriangleleft$   $\blacktriangleright$   $]$ .

#### <span id="page-31-4"></span>▌**TRAPECIO TIEMPO REAL**

Si el proyector no está perpendicular a la pantalla, o si la pantalla de proyección tiene una superficie inclinada, la distorsión trapezoidal se corregirá automáticamente.

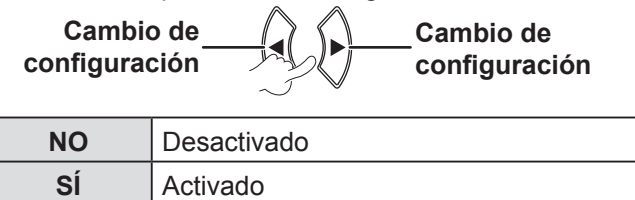

#### **NOTA:**

- Si la inclinación detectada de la unidad principal es  $\pm$  5 %, aun cuando usted lo haya fijado en **SÍ**, la distorsión no se va a corregir en forma automática. Porque la prioridad no es corregir la distorsión, sino evitar el deterioro en la calidad de la imagen al corregir.
- Si usted necesita corregir el dispositivo de distorsión de imagen, puede corregir la distorsión en forma manual ajustando la **KEYSTONE**.

### <span id="page-31-1"></span>▌**KEYSTONE**

Si tiene que corregir el ángulo de la proyección aunque la opción **TRAPECIO TIEMPO REAL** esté activada, puede corregir la distorsión trapezoidal manualmente.

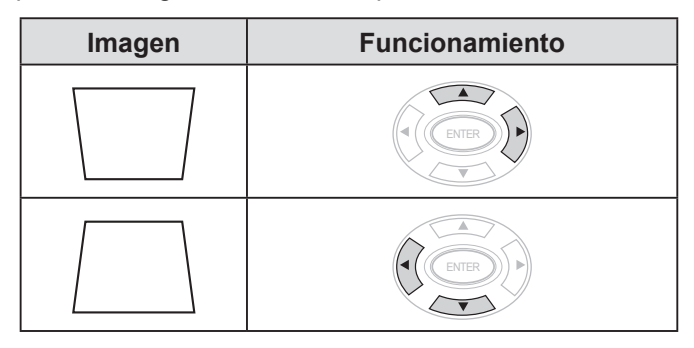

#### **NOTA:**

- Puede corregir la distorsión en ± 30 grados respecto del plano vertical.
- Para una mejor calidad de imagen, instale el proyector para minimizar la distorsión.
- El resultado de la corrección de trapecio afectará la relación de aspecto y el tamaño de imagen.
- La imagen es distorsionada momentáneamente cuando la piedra angular es corregida.

#### <span id="page-31-5"></span>▌**CAMBIO**

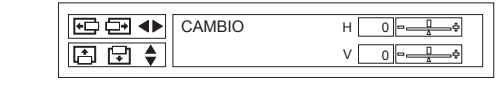

Horizontal (H): Pulse el botón [<br />
le para mover la imagen borizontalmente. horizontalmente. Vertical (V): Pulse el botón [▲▼] para mover la imagen verticalmente. **NOTA:**

• Esta función puede ser ajustada al presionar los botones **directamente.** 

#### <span id="page-31-2"></span>▌**RELOJ**

Si tiene patrones de interferencia en la imagen proyectada (que se relaciona a veces con el ruido), puede minimizarlo pulsando [<br />
J<br />
para ajustar la frecuencia de reloj. (Sólo cuando **RGB** (Imagen fija) es la señal de entrada)

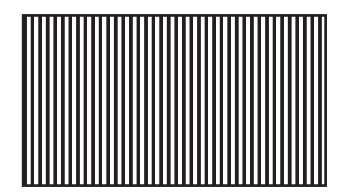

#### **NOTA:**

• Se debe ajustar el **RELOJ** antes de ajustar el **FASE RELOJ**.

#### **32 ESPAÑOL**

### <span id="page-32-3"></span><span id="page-32-1"></span>▌**FASE RELOJ**

Si necesita ajustar más por la misma razón que para el ajuste de **RELOJ**, puede realizar un ajuste preciso del reloj. (Sólo cuando **RGB/YP<sub>B</sub>P**<sub>R</sub> es la señal de entrada) Pulse ◄► para ajustar.

#### **NOTA:**

• Si la frecuencia del reloj de puntos de la imagen que se proyecta es mayor que 162 MHz, el ajuste **RELOJ** o **FASE RELOJ** puede resultar indiferente. [Consulte "LISTA DE](#page-51-1)  [SEÑALES COMPATIBLES". \(](#page-51-1) $\Leftrightarrow$  página 52)

#### <span id="page-32-2"></span>▌**OVER SCAN**

Use esta función cuando los caracteres o imágenes están cortados en las cercanías de la periferia de la imagen proyectada. (Sólo cuando **S-VIDEO/VIDEO/ RGB** (Imagen en movimiento)/**YPBPR** es la señal de entrada)

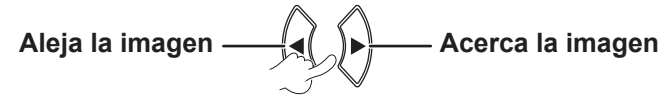

Intervalo de ajustes: 0 a +3

### <span id="page-32-0"></span>▌**ASPECTO**

Puede cambiar la relación de aspecto deseado manualmente. Las opciones seleccionables variarán según la señal de entrada.

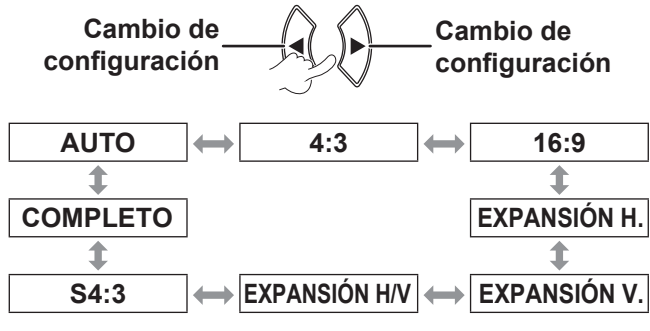

#### **NOTA:**

- El modo **AUTO** se muestra sólo cuando la señal de entrada es NTSC/480i.
- El modo **COMPLETO** se muestra sólo para ciertas señales.
- Para la señal ancha<sup>\*2</sup>, la opción de proporción de aspecto tiene un ciclo de 16:9  $\leftrightarrow$  V FIT  $\leftrightarrow$  HV FIT.

#### **AUTO (Sólo cuando NTSC/480i es la señal de entrada)**

La señal que contiene una señal de identificación será detectada y automáticamente proyectará la imagen en la configuración de aspecto más óptima.

### **4:3**

Cuando la señal de entrada es estándar\*1  $\rightarrow$  se proyecta con una relación de aspecto de 4:3.

Señal de entrada: XGA

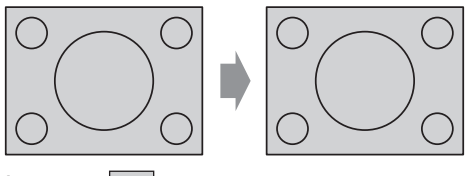

Imagen:

#### **16:9**

Cuando la señal de entrada es estándar\*1  $\rightarrow$  se proyecta con una relación de aspecto de 16:9. Cuando la senal de entrada es  $XGA^{*2} \rightarrow$  se proyecta con la relación de aspecto actual.

Señal de entrada: 1 080/60i

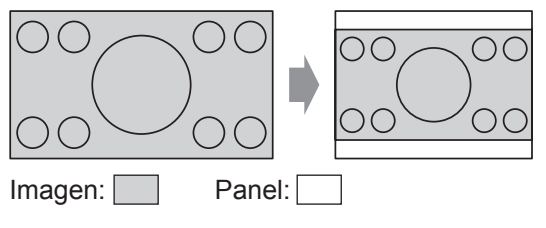

### **EXPANSIÓN H.**

Cuando la señal de entrada es estándar\*1  $\rightarrow$  se proyecta sin cambiar la relación de aspecto, usando todos los píxeles horizontales y cortando la parte superior e inferior de la imagen.

Señal de entrada: SXGA

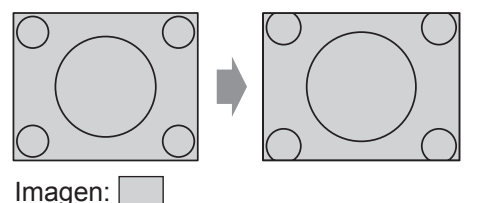

- **\*1 Una señal de entrada estándar tiene una relación de aspecto de 4:3 ó 5:4.**
- **\*2 Una señal de entrada ancha tiene una relación de aspecto de 16:10, 16:9 ó 15:9.**

#### <span id="page-33-1"></span>**EXPANSIÓN V.**

Cuando la senal de entrada es  $XGA^{*2} \rightarrow$  se proyecta sin cambiar la relación de aspecto, usando todos los píxeles horizontales y cortando la parte superior e inferior de la imagen.

Señal de entrada: 1 080/60i

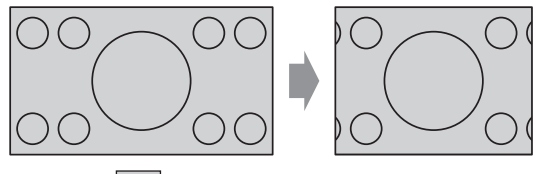

Imagen:

#### **EXPANSIÓN H/V**

La imagen se proyecta en todos los píxeles del panel (pantalla). La señal de entrada se proyecta con la relación de aspecto del panel (pantalla).

Señal de entrada: 1 080/60i

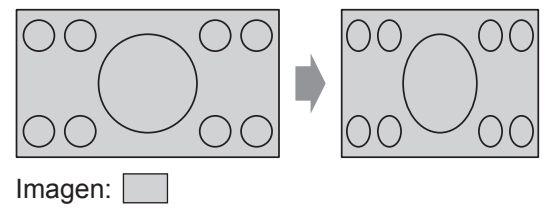

#### **S4:3**

Cuando la señal de entrada es estándar\*1 → la señal de entrada se reducirá en un 75% y se protegerá. El modo S4:3 es efectivo al proyectar imágenes de formato 4:3 en una pantalla 16:9.

Señal de entrada: XGA

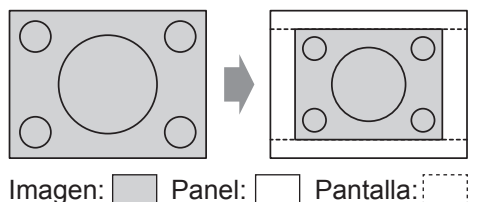

- **\*1 Una señal de entrada estándar tiene una relación de aspecto de 4:3 ó 5:4.**
- **\*2 Una señal de entrada ancha tiene una relación de aspecto de 16:10, 16:9 ó 15:9.**

#### **COMPLETO**

La imagen se proyectará sin ajuste de tamaño. Esta función puede ser fijada cuando la señal de entrada es más pequeña que el número de pixeles del panel LCD (1024 x 764).

Señal de entrada: NTSC

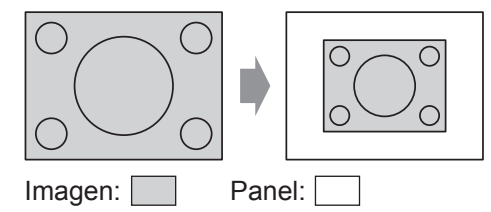

#### **NOTA:**

- Si proyecta una imagen con una relación de aspecto de 4:3 en la pantalla con una relación de aspecto de de 16:9, la imagen puede distorsionarse o algunas porciones pueden resultar cortadas. Seleccione una relación de aspecto (4:3) que coincida con la intención del autor de la imagen.
- El orden de tipos de **ASPECTO** no sólo se define mediante el método de entrada sino también mediante las señales de entrada.
- Si proyecta una imagen con derechos registrados aumentándola o distorsionándola mediante la función **ASPECTO** para uso comercial en un lugar público, como un restaurante u hotel, podría estar violando los derechos de propiedad intelectual del autor que están protegidos por las leyes sobre propiedad intelectual.

#### <span id="page-33-0"></span>▌**BLOQUEO IMAGEN**

Si la imagen proyectada se deteriora, puede activar **BLOQUEO IMAGEN** para sincronizarla. (Sólo cuando **RGB** es la señal de entrada)

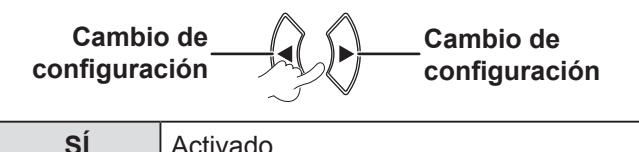

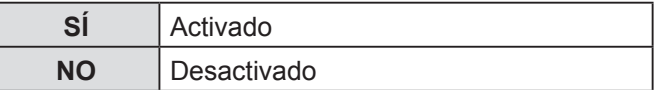

**34 ESPAÑOL**

### <span id="page-34-2"></span><span id="page-34-0"></span>**MENÚ IDIOMA**

#### Seleccione el idioma que desee.

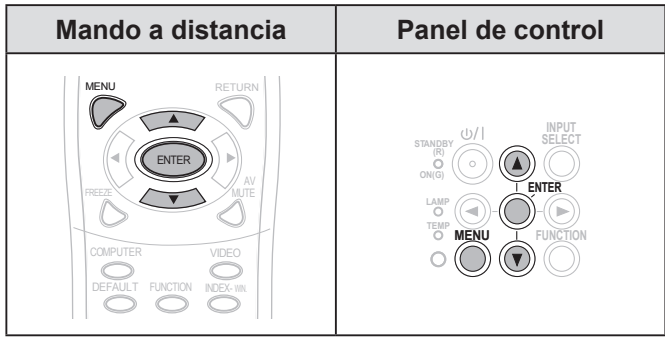

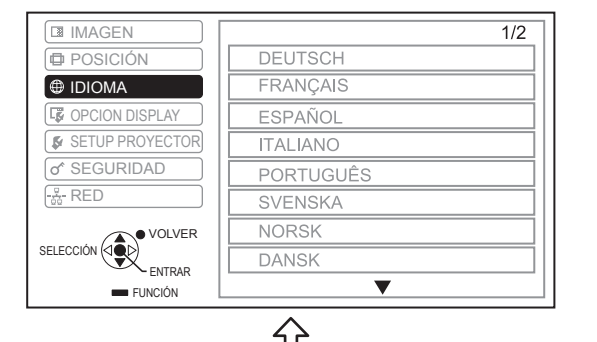

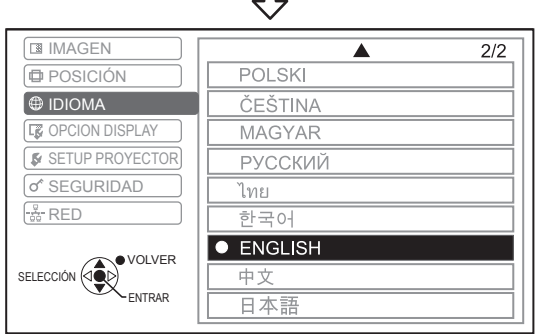

El idioma actual está resaltado.

### **MENÚ OPCION DISPLAY**

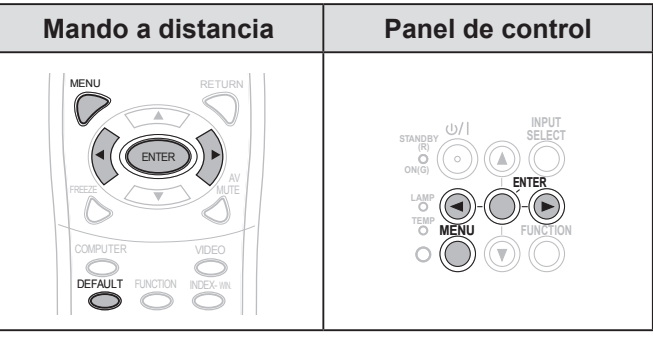

Establezca el elemento seleccionado con los botones  $\blacktriangleright$ 

#### <span id="page-34-1"></span>▌**MENU EN PANTALLA**

Usted puede configurar el menú en pantalla.

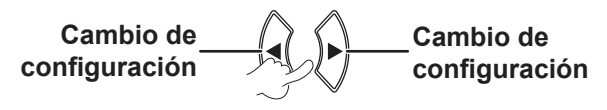

### **GUÍA ENTRADA**

Fije el método de visualización del nombre de terminal de entrada seleccionado actualmente en la esquina superior derecha de la pantalla.

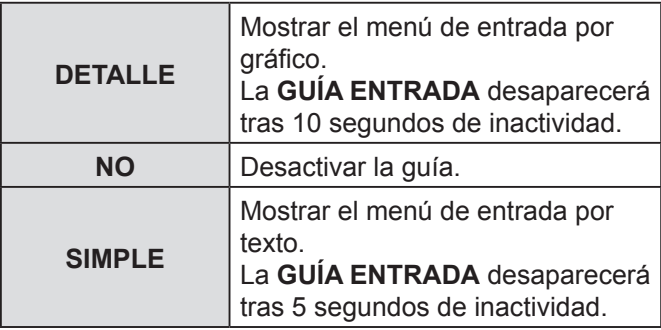

#### <span id="page-35-2"></span><span id="page-35-1"></span>**Guía de conexión a ordenador**

Puede conmutar las señales que se emiten desde el terminal **COMPUTER1/COMPUTER2** pulsando una combinación de teclas en el ordenador.

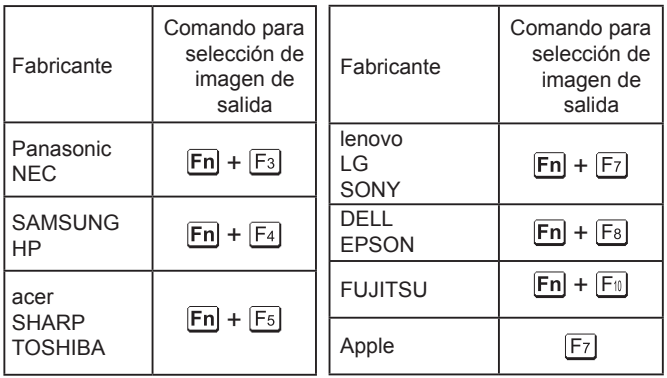

#### **NOTA:**

- La combinación de teclas que se debe pulsar depende de la marca del ordenador. Para obtener información más detallada, consulte las instrucciones suministradas con los ordenadores.
- Si usted desea apagar la guía de conexión de la computadora, seleccione **SIMPLE** o **NO**.

### **DISEÑO MENÚ**

Puede cambiar el color de fondo del menú (OSD).

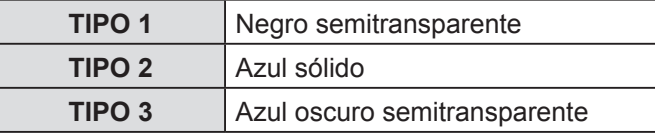

#### **MENSAJE DE ALARMA**

Puede elegir mostrar o no los mensajes de alerta.

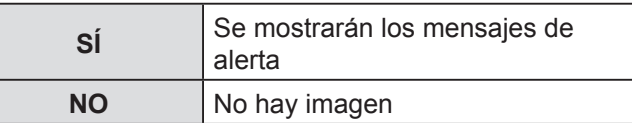

**NOTA:**

• Cuando el **MENSAJE DE ALARMA** esté configurado en **NO**, use el proyector ejerciendo el mayor cuidado ya que la mayoría de los mensajes de alerta no se visualizarán.

### <span id="page-35-0"></span>▌**LOGO INICIAL**

Usted puede configurar la visualización del logo de Panasonic, de su propia imagen o de letras predeterminadas, cuando inicie el proyector.

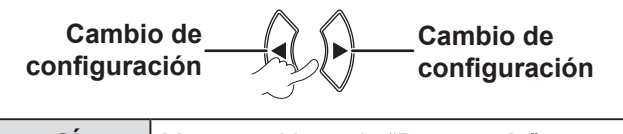

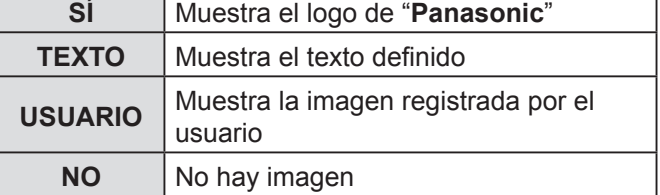

- Si **TEXTO** está seleccionado, las letras introducidas se visualizarán cuando inicie el proyector. Puede mostrar 2 líneas de texto original que contiene hasta 40 caracteres cada una.
- Si **USUARIO** está seleccionado, la imagen transferida por el software para la transferencia del logotipo se visulizará cuando se encienda el proyector. (Usted puede instalar el Software de Transferencia de LOGO desde el CD-ROM provisto)
- El **LOGO INICIAL** se visualiza durante 30 segundos.

#### <span id="page-36-3"></span>**Edición del texto original**

- *1* **Pulse los botónes [] para seleccionar TEXTO y después pulse el botón [ENTRAR].**
- *2* **Pulse los botónes [] para seleccionar la línea deseada y después pulse el botón [ENTRAR].**

Usted puede ingresar y editar texto para la primera línea en **TEXTO 1** y el texto para la segunda línea **TEXTO 2**.

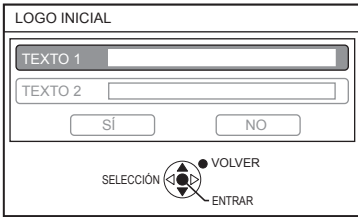

*3* **Pulse los botónes [] para seleccionar el carácter deseado y después pulse el botón [ENTRAR].**

Para eliminar todos los caracteres introducidos, mueva el cursor a **BORRA TODO** y pulse el botón **[ENTRAR]**.

Para eliminar un carácter, pulse el botón **[ESTÁNDAR]** o mueva el cursor al carácter que desee y después pulse el botón **[ESTÁNDAR]**.

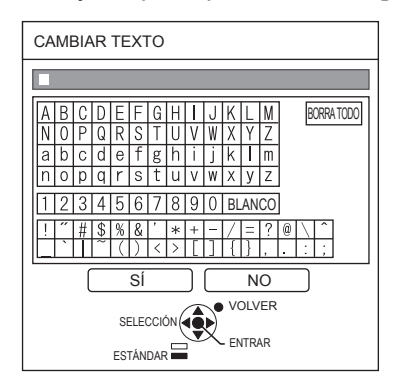

- *4* **Seleccione SÍ de nuevo y pulse el botón [ENTRAR] para registrar el texto introducido en el cuadro.**
- *5* **Seleccione SÍ nuevamente y después pulse el botón [ENTRAR].**

Seleccione **NO** o pulse el botón **[MENÚ/VOLVER]** para volver al menú anterior sin realizar el ajuste.

### <span id="page-36-1"></span>▌**AUTO AJUSTE**

El modo **AUTO** está seleccionado de manera predeterminada.

Si usted no necesita realizar correcciones automáticas, seleccione "**BOTON**".

Cambio de **setting configuración Cambio de setting configuración**

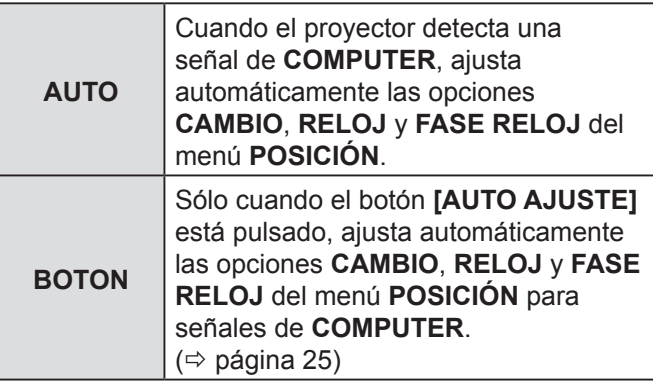

#### <span id="page-36-0"></span>▌**BUSQUEDA SEÑAL**

Puede desactivar el sistema de detección automática de señal.

**Cambio de setting configuración Change Cambio de setting configuración**

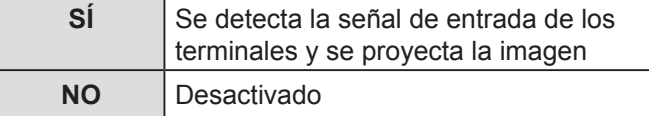

#### **NOTA:**

• La función **BUSQUEDA SEÑAL** no está disponible durante la proyección de señales de entrada.

#### <span id="page-36-2"></span>▌**COLOR FONDO**

Puede elegir una pantalla **AZUL** o **NEGRO** cuando no esté entrando ninguna señal al proyector.

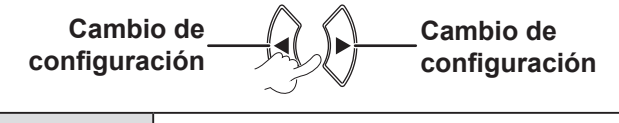

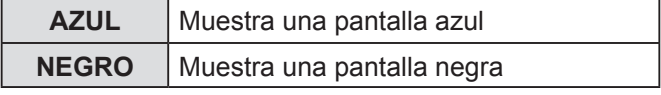

#### <span id="page-37-1"></span><span id="page-37-0"></span>▌**MODO XGA**

**Cambio de** 

Fije este modo cuando esté proyectando señales anchas (16:9, 16:10, 15:9).

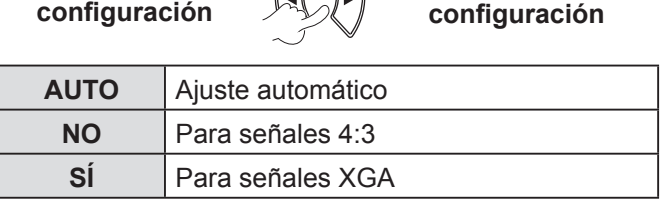

**Change Cambio de** 

#### <span id="page-37-2"></span>▌**MODO SXGA**

Fije este modo cuando un señal **SXGA** está en la entrada y la imagen proyectada está recortada.

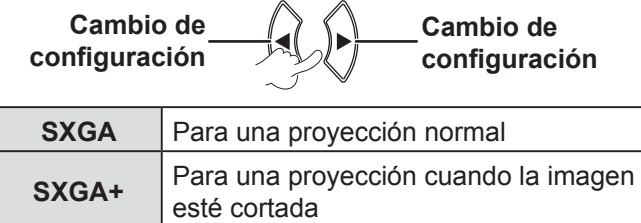

#### <span id="page-37-3"></span>**OTRAS FUNCIONES**

Usted puede realizar algunas de las operaciones de los botónes del mando a distancia desde el sub-menú.

#### **AUTO AJUSTE**

Para más detalles, [consulte "AJUSTE AUTOMÁTICO](#page-24-4)  [DE LA POSICIÓN DE LA IMAGEN". \(](#page-24-4) $\Leftrightarrow$  página 25)

#### **CONGELADO**

Usted puede capturar la imagen proyectada y verla como una imagen fija. Cuando la imagen esté congelada, la salida de sonido a través del proyector se detendrá.

Pulse el botón **[VOLVER]** para salir.

La imagen está distorsionada momentáneamente cuando la proyección se detiene y se reinicia.

#### **ENMUDECER AUDIO&VIDEO**

Puede detener temporalmente la proyección y la emisión de audio a través del proyector, si no se realiza ninguna operación. Pulse el botón **[MENÚ]** para salir.

#### **INDICE**

Para detalles, [consulte "VISUALIZACIÓN ÍNDICE".](#page-25-2)   $(\Rightarrow$  [página 26\)](#page-25-2)

#### **ZOOM DIGITAL**

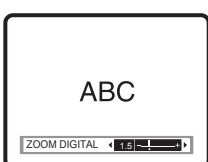

[] botón: acerca la imagen [<] botón: aleja la imagen

Pulse el botón **[ENTRAR]** para seleccionar el intervalo de ampliación.

Pulse el botón **[MENÚ]** para salir.

La imagen se distorsiona momentáneamente cuando la imagen es aumentada.

### **MENÚ SETUP PROYECTOR**

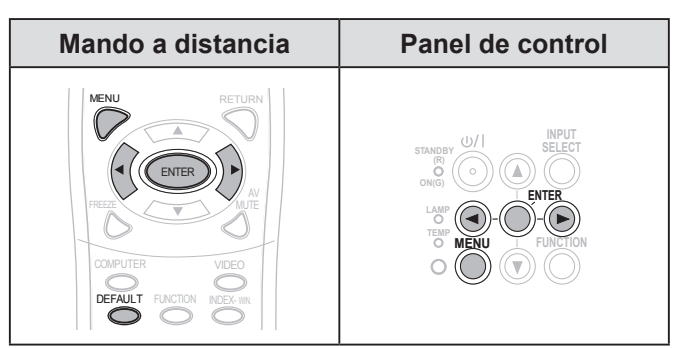

Establezca el elemento seleccionado con los botones  $\blacktriangleright$ 

#### <span id="page-37-4"></span>▌**ESTADO**

Usted puede verificar el estado de uso del proyector.

#### **SEÑAL**

NOMBRE → Nombre de la señal de entrada FRECUENCIA Frecuencia de barrido de la señal de entrada

#### **TIEMPO DE USO**

PROYECTOR → Muestra el tiempo de uso actual del proyector

LÁMPARA  $\rightarrow$  Muestra el tiempo de uso actual del proyector

### <span id="page-38-6"></span><span id="page-38-4"></span>▌**APAGA SIN SEÑAL**

Si no hay ninguna señal de entrada durante el tiempo especificado en el temporizador, el proyector entrará en modo de espera automáticamente.

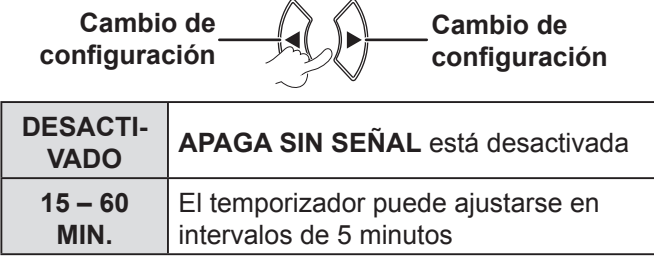

### <span id="page-38-2"></span>**ENCENDIDO INICIAL**

Usted podrá ajustar el método de encendido cuando el cable de alimentación sea conectado a la red de alimentación.

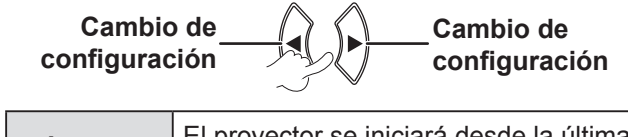

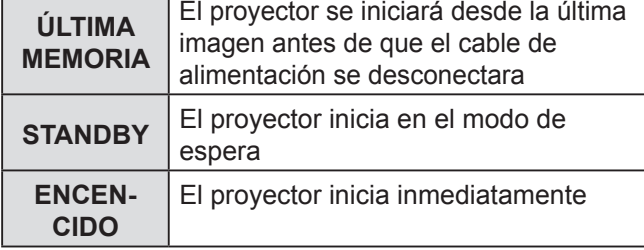

### <span id="page-38-0"></span>▌**INSTALACIÓN**

Cuando instale el proyector, seleccione el método de proyección de acuerdo con la posición del proyector.  $(\Rightarrow$  [página 17\)](#page-16-0)

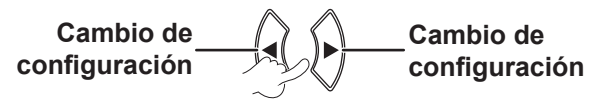

### <span id="page-38-1"></span>▌**MODO GRAN ALTITUD**

Si se utiliza el proyector a gran altitud, la opción **MODO GRAN ALTITUD** debe ajustarse a **SÍ** para que el ventilador funcione a alta velocidad.

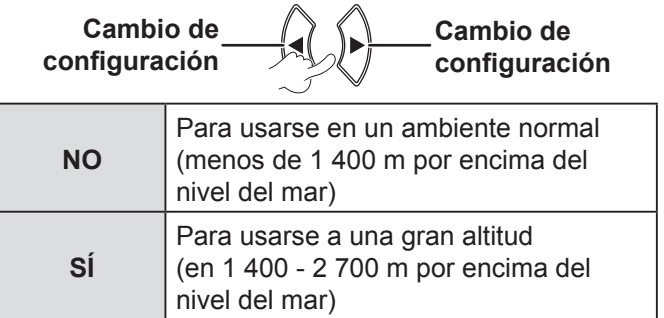

#### **NOTA:**

• El nivel de ruido que el ventilador produce depende del ajuste del **MODO GRAN ALTITUD**.

#### <span id="page-38-3"></span>▌**MODO STANDBY**

Usted puede cambiar el ajuste del modo de espera.

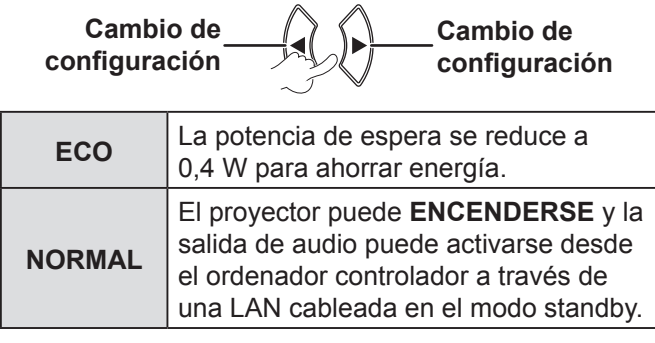

### <span id="page-38-5"></span>▌**ALIM. LÁMPARA**

Puede ajustar la alimentación de la lámpara para ahorrar electricidad, prolongar la vida de la lámpara y reducir el ruido.

#### Cambio de **setting configuraciónCambio de Cambio de setting configuración**

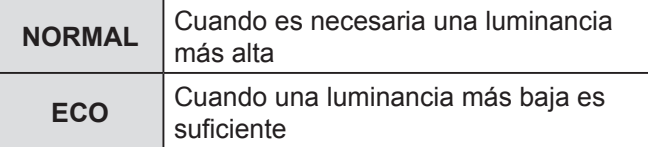

- Cuando no se detecta ninguna señal de entrada, se desactiva la función.
- El ajuste **ECO** es recomendable cuando no se requiere una luminancia más alta (p. ej., en una habitación pequeña).

### <span id="page-39-4"></span><span id="page-39-1"></span>▌**TIEMPO LÁMPARA**

Puede comprobar durante cuánto tiempo la lámpara se ha utilizado.

#### **NOTA:**

- **TIEMPO LÁMPARA** es un aspecto importante para el tiempo de sustitución de la lámpara. [Consulte](#page-46-0)  ["SUSTITUCIÓN DE LA UNIDAD DE LÁMPARA".](#page-46-0)   $(\Rightarrow$  [página 47\)](#page-46-0)
- Verifique el momento de sustitución de la lámpara.  $(\Rightarrow$  [página 47\)](#page-46-1)
- Si el tiempo de la lámpara ha alcanzado las 3 800 horas, las marcas rojas (indicador de tiempo) y grises aparecerán de manera alternativa para alertarle del momento de sustitución de la lámpara.
- El tiempo de la lámpara varía según su condición de uso (cantidad de veces que se enciende, etc.).

#### <span id="page-39-2"></span>▌**EMULAR**

Cuando el proyector esté controlado por medio de un ordenador a través de un terminal de entrada en serie, usted puede cambiar los ajustes para usar los anteriores comandos de control del proyector.

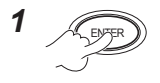

*2* **Para seleccionar la configuración requerida.**

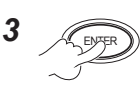

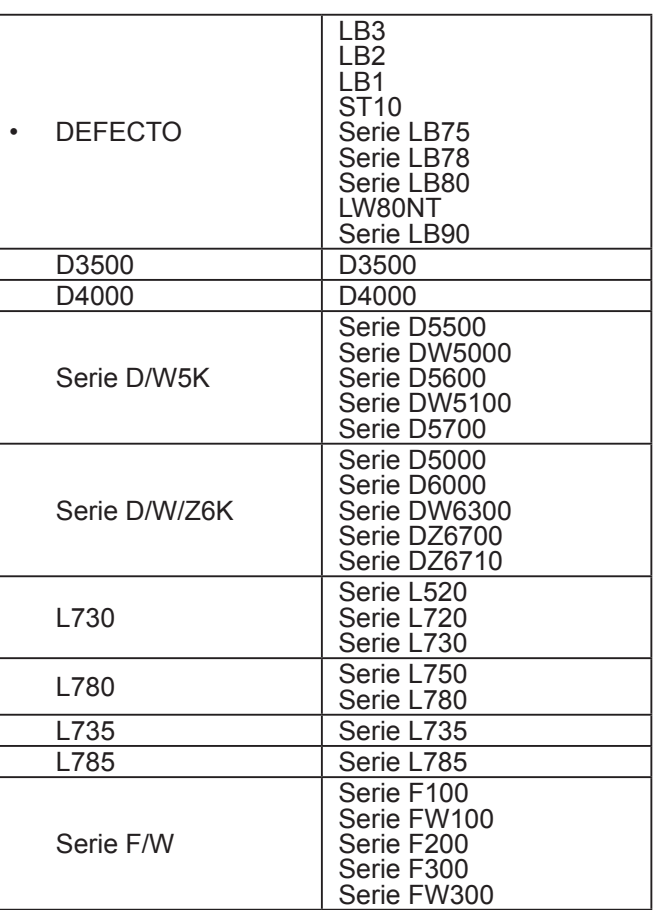

#### **NOTA:**

• Algunos comandos no están disponibles. Para detalles, por favor contacte su vendedor.

### <span id="page-39-0"></span>▌**BOTÓN DE FUNCIÓN**

Usted puede seleccionar una función útil de la lista y asignársela al botón **[FUNCIÓN]** para crear un acceso directo.

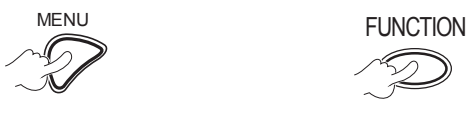

**Para visualizar el menú en pantalla (menú principal, sub-menú o menú detalle).** Para obtener información sobre la operación del menú, [consulte](#page-27-1)  ["FUNCIONAMIENTO DEL](#page-27-1)  [MENÚ".](#page-27-1)   $(\Rightarrow$  [página 28\)](#page-27-1)

**Pulse y manténgalo presionado durante al menos 3 segundos.**

**Cuando no use el botón [FUNCIÓN]** (⇔ [página 27\)](#page-26-2)

#### **NOTA:**

• El color de texto y de botón cambiará una vez que se complete la configuración.

### <span id="page-39-3"></span>▌**AJUSTE SONIDO**

Puede realizar ajustes más detallados para el sonido.

#### **VOLUMEN**

Usted puede ajustar el volumen del parlante empotrado y la salida de sonido de audio.

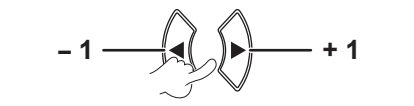

#### **BALANCE**

Puede ajustar el balance para que el sonido se reproduzca al mismo volumen desde los altavoces estéreo externos derecho e izquierdo, o desplazar el balance para que el sonido se reproduzca a mayor volumen en el lado izquierdo o derecho.

**Izquierdo** Derecho

#### <span id="page-40-2"></span>**EN MODO STANDY**

Usted puede establecer el ajuste de las salida de audio en **SÍ** o **NO** en el modo de espera.

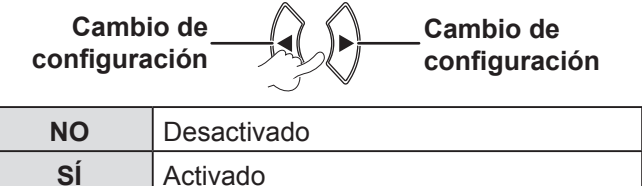

#### **NOTA:**

• Cuando el **MODO STANDBY** esté ajustado en **ECO**, la salida de audio no podrá activarse en el modo standby, si cuando **SÍ** está seleccionado.

#### **SELECC. ENTRADA SONIDO**

Usted puede seleccionar el terminal **AUDIO IN 1**  o **AUDIO IN 2** para conectar la salida de audio de los dispositivos conectados a **COMPUTER 1 IN** o **COMPUTER 2 IN**.

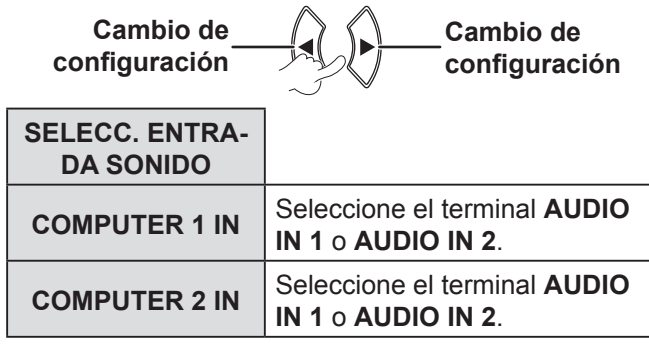

#### <span id="page-40-0"></span>▌**PATRÓN DE PRUEBA**

Puede utilizar 7 patrones de test diferentes para ajustar el enfoque de la imagen.

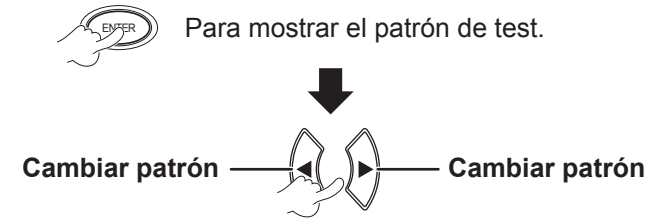

Pulse el botón **[MENÚ]** o **[VOLVER]** para volver al menú **SETUP PROYECTOR**, o pulse repetidamente para salir del modo menú.

#### **NOTA:**

• La pantalla inicial es un patrón completamente blanco. Sólo cuando el botón **PATRÓN DE PRUEBA** se asigne al botón **[FUNCIÓN]**, el patrón de entramado se visualizará en la pantalla inicial.

#### <span id="page-40-1"></span>▌**INICIALIZA TODO**

Usted puede restaurar todos los ajustes personalizados del **MENÚ** a los valores predeteminados.

• Si se pulsa el botón **[ENTRAR]** en el menú **INICIALIZA TODO**, se mostrará "**INICIALIZA TODO**". Seleccione **SÍ** y pulse el botón **[ENTRAR]**, se mostrará "**INICIALIZANDO...**" seguido por la muestra "**DESCONEXIÓN**".

Seleccione **SÍ** y apague la unidad de acuerdo a las instrucciones. (Se desactivarán todos los demás botónes.)

• Las pantallas menús **IDIOMA** e **CONFIGURACIÓN INICIAL** se mostrarán cuando la energía está conectada. ( $\Leftrightarrow$  [página 12\)](#page-11-1)

- El tiempo de uso del proyector, el tiempo de la lámpara y los ajustes de **RED** no se inicializarán.
- Cuando esté activada **CONTRASEÑA** del menú de **SEGURIDAD**, asgúrese de introducir la contraseña correcta al inicializar.
- Después de que se haya completado la operación **INICIALIZA TODO**, la contraseña se restaurará a la predeterminada y el ajuste **CONTRASEÑA** se ajustará en **NO**.

### <span id="page-41-1"></span><span id="page-41-0"></span>**MENÚ SEGURIDAD**

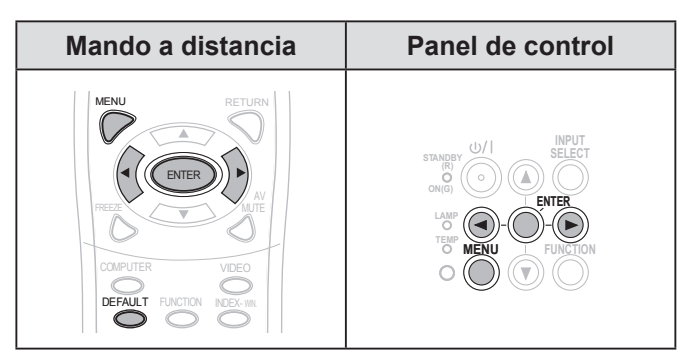

Establezca el elemento seleccionado con los botones  $\blacktriangleright$ 

Cada vez que intente acceder al menú **SEGURIDAD** por primera vez, se le pedirá que introduzca una contraseña. Ingrese la *clave inicial* al presionar **[ADV4ADV4]** en este orden y luego presione **[ENTRAR]**

#### **NOTA:**

• Si está cambiando la contraseña, introduzca la contraseña nueva y pulse el botón **[ENTRAR]**.

#### <span id="page-41-2"></span>▌**CONTRASEÑA**

**SÍ** Activado

Si activa el sistema de seguridad, se le pedirá que introduzca la contraseña para iniciar el modo de proyección.

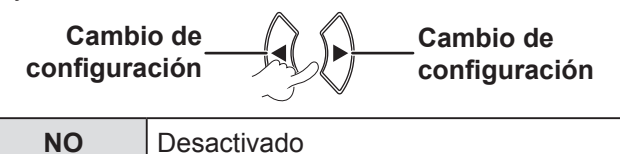

**NOTA:**

- **CONTRASEÑA** está establecido en **NO** de manera predeterminada al inicio.
- Cambie periódicamente su contraseña. No utilice contraseñas fáciles de deducir.
- A menos que introduzca la contraseña correcta, todos los botónes quedarán inhabilitados, excepto el botón **[ALIMENTACIÓN]**.

#### <span id="page-41-3"></span>▌**CAMBIO CONTRASEÑA**

Usted puede cambiar la contraseña.

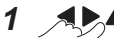

#### **Para cambiar la contraseña.**

**(Se pueden establecer hasta ocho operaciones con botones.)**

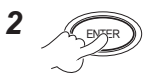

*3* ENTER **Introduzca la contraseña nuevamente y pulse el botón.**

#### **NOTA:**

- Cuando se introduce la contraseña, los caracteres de la misma se visualizan como asteriscos en el campo de introducción.
- Si la clave segunda de entrada no calza con la clave primera de entrada, un mensaje de error se mostrará. En este caso, introduzca la contraseña nuevamente.

#### <span id="page-41-4"></span>▌**VER TEXTO**

Puede introducir un texto para que se visualice permanentemente en la parte inferior de la imagen proyectada.

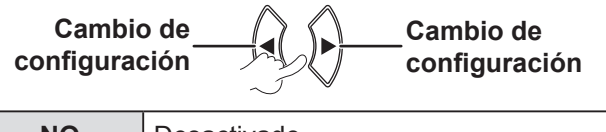

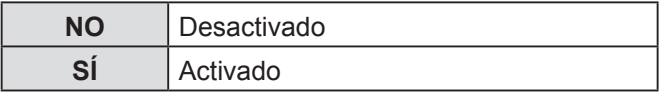

#### <span id="page-41-5"></span>▌**CAMBIAR TEXTO**

Usted puede introducir su texto definido para que se visualice cuando **VER TEXTO** esté ajustado en **SÍ**.

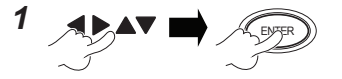

**Para seleccionar los caracteres (Puede introducir hasta 22 caracteres.)** Para eliminar todos los caracteres introducidos, mueva el cursor a **BORRA TODO** y pulse el botón **[ENTRAR]**.

**42 ESPAÑOL**

<span id="page-42-2"></span>Para eliminar un carácter, pulse el botón **[ESTÁNDAR]** o mueva el cursor al carácter que desee y después pulse el botón **[ESTÁNDAR]**.

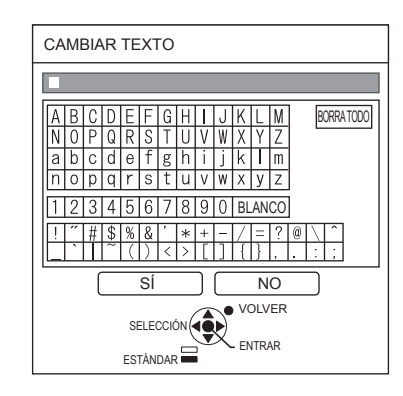

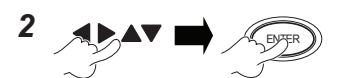

#### **Para seleccionar**

**SÍ**

Seleccione el botón **NO** o pulse el botón **[MENÚ/ VOLVER]** para volver al menú anterior sin realizar el ajuste.

### <span id="page-42-0"></span>▌**BLOQUEO MENÚ**

Pulse el botón **[MENÚ]** para mostrar el menú. Usted puede bloquear o desbloquear la operación del menú.

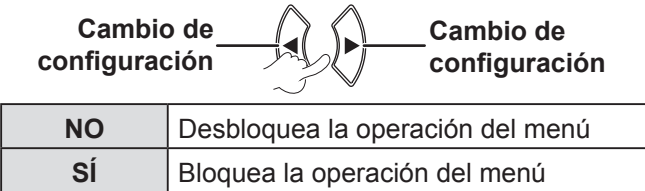

#### **NOTA:**

- Una vez **BLOQUEO MENÚ** esté establecido en **SÍ**, no podrá usar el botón **[MENÚ]** a menos que introduzca la contraseña correcta.
- The **BLOQUEO MENÚ** está establecido en **NO** de manera predeterminada al inicio.

#### <span id="page-42-1"></span>▌**CONTRASEÑA BLOQ. MENÚ**

Usted puede configurar **CONTRASEÑA BLOQ. MENÚ**.

$$
\mathbf{1}_{\mathcal{A} \rightarrow \mathbf{A}} \mathbf{v} \blacksquare \mathcal{A} \mathbf{v}
$$

**Para seleccionar los caracteres**

**(Puede introducir hasta 16 caracteres.)** Para eliminar todos los caracteres introducidos, mueva el cursor a **BORRA TODO** y pulse el botón **[ENTRAR]**.

Para eliminar un carácter, pulse el botón **[ESTÁNDAR]** o mueva el cursor al carácter que desee y después pulse el botón **[ESTÁNDAR].**

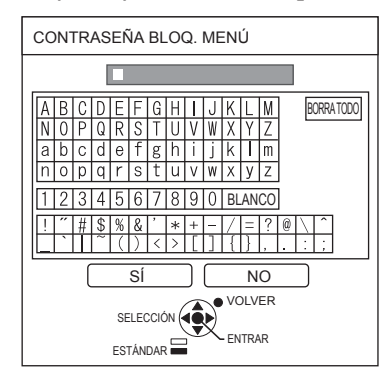

2  $APAY$   $R$ 

#### **Para seleccionar SÍ**

Seleccione el botón **NO** o pulse el botón **[MENÚ/ VOLVER]** para volver al menú anterior sin realizar el ajuste.

- Cuando use el proyector por primera vez o después de activar la operación **INICIALIZA TODO**, la contraseña inicial se establece como **AAAA**.
- Cambie periódicamente su contraseña. No utilice contraseñas fáciles de deducir.
- Para restaurar la contraseña inicial, [consulte](#page-53-0)  [CONTRASEÑA BLOQ. MENÚ. \(](#page-53-0) $\Rightarrow$  página 54)

#### <span id="page-43-1"></span><span id="page-43-0"></span>**CONFIGURACIÓN CONTROL**

Usted puede activar/desactivar las operaciones de los botones del panel de control y del mando a distancia.

**Cambio de setting configuración**

**Cambio de setting configuración**

#### **PANEL DE CONTROL**

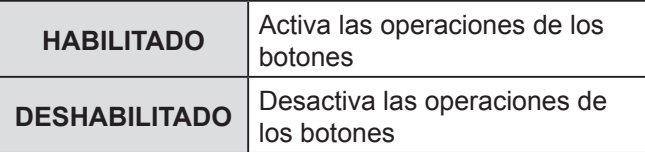

#### **MANDO A DISTANCIA**

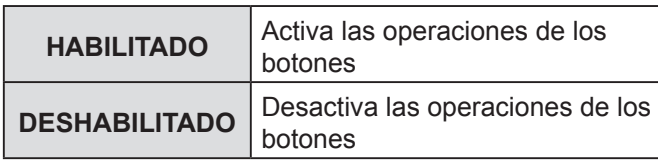

#### **NOTA:**

- Si se establece **DESHABILITADO** y se pulsa el botón de **[ENTRAR]**, aparecerá la pantalla de confirmación. Seleccione el botón **SÍ** y pulse el botón **[ENTRAR]**.
- Si se pulsa cualquier botón cuando se establece **PANEL DE CONTROL** en **DESHABILITADO**, aparece la pantalla de la contraseña. Introduzca la contraseña establecida en el menú **SEGURIDAD**. (Si no se realiza ninguna operación, la pantalla de la contraseña desaparecerá dentro de 10 segundos.)
- Si establece tanto el **PANEL DE CONTROL** como el **MANDO A DISTANCIA** en **DESHABILITADO**, todas las operaciones de los botones del panel de control y mando a distancia estarán desactivadas y no podrá apagar la unidad.

#### Cómo limpiar **DESHABILITADO**:

En el modo de espera y proyección, pulse y mantenga presionado los botones **[ENTRAR]** y **[MENÚ]** durante por lo menos 2 segundos, y **PANEL DE CONTROL** está ajustado en **HABILITADO**.

Cambie la configuración del **MANDO A DISTANCIA** en el panel de control.

### **MENÚ RED**

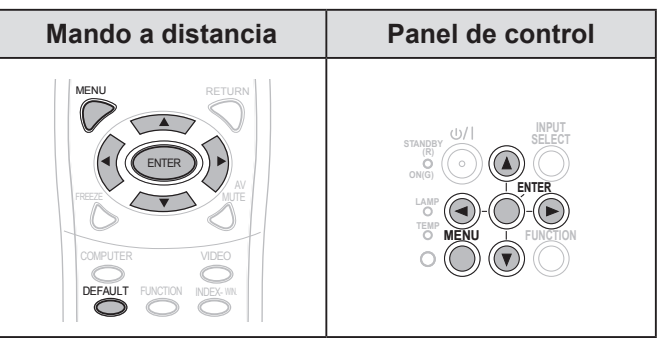

Establezca el elemento seleccionado con los botones  $\blacksquare$ 

#### **NOTA:**

• Estos elementos han sido configurados para una conexión de red con un ordenador. Para detalles del Enlace PJ y red, vea "Manual de instrucciones de red."

#### **CONECTAR LAN**

Puede configurar una LAN cableada.

#### **CAMB. NOMBRE**

Puede cambiar el nombre de red del proyector.

#### **NETWORK CONTROL**

Cuando controle el proyector con un ordenador en la red, usted debe establecer esta función en **SÍ**.

#### **ESTADO**

Usted puede visualizar el estado de la configuración de red.

#### **INICIALIZAR**

Usted puede restaurar la configuración de la red a los valores predeterminados.

#### **NOTA:**

• Cuando **CONTRASEÑA** (en el menú **SEGURIDAD**) esté activado o se restaure la configuración de la red, se le pedirá que introduzca la contraseña.

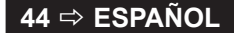

### <span id="page-44-3"></span><span id="page-44-0"></span>**Indicadores LÁMPARA y TEMP**

Los indicadores **LÁMPARA** y/o **TEMP** se iluminarán para indicar, si se produce algún problema en el proyector.

#### **NOTA:**

• Asegúrese de apagar la unidad [\(consulte "APAGADO](#page-22-0)  [DEL PROYECTOR" en la página 23\)](#page-22-0) y confirme el estado de la fuente de alimentación a través del indicador ALIMENTACIÓN. ( $\Rightarrow$  [página 21\)](#page-20-1)

Indicador **TEMP** Indicador **LÁMPARA STANDBY (R) SELECT FOCUS ENTER**  $\Box$ **ZOOM LAMP TEMP MENU FUNCTION**

Solucione los problemas indicados como se describe a continuación.

#### <span id="page-44-2"></span>**Indicador LÁMPARA**

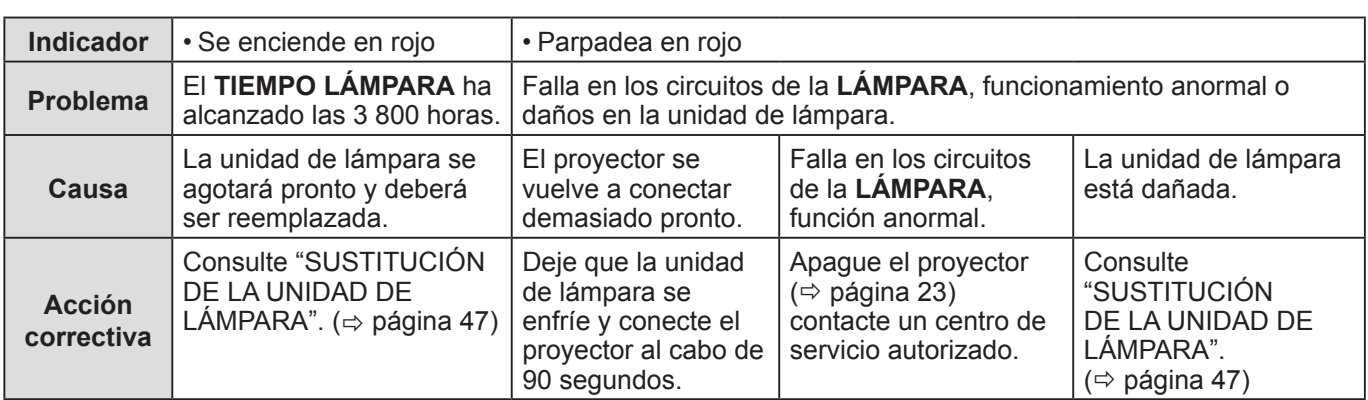

#### **NOTA:**

• Si el indicador **LÁMPARA** permanece iluminado o parpadea después de la medida anterior, póngase en contacto con un centro de servicio autorizado.

### <span id="page-44-1"></span>**INDICADOR TEMP**

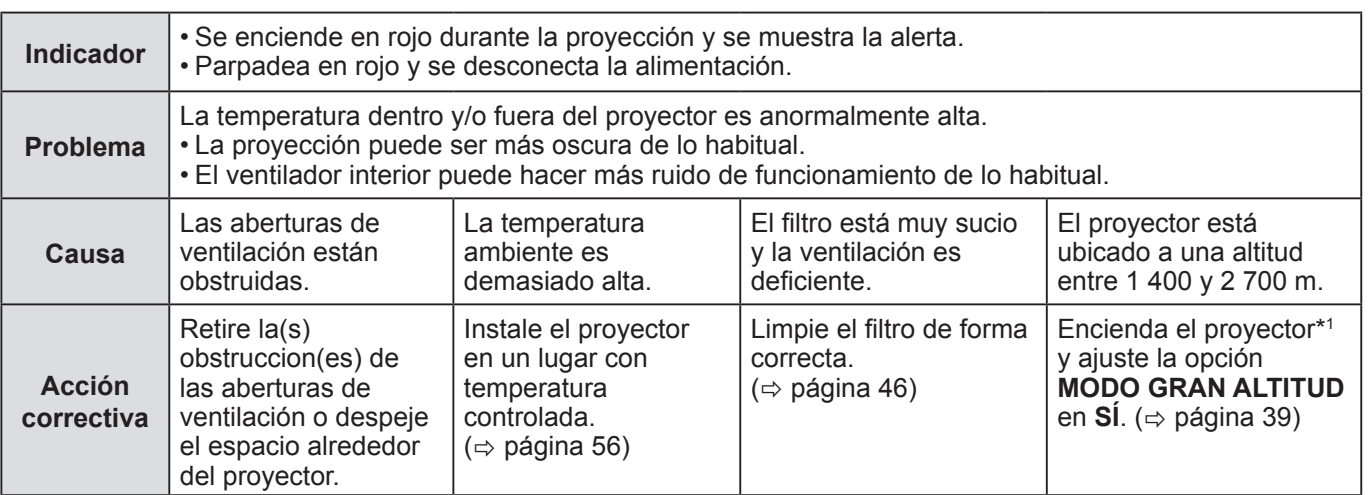

\*1 Cuando se encuentre a una altitud elevada, el proyector sólo funcionará durante 2 minutos si el ajuste es **NO**.

- Tome la medida anterior, desconecte el cable de alimentación, y después conéctelo a la fuente de alimentación nuevamente. Si el indicador **TEMP** permanece iluminado o parpadea después de la medida anterior, póngase en contacto con un centro de servicio autorizado.
- Si la temperatura dentro del proyector se eleva, la velocidad del ventilador y el sonido aumentarán.

### <span id="page-45-0"></span>**Cuidados y sustitución**

#### **Preparativos**

Antes de relizar la limpieza, asegúrese de apagar la unidad y de desconectar el enchufe de la red de alimentación.  $(\Rightarrow$  [página 20](#page-19-1), [23\)](#page-22-0)

### <span id="page-45-2"></span>**LIMPIEZA DEL PROYECTOR**

#### **Gabinete**

Limpie la suciedad y el polvo cuidadosamente con un paño suave.

- Si es difícil quitar la suciedad, límpie el protector con un paño húmedo. Seque el proyector con un paño seco.
- No utilice bencina de petróleo, disolvente, alcohol, detergente de cocina ni toallas tratadas químicamente. De lo contrario, la superficie del proyector podría alterarse o dañarse.

#### **La lente del proyector**

Asegúrese de que no queda suciedad ni polvo en la superficie de la lente y en el cristal de la cubierta de la lente. Se verá agrandado y proyectado en la pantalla.

Limpie la suciedad cuidadosamente con un paño sin pelusa. No limpie la lente del proyector con un paño que tenga polvo acumulado.

#### **NOTA:**

• Limpie la cubierta de la lente con mucho cuidado.

#### <span id="page-45-1"></span>**Filtro de aire**

Si el filtro de aire está muy sucio, la temperatura interna del proyector aumenta, el indicador **TEMP** se ilumina, y la unidad se apaga.

Si se apaga la unidad, el indicador **TEMP** parpadeará. Limpie el filtro de aire periódicamente, cada 100 horas de uso.

#### *1* **Retire el filtro de aire.**

Mientras presiona la pestaña del filtro de aire, hale el filtro de aire y abra despacio.

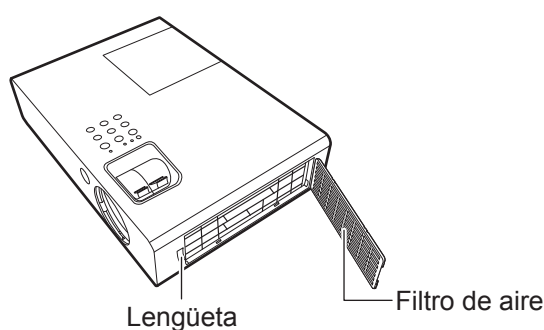

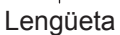

#### *2* **Limpie el filtro de aire.**

Aspire la suciedad y el polvo del filtro de aire.

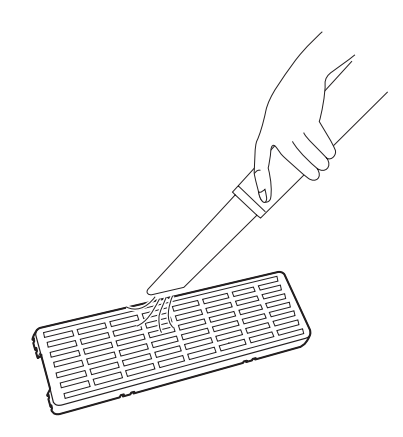

#### *3* **Instale el filtro de aire.**

Instale en orden reverso a 1).

- No use el proyector sin colocar el filtro de aire. De lo contrario, aspirará la suciedad y el polvo, lo que puede provocar un funcionamiento inadecuado.
- El indicador TEMP puede parpadear porque puede obstruirse dentro de 100 horas, dependiendo en el ambiente de uso. En ese caso, limpie el filtro de aire en intervalos más cortos.

### <span id="page-46-2"></span><span id="page-46-0"></span>**SUSTITUCIÓN DE LA UNIDAD DE LÁMPARA**

#### **Filtro de aire**

El filtro de aire debe ser sustituido en caso de que la limpieza no sea suficiente o al sustituir la unidad de lámpara. Con una unidad de lámpara (ET-LAB2) de repuesto se proporciona un filtro de aire de repuesto. Contacte un Centro de Servicios Autorizado para el filtro de aire (TXFKN01VKN5).

#### **Unidad de lámpara**

La unidad de lámpara, ET-LAB2, es consumible y debe ser sustituida regularmente. Es recomendable que la sustitución de la unidad de lámpara la realice un técnico cualificado. Contacte un centro de servicio autorizado.

#### **Notas sobre la unidad de lámpara de repuesto**

- Debe manipular con cuidado la unidad de lámpara, ya que es un producto de cristal. Si se cayera o recibiera un golpe, podría resultar dañada.
- La lámpara contiene mercurio. Si desea desechar estos objetos, por favor contacte con sus autoridades locales o su distribuidor y pregunte por el método correcto de eliminación.
- Prepare un destornillador Phillips.
- Al remplazar la unidad de lámpara, asegúrese de sujetarla por el asa.
- Sujete la unidad de lámpara horizontalmente para evitar que las piezas rotas se esparzan. Si el proyector está montado en el techo, no trabaje directamente debajo del proyector ni acerque su cara al proyector. Tire de la lámpara hasta sacarla horizontalmente.

#### **NOTA:**

- Antes de sustituir la unidad de lámpara, deje que se enfríe para evitar el riesgo de quemaduras, daños y otros peligros.
- No intente sustituir la unidad de lámpara por una unidad de lámpara no autorizada.
- Los números de modelo de los accesorios y partes que se venden por separado están sujetos a cambio sin aviso.

#### <span id="page-46-1"></span>**Tiempo de sustitución de la lámpara**

El brillo de la lámpara puede disminuir con el tiempo. 4 000 horas de uso es el tiempo de sustitución aproximado, pero puede ser inferior en función de las condiciones de uso, las características de la unidad de lámpara o las condiciones ambientales. Puede ver la duración del tiempo de uso en la opción El **TIEMPO LÁMPARA** del menú **SETUP PROYECTOR**. No utilice una misma unidad de lampara durante mas de 5 000 horas. Si no se cumple esta norma, la lampara podria acabar explotando.

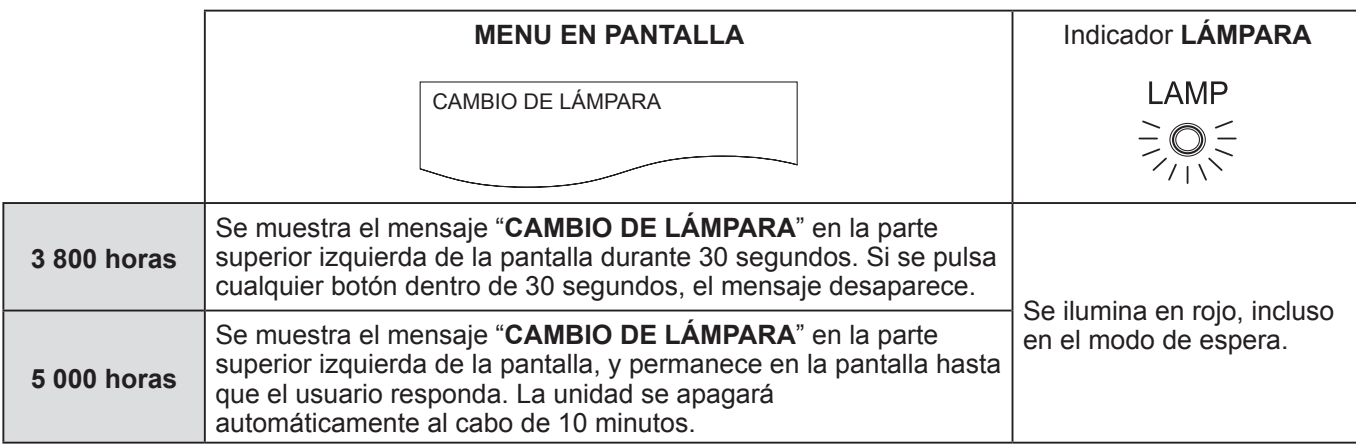

#### **NOTA:**

• El tiempo de referencia, 4 000 horas, es una estimación que se basa en ciertas condiciones pero no es una zgarantía.

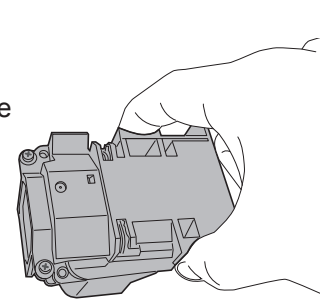

### *Cuidados y sustitución (continuación)*

#### <span id="page-47-0"></span>**Procedimiento de sustitución de la lámpara**

- • Si el proyector está montado en el techo, no trabaje directamente debajo del proyector ni acerque su cara al proyector.
- • Asegúrese de instalar la unidad de lámpara y fijar su cubierta.
- *1* **Desconecte el enchufe de la toma de corriente de acuerdo a "APAGADO DEL PROYECTOR" ( [página 23\),](#page-22-0) espere durante por los menos 1 hora, y verifique que la parte inferior de la unidad de lámpara se haya enfriado.**
- *2* **Utilice un destornillador Phillips para aflojar los 1 tornillos de sujeción de la cubierta de la unidad de lámpara, situados en la parte posterior del proyector, hasta que los tornillos giren libremente y, a continuación, retire la cubierta de la unidad de lámpara.**

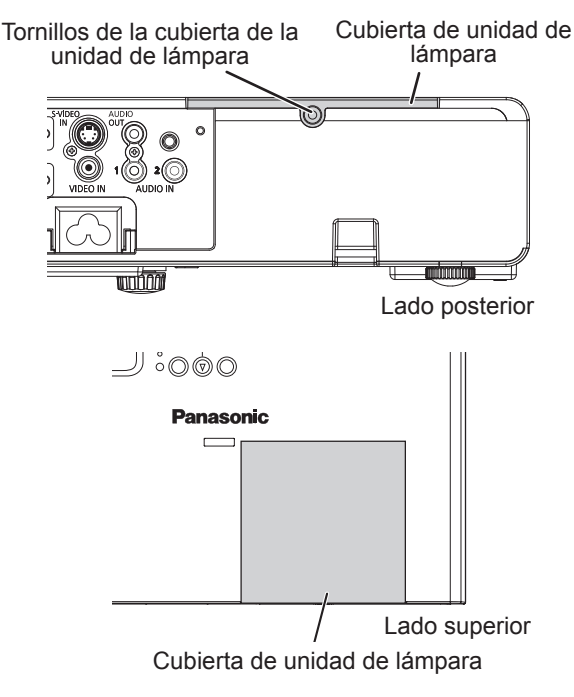

*3* **Utilice un destornillador Phillips para aflojar los 2 tornillos de sujeción de la unidad de lámpara. Retire cuidadosamente la unidad de lámpara usada del proyector.**

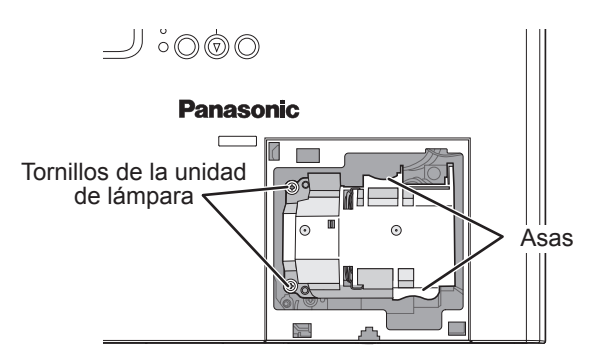

*4* **Presione la unidad de lámpara hacia dentro hasta que encaje en su sitio (se oirá un "clic") y asegúrese de que quede instalada de forma segura. Apriete los 2 tornillos de sujeción de la unidad de lámpara de forma segura utilizando un destornillador Phillips.**

Al insertarla, presione  $\overline{A}$  en especial la porción de firmemente.

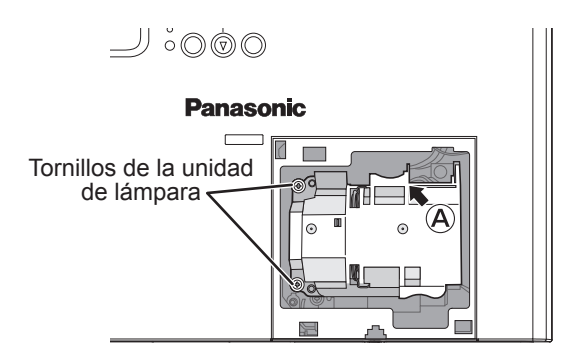

- *5* **Adhiera la unidad de lámpara cubierta y sujete el tornillo de la unidad de lámpara asegurado con un destornillador estrella.**
- *6* **Enchufe el cable de alimentación a un tomacorriente de pared.**
- *7* **Pulse el botón [ALIMENTACIÓN] para iniciar la proyección.**

#### **NOTA:**

- • Si **ENCENDIDO INICIAL** en el menú **SETUP PROYECTOR** está configurado en **ENCENDIDO**, el proyector inicia la proyección cuando el cable de alimentación está conectado a la red de alimentación.  $(\Rightarrow$  [página 39\)](#page-38-2)
	-

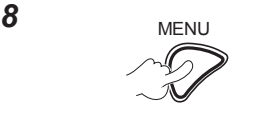

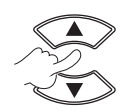

**Para mostrar el menú principal.**

**Para desplazarse al menú SETUP PROYECTOR.**

### <span id="page-48-0"></span>*Cuidados y sustitución (continuación)*

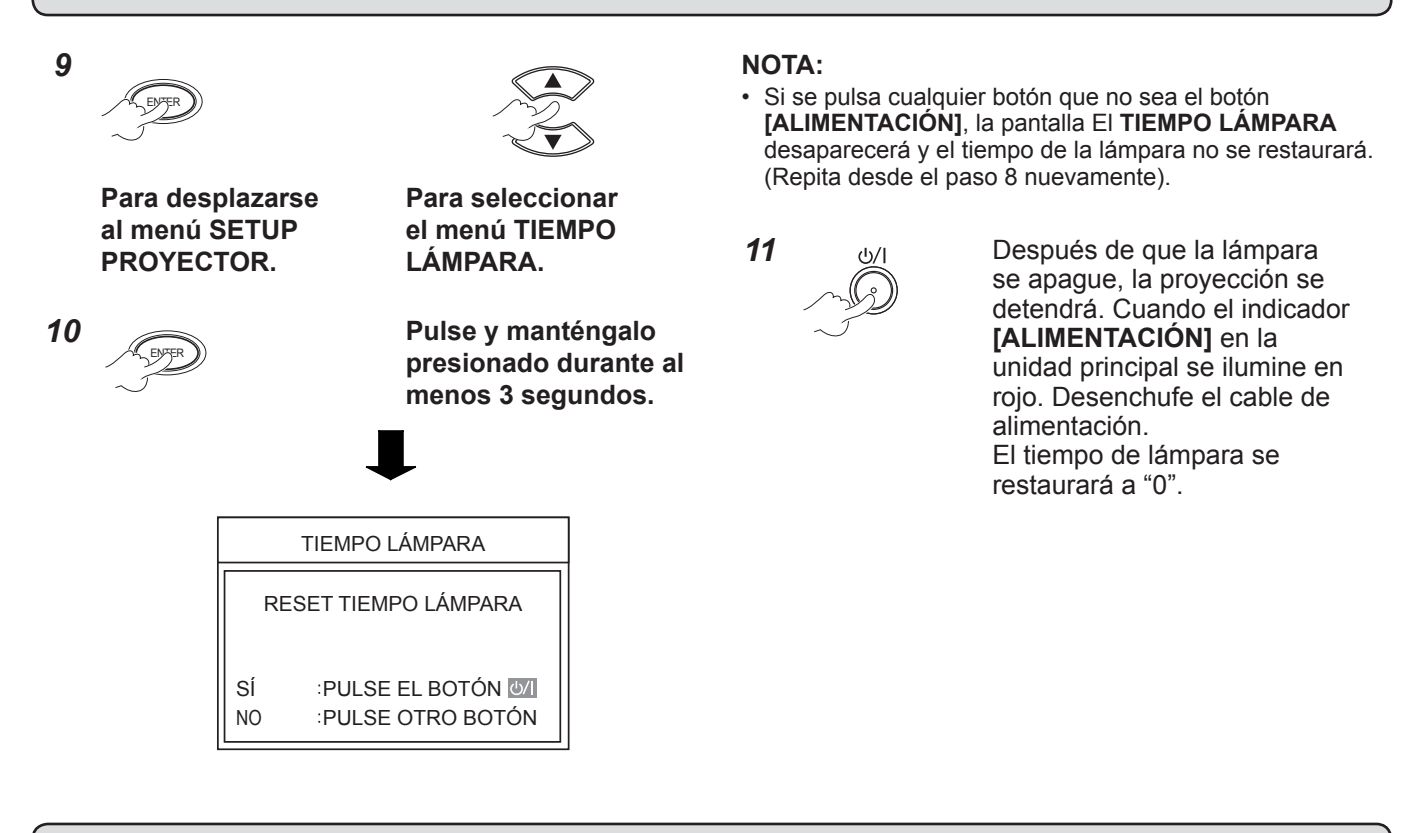

### **Medidas de seguridad para el montaje del soporte para el techo**

- La instalación del soporte para el techo sólo debe ser llevada a cabo por un técnico cualificado.
- Incluso durante el período de garantía, el fabricante no es responsable de ningún riesgo o daño causado por utilizar un soporte para el techo que no haya sido adquirido en un distribuidor autorizado, ni por condiciones medioambientales.
- Desmonte inmediatamente el soporte para el techo cuando no se utilice.
- Asegúrese de usar una llave dinamométrica para realizar el montaje, y no utilice nunca destornilladores eléctricos ni de taladro.
- Para detalles, ver el manual de instrucciones de trabajo empacado junto con el soporte de techo montado.
- Los números de modelo de los accesorios y partes que se venden por separado están sujetos a cambio sin aviso.

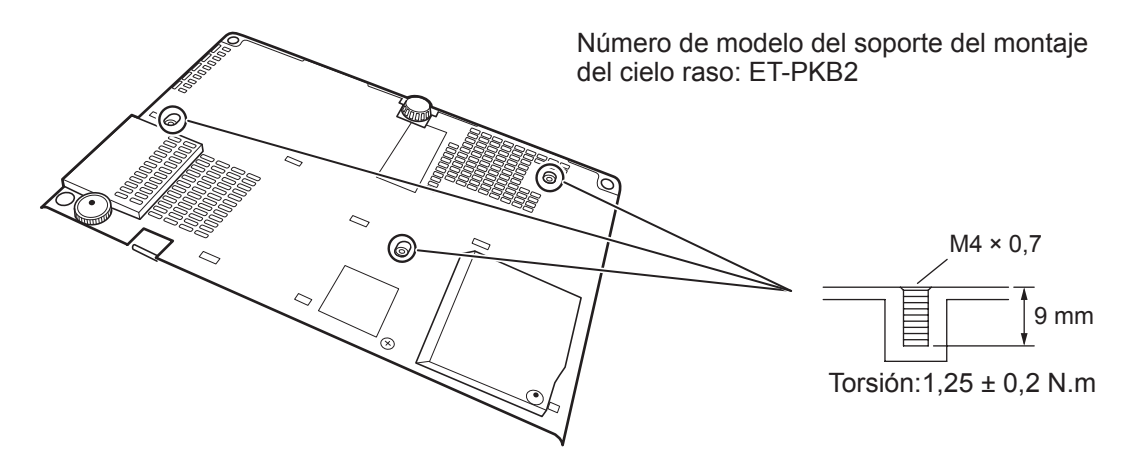

### <span id="page-49-0"></span>**Localización y solución de problemas**

Compruebe los problemas y sus causas en la siguiente lista.

Si las soluciones sugeridas no solucionan el problema, contacte un centro de servicio autorizado.

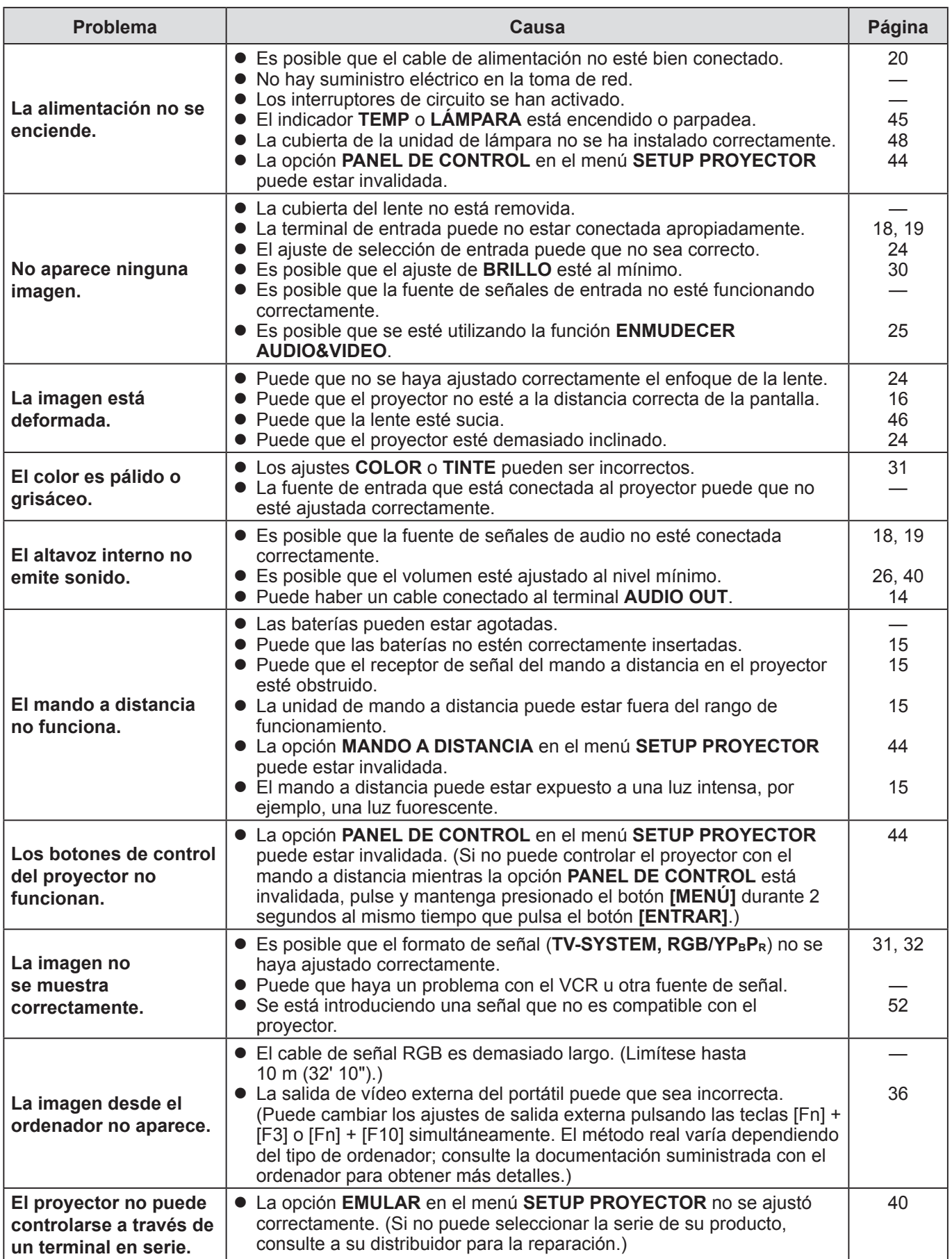

### <span id="page-50-0"></span>**Dimensiones**

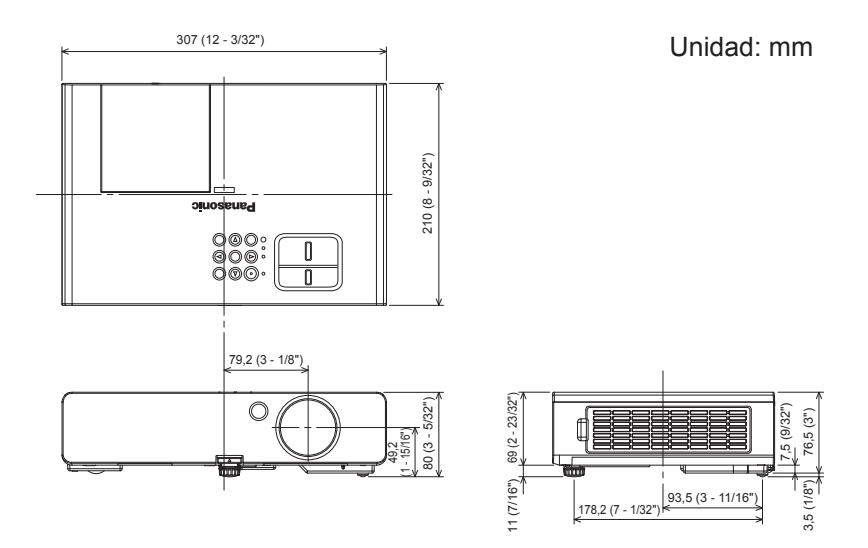

### **Reconocimiento de marcas registradas**

- VGA y XGA son marcas registradas de la International Business Machines Corporation.
- S-VGA es una marca registrada de Video Electronics Standards Association.
- HDMI, el logotipo HDMI y High-Definition Multimedia Interface son marcas comerciales o marcas comerciales registradas de HDMI Licensing LLC.
- La fuente usada en las visualizaciones de la pantalla es un tipo de fuente de mapas de bits Ricoh, fabricada y vendida por Ricoh Company, Ltd.

Todas las otras marcas registradas son propiedad de sus respectivos dueños.

### <span id="page-51-0"></span>**Información técnica**

### <span id="page-51-1"></span>**LISTA DE SEÑALES COMPATIBLES**

Este proyector puede proyectar las siguientes señales de imágenes.

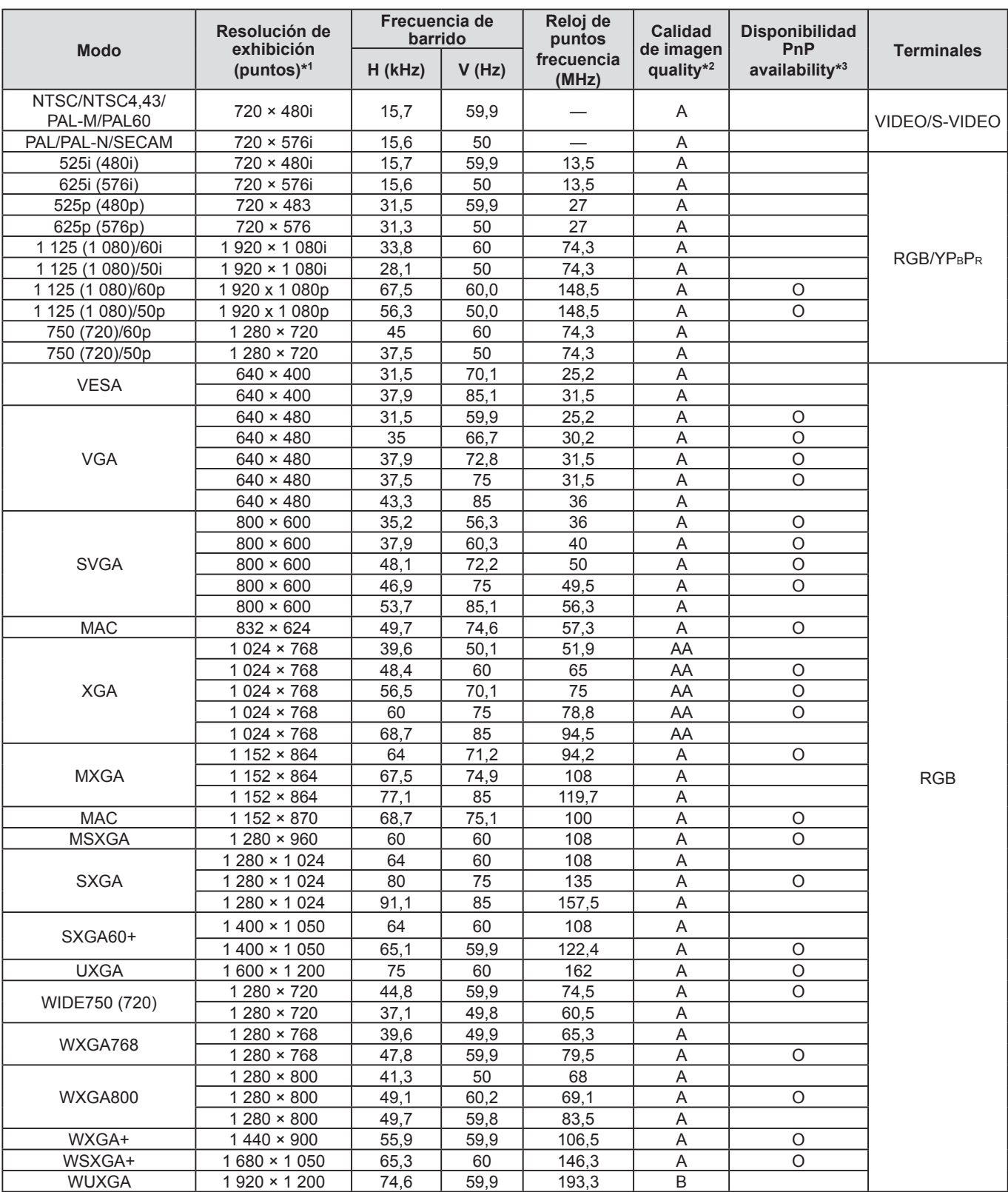

\*1 La "i" después de la resolución indica una señal entrelazada.

\*2 Los siguientes símbolos se utilizan para indicar la calidad de la imagen.

AA : Se puede obtener máxima calidad de imagen.

A : Las señales son convertidas por el circuito de procesamiento de imagen antes de que se proyecte la imagen.

B : Se produce una cierta pérdida de datos para facilitar la proyección.

\*3 Las señales marcadas con cículos (O) pueden introducirse a través de un dispositivo plug-and-play.

**52 ESPAÑOL**

### <span id="page-52-1"></span>*Información técnica (continuación)*

### <span id="page-52-0"></span>**TERMINAL EN SERIE**

El conector en serie que se encuentra ubicado en el panel de conectores del proyector se ajusta a la especificación de interfaz RS-232C. De forma que el proyector pueda controlarse mediante un ordenador personal que esté conectado a este conector.

### **Conexión**

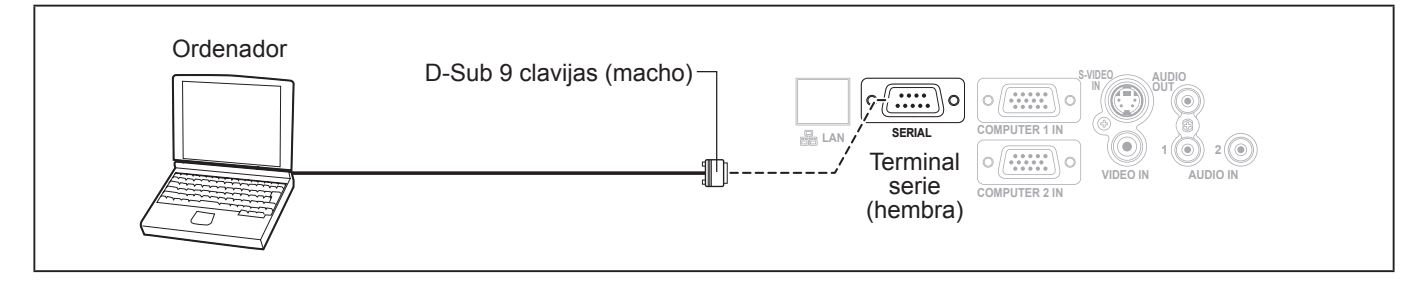

#### **Asignación de clavijas y nombres de señales**

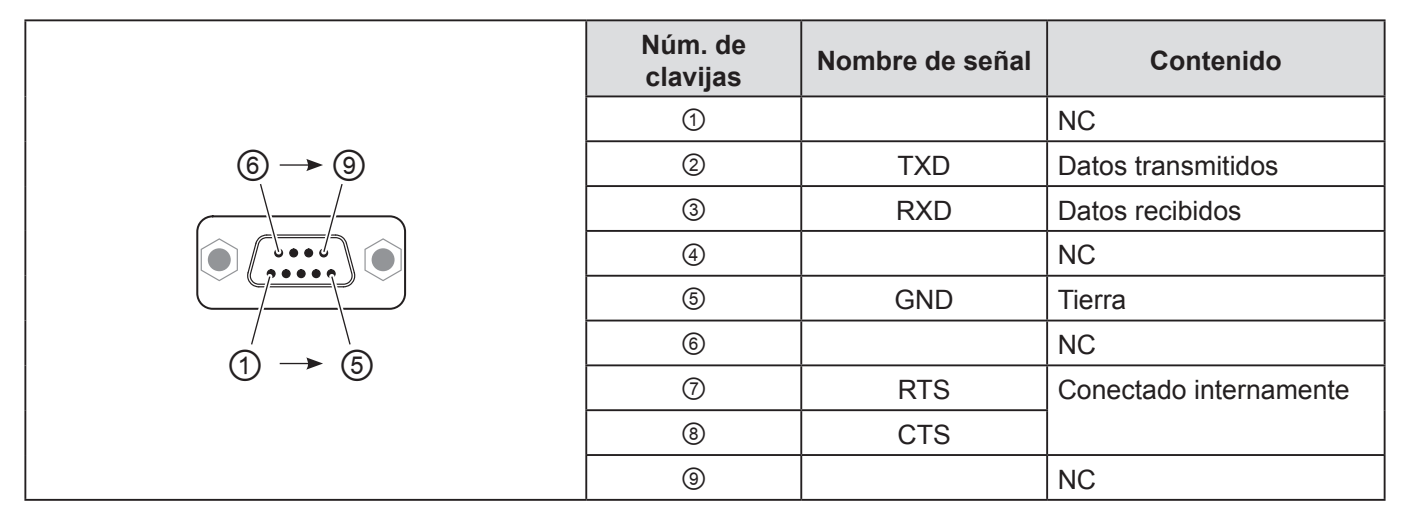

#### **Ajuste de comunicaciones**

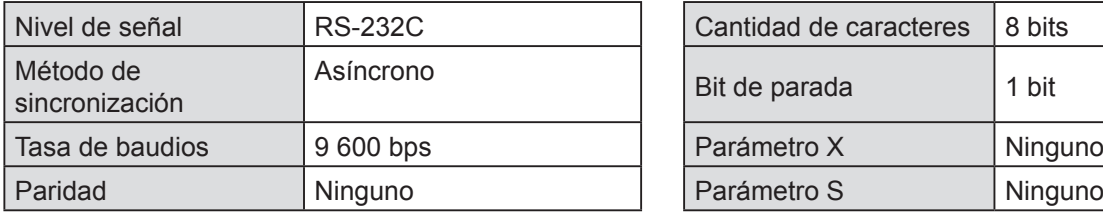

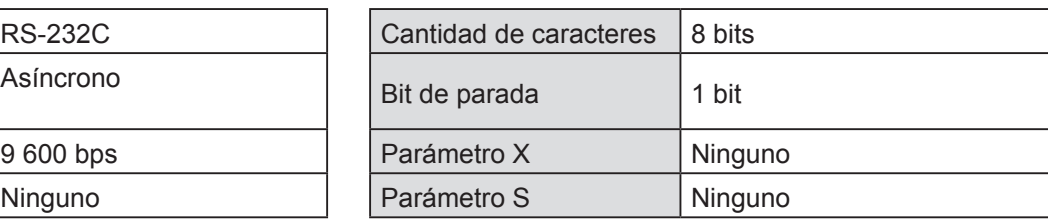

#### **Formato básico**

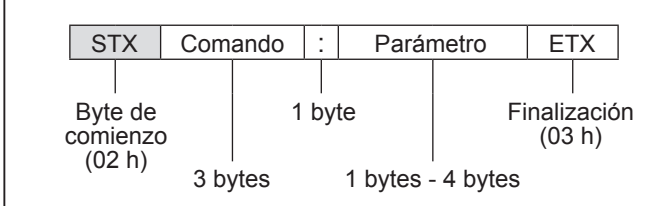

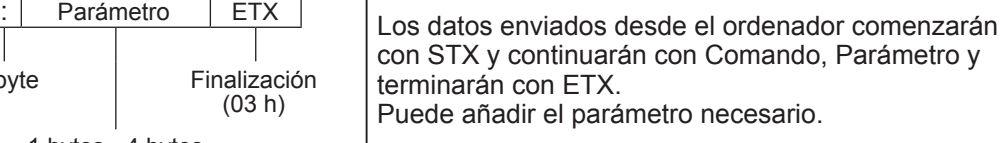

- El proyector no puede recibir el comando dentro de los 10 segundos después de encender la lámpara. Espere 10 segundos antes de enviar el comando.
- Para múltiples comandos, verifique que se haya recibido respuesta del proyector para un comando antes de enviar el siguiente comando.
- Cuando se envía un comando que no requiere parámetros, no son necesarios los dos puntos (:).
- Si el ordenador personal envía un comando incorrecto, el proyector enviará el comando ER401 al ordenador personal.

### <span id="page-53-1"></span>**Especificaciones del cable**

(Cuando se conecta a un ordenador personal)

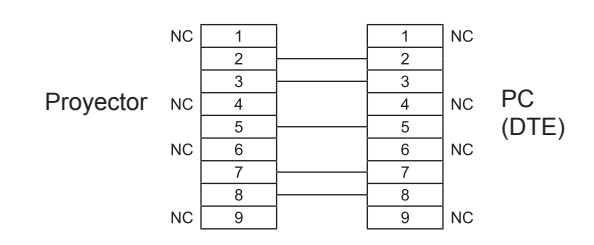

### **Comandos de control**

Los siguientes comandos se usan para controlar el proyector con un ordenador. (Comandos de operación)

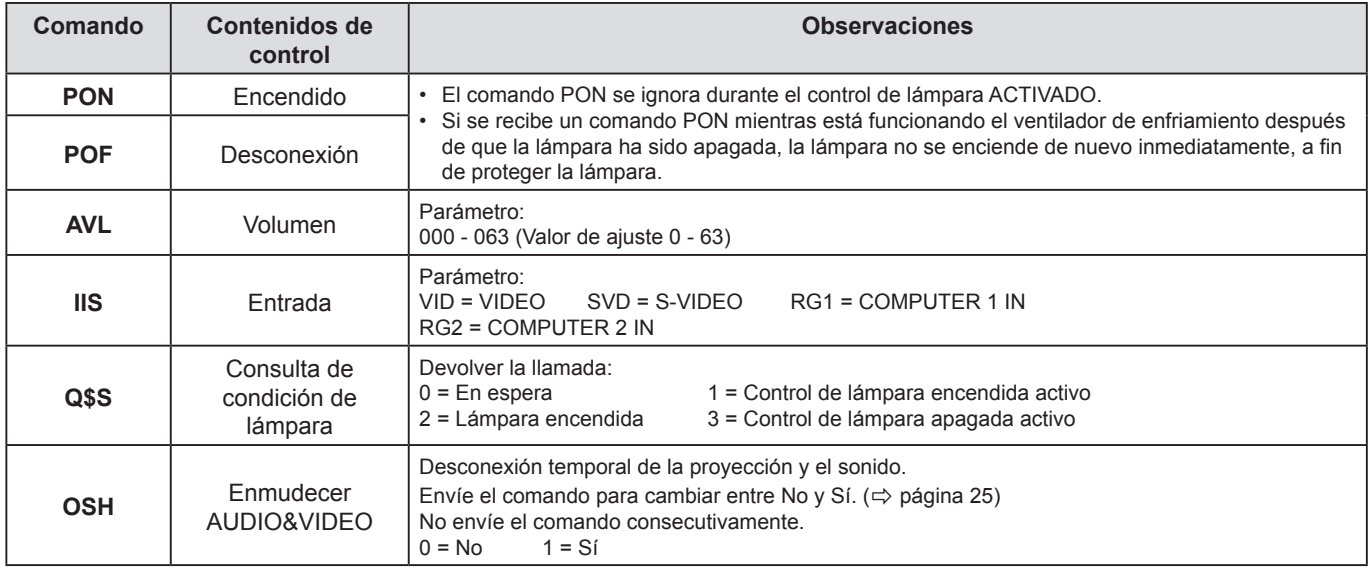

#### **NOTA:**

• Si **MODO STANDBY** se ajusta en **ECO**, solamente se podrán usar los comandos **PON** y **Q\$S** en el modo de espera.

### <span id="page-53-0"></span>**CONTRASEÑA BLOQ. MENÚ**

Para cambiar la clave a la configuración por defecto **AAAA**, realice lo siguiente cuando la pantalla de solicitud **CONTRASEÑA BLOQ. MENÚ** se muestra.

**1) Presione y sostenga el botón <AUTO AJUSTE> del control remoto o el botón <SELECCIÓN DE ENTRADA> del panel de control y el botón ▲ del panel de control junto por al menos 2 segundos. 2) Pulse y manténgalo presionado el botón ▼ durante al menos 2 segundos.**

**LA CONTRASEÑA HA SIDO CAMBIADA.** se muestra en la pantalla de solicitud **CONTRASEÑA BLOQ. MENÚ**.

### <span id="page-54-0"></span>**Especificaciones**

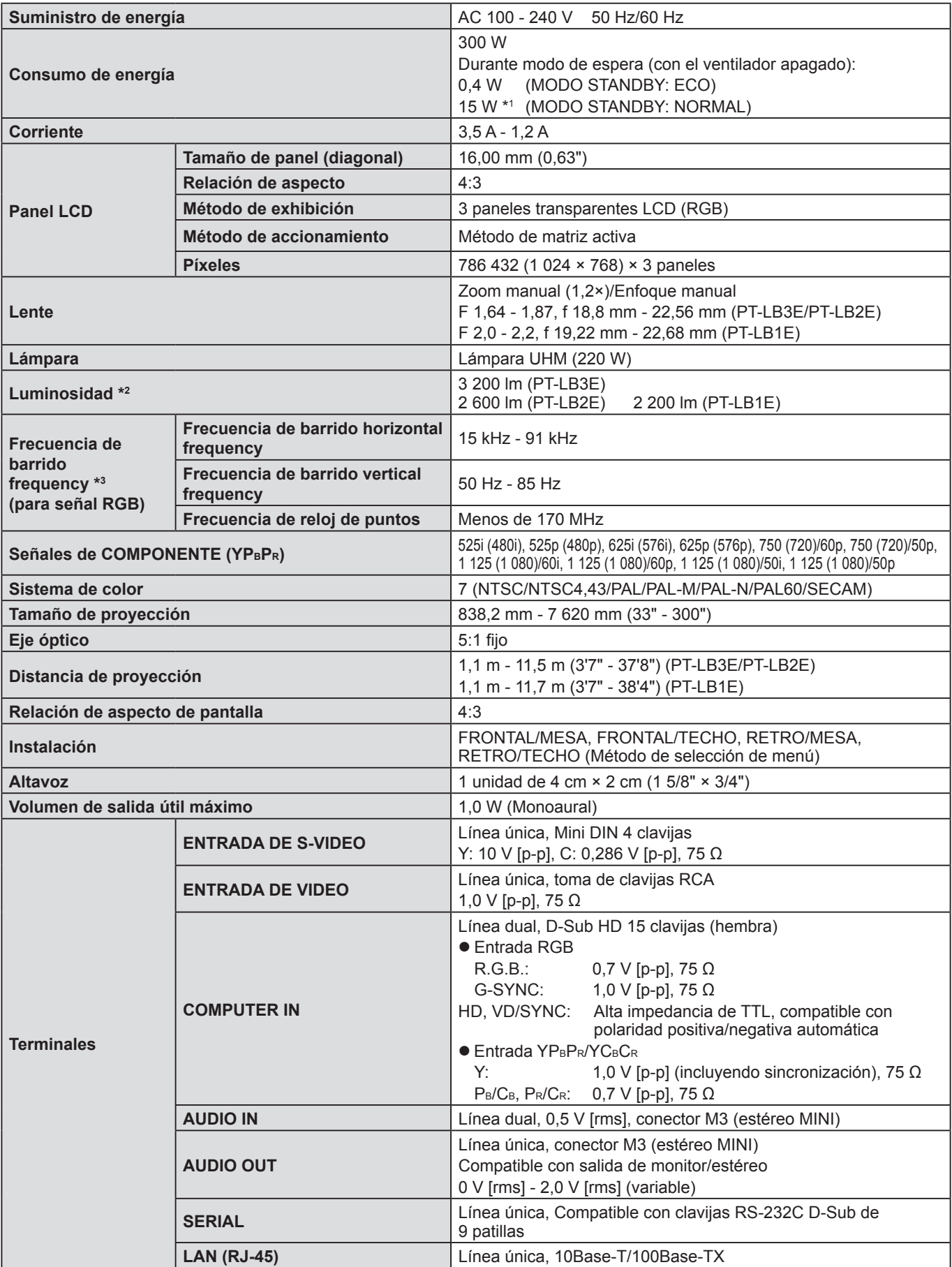

\*1 Cuando "**EN MODO STANDY**" en el menú **AJUSTE SONIDO** esté configurada en **SÍ**: 18 W.

\*2 Medición y el método de anotación cumplen todos con las normas internacionales ISO21118.

\*3 Consulte ["LISTA DE SEÑALES COMPATIBLES" en la página 52](#page-51-1) para las señales disponibles.

### *Conexiones (continuación)*

<span id="page-55-0"></span>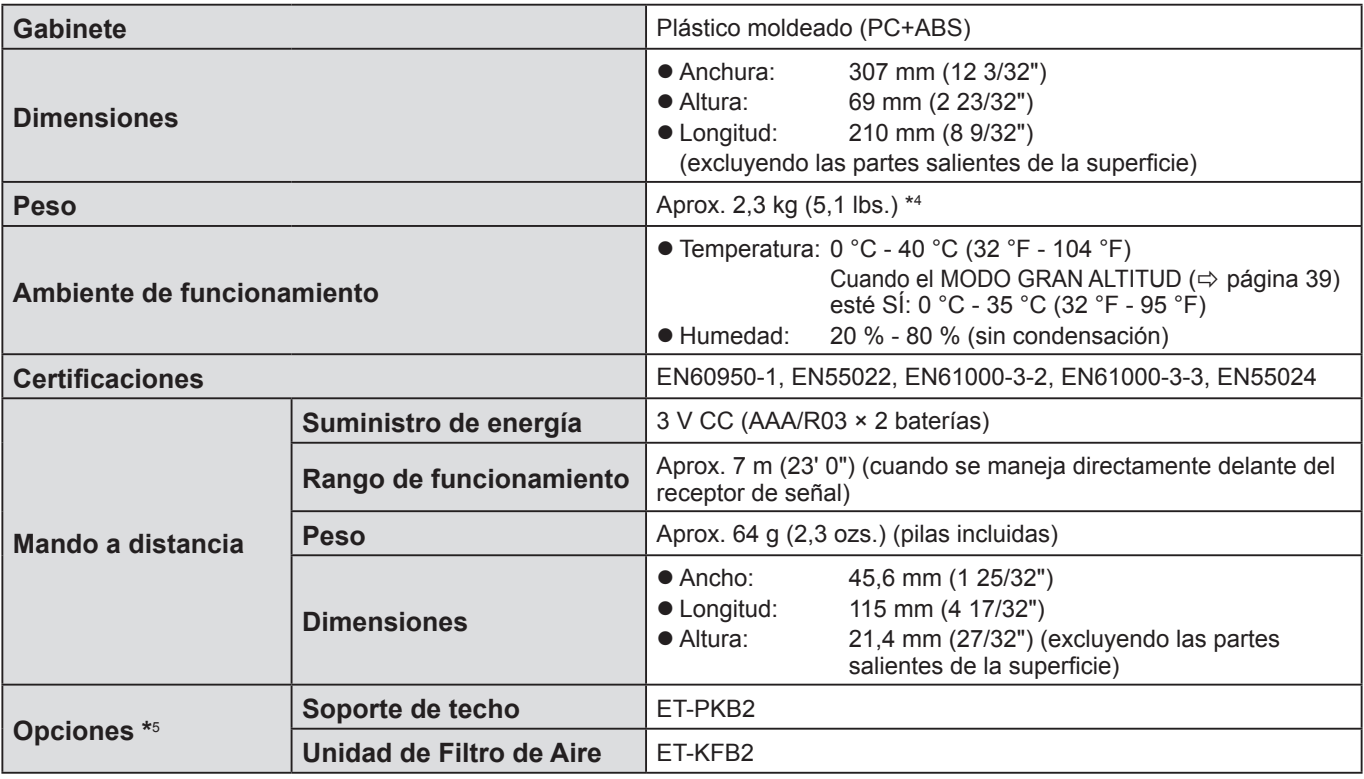

\*4 Valor medio. Cada producto individual puede variar en peso.

\*5 Los números de modelo de los accesorios y partes que se venden por separado están sujetos a cambio sin aviso.

### <span id="page-56-0"></span>**Índice**

#### **A**

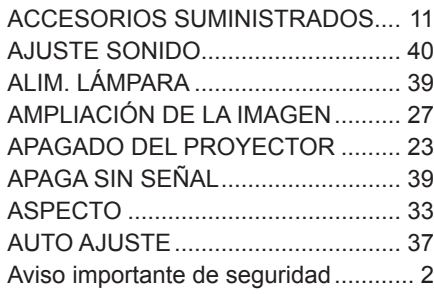

#### **B**

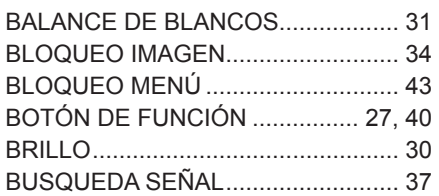

#### **C**

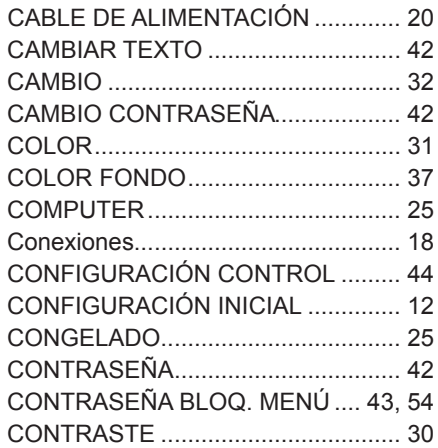

#### **D**

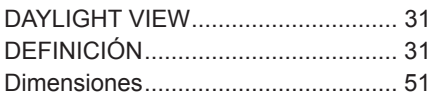

### **E**

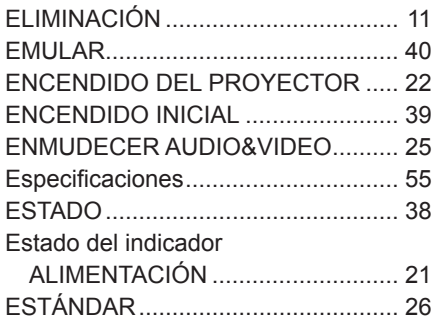

#### **F**

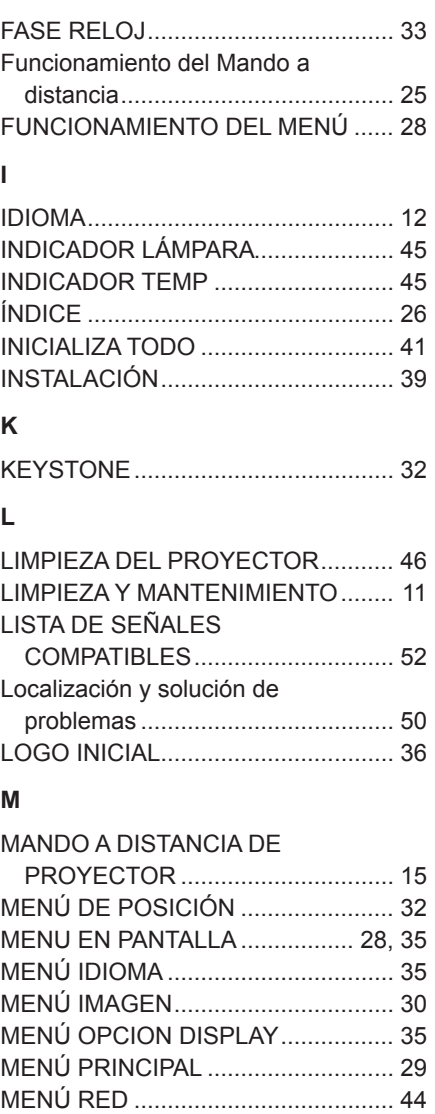

MENÚ SEGURIDAD.......................... [42](#page-41-0) MENÚ SETUP PROYECTOR ........... [38](#page-37-0) MÉTODO DE PROYECCIÓN............ [17](#page-16-1) MODO GRAN ALTITUD .................... [39](#page-38-6) MODO IMAGEN ................................ [30](#page-29-0) MODO STANDBY.............................. [39](#page-38-6) MODO SXGA..................................... [38](#page-37-0) MODO XGA....................................... [38](#page-37-0)

NOTAS SOBRE EL USO................... [10](#page-9-0)

OTRAS FUNCIONES........................ [38](#page-37-0) OVER SCAN ..................................... [33](#page-32-3)

**N**

**O**

#### **P**

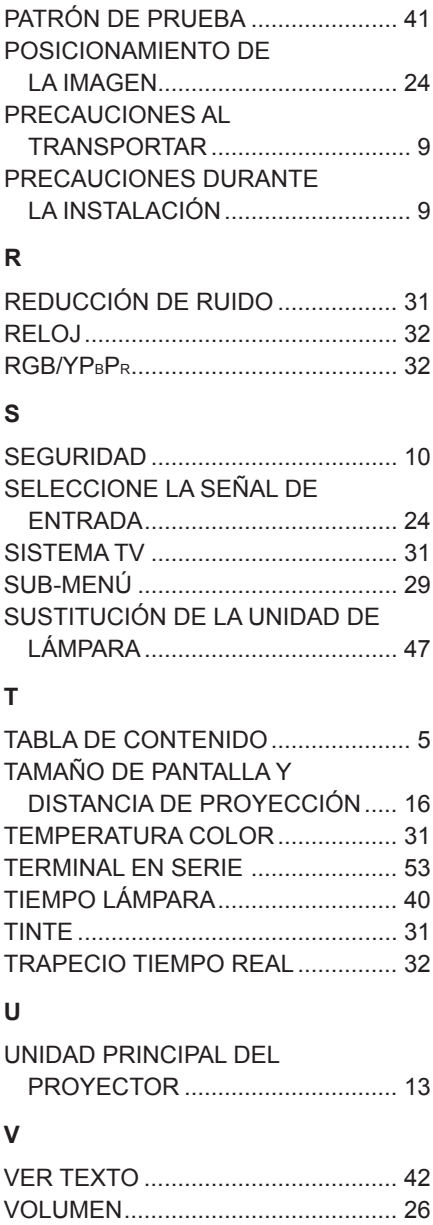

### <span id="page-57-0"></span>**Eliminador del espaciador en ajustador trasero**

• Elimine el espaciador antes de usar la pieza.

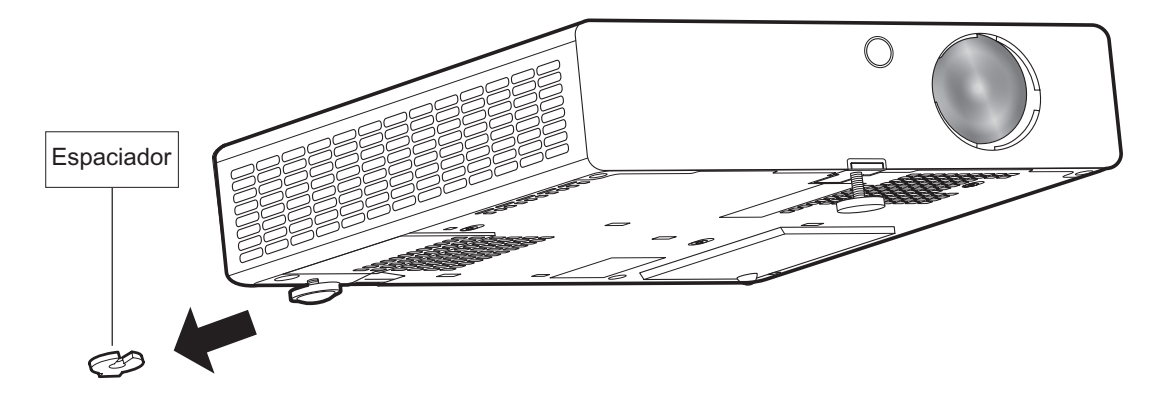

#### **NOTA:**

Mantenga el espaciador alejado de los bebés y niños.

- Si el bebé traga el espaciador por accidente, puede ser gravemente afectado.
- Si el bebé parece haber tragado el espaciador, consulte inmediatamente a su médico.

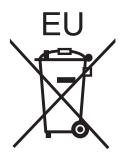

# **Panasonic Corporation**

Web Site: http://panasonic.net/avc/projector/ © Panasonic Corporation 2011